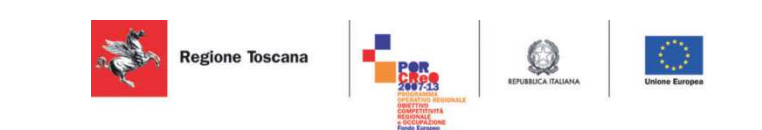

# **Rapporto dei test della SM, sottosistema validato Deliverable 3.17.2**

Versione 0.2 Data 27/06/2014

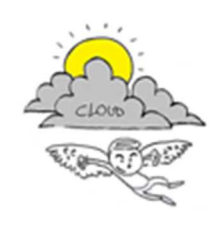

Progetto iCaro La piattaforma cloud per l'accelerazione del business delle PMI toscane [CUP 6408.30122011.026000074]

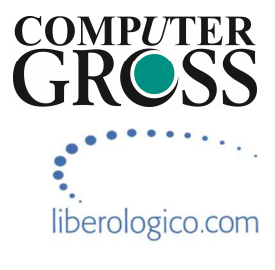

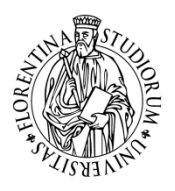

UNIVERSITÀ<br>Degli studi **FIRENZE DINFO DINTO**<br>DIPARTIMENTO DI<br>INGEGNERIA<br>DELL'INFORMAZIONE

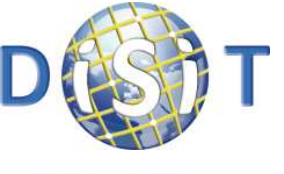

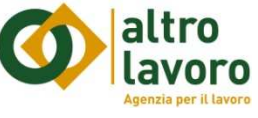

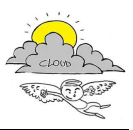

## **Informazioni sul documento**

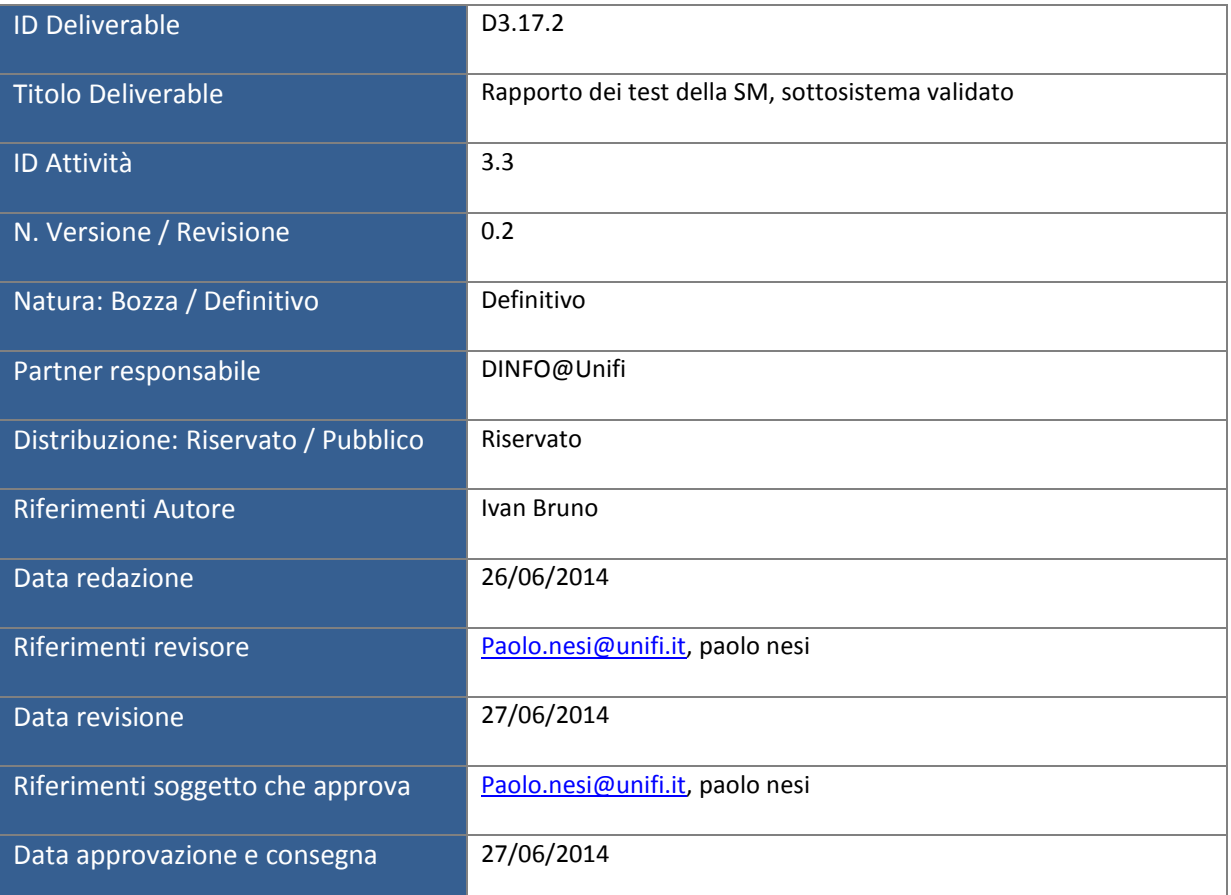

## **Controllo delle revisioni**

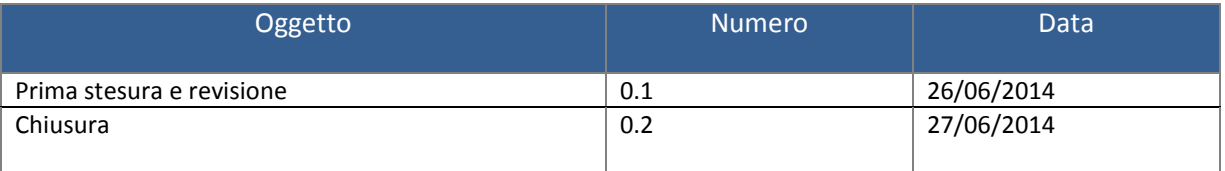

## **Nota di riservatezza**

Il presente documento sarà utilizzato esclusivamente ai fini del progetto ICARO, ha carattere riservato e non potrà quindi essere divulgato se non in seguito ad esplicita autorizzazione scritta da parte dell'ATS, salvo il caso in cui di richieste di ottemperare ad obblighi di legge o a richieste di pubbliche autorità.

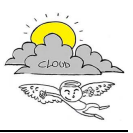

## **Indice**

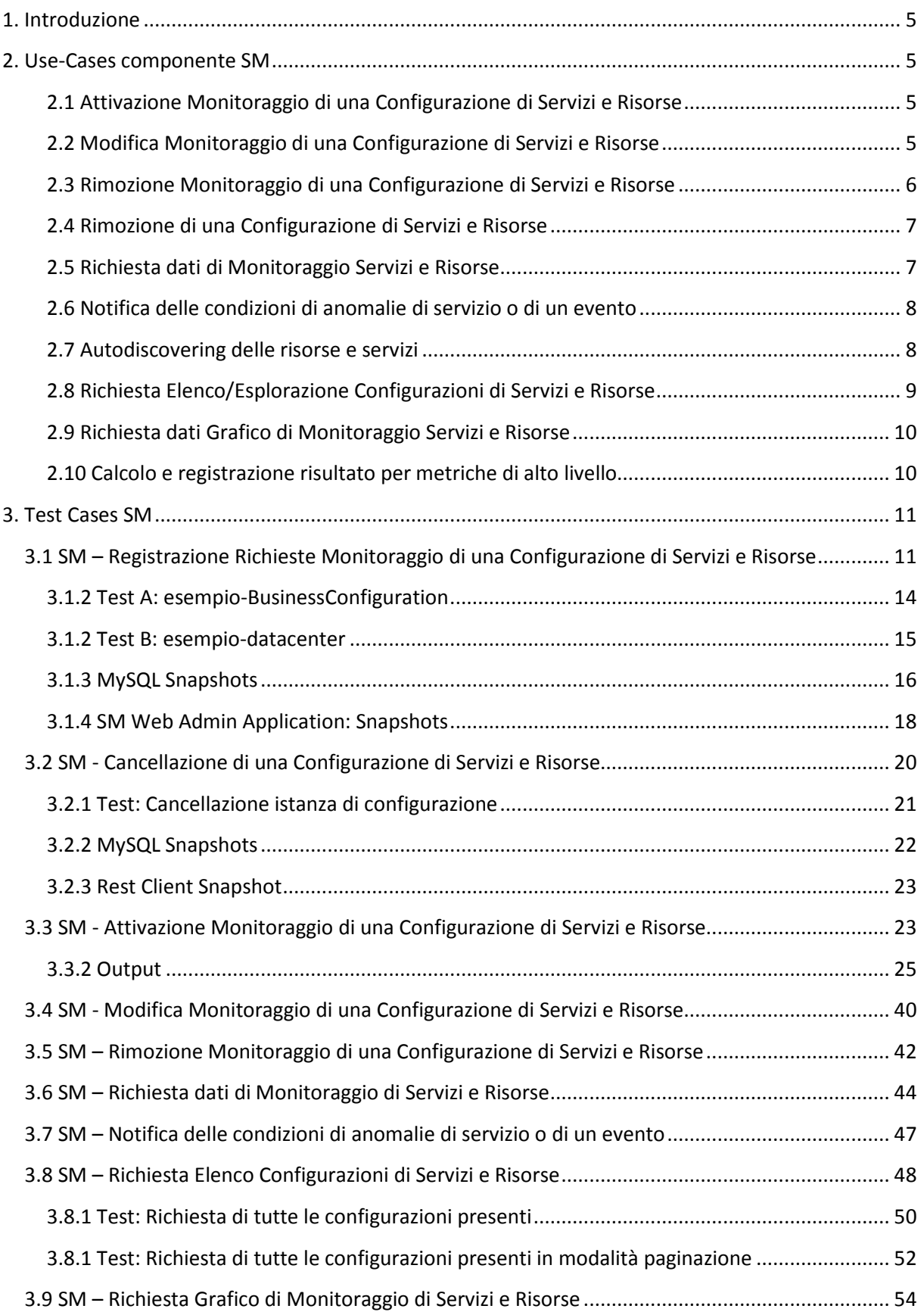

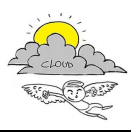

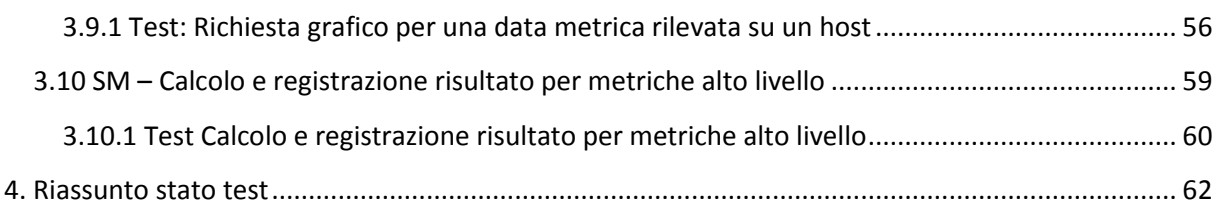

## **Legenda Acronimi e sigle**

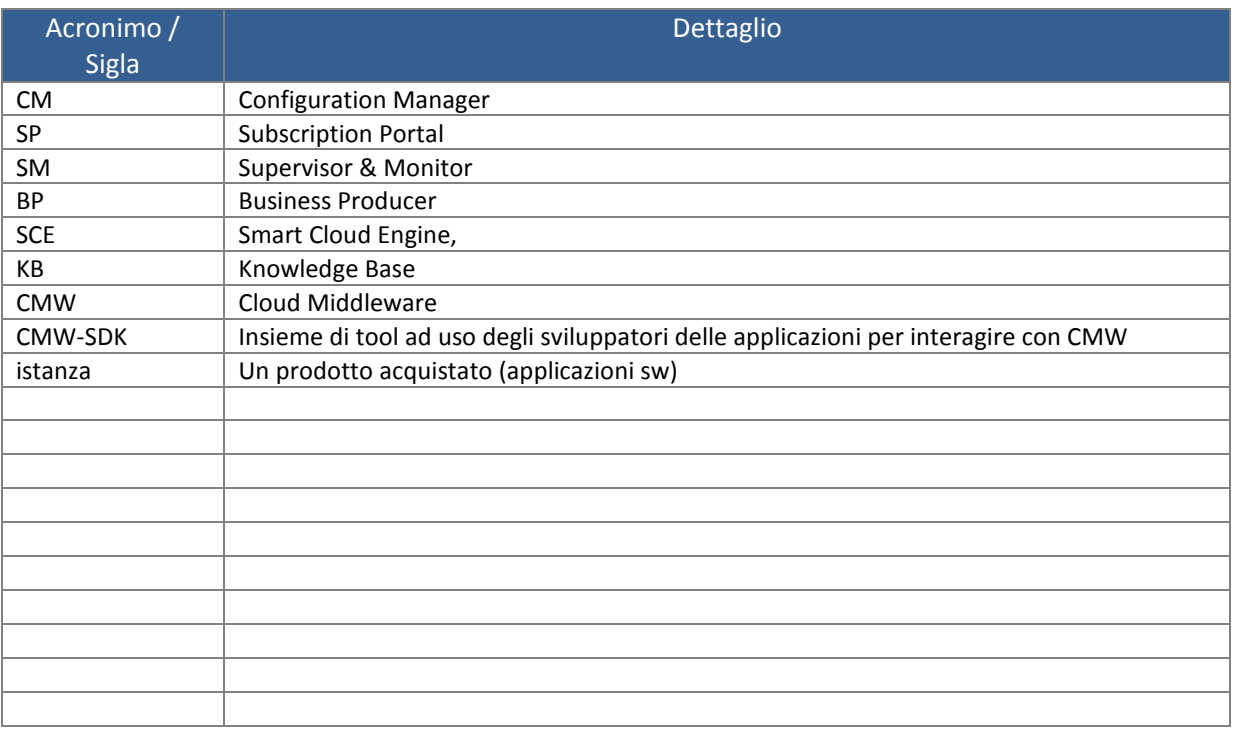

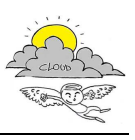

## **1. Introduzione**

Scopo del presente documento è quello di aggiornare i casi d'uso e di test e di presentare lo stato dell'attività di test allo stato attuale dello sviluppo del sistema SM (Supervisor & Monitoring).

Ciascun test è stato descritto riportando gli obiettivi e gli step previsti. Per i test dove è stato possibile condurre una sessione di valutazione è stata riportata l'evidenza del risultato attraverso log interni di applicazioni terze e interni al sistema SM.

Il documento è stato strutturato come segue: nella sezione 2 sono riportati i casi d'uso rivisti e aggiornati; nella sezione 3, sono riportati i casi di test rivisti ed integrati e per alcuni di questi lo stato della loro verifica in relazione allo stato di sviluppo del sistema di monitoraggio. Nella sezione 4 è presente una tabella riassuntiva dello stato di validazione allo stato attuale dello sviluppo.

## **2. Use-Cases componente SM**

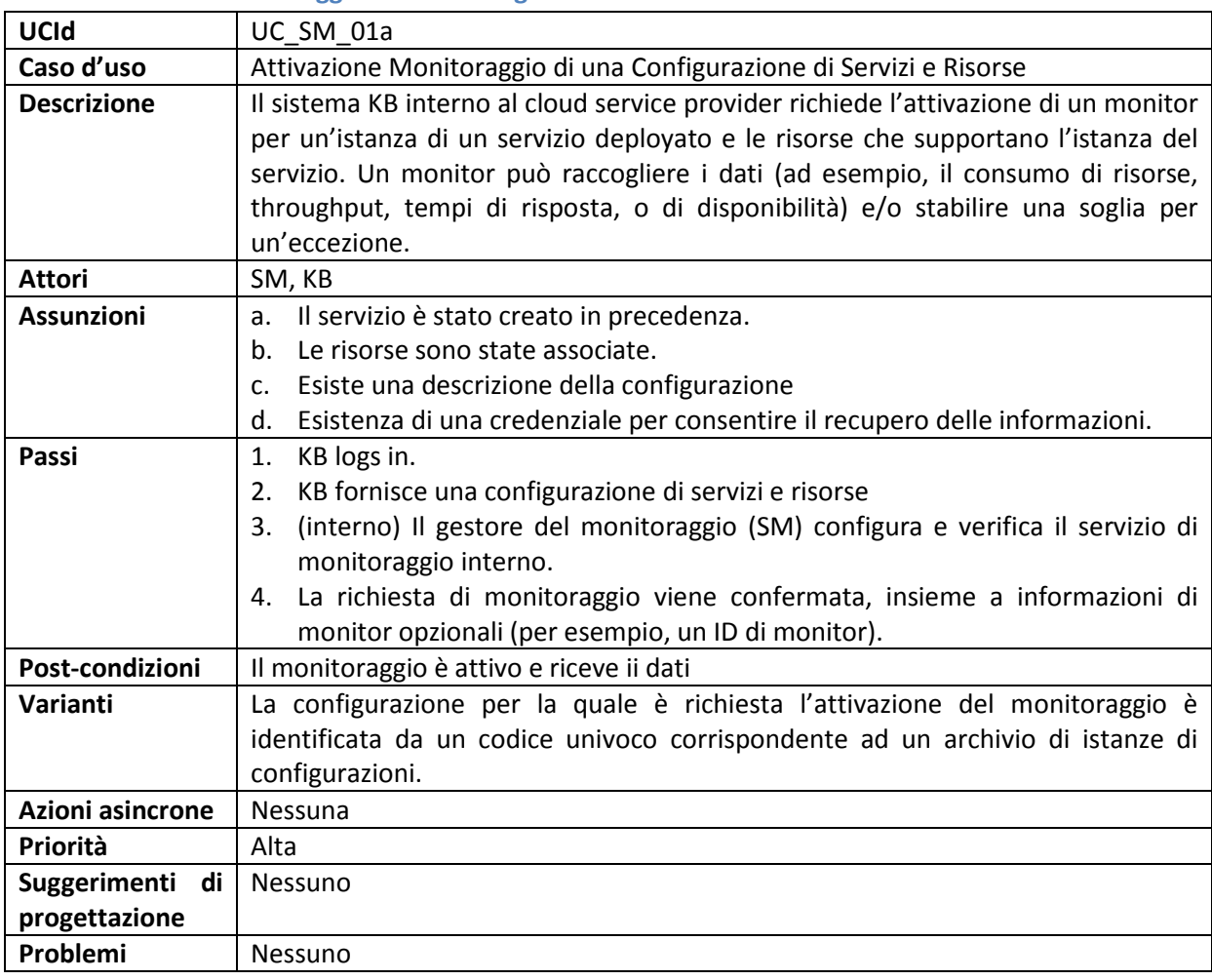

### **2.1 Attivazione Monitoraggio di una Configurazione di Servizi e Risorse**

### **2.2 Modifica Monitoraggio di una Configurazione di Servizi e Risorse**

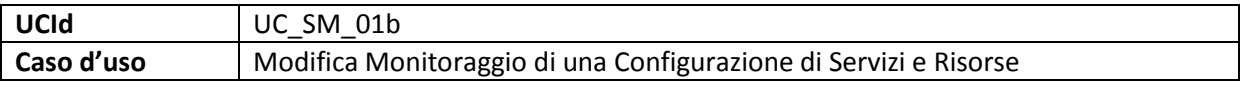

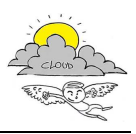

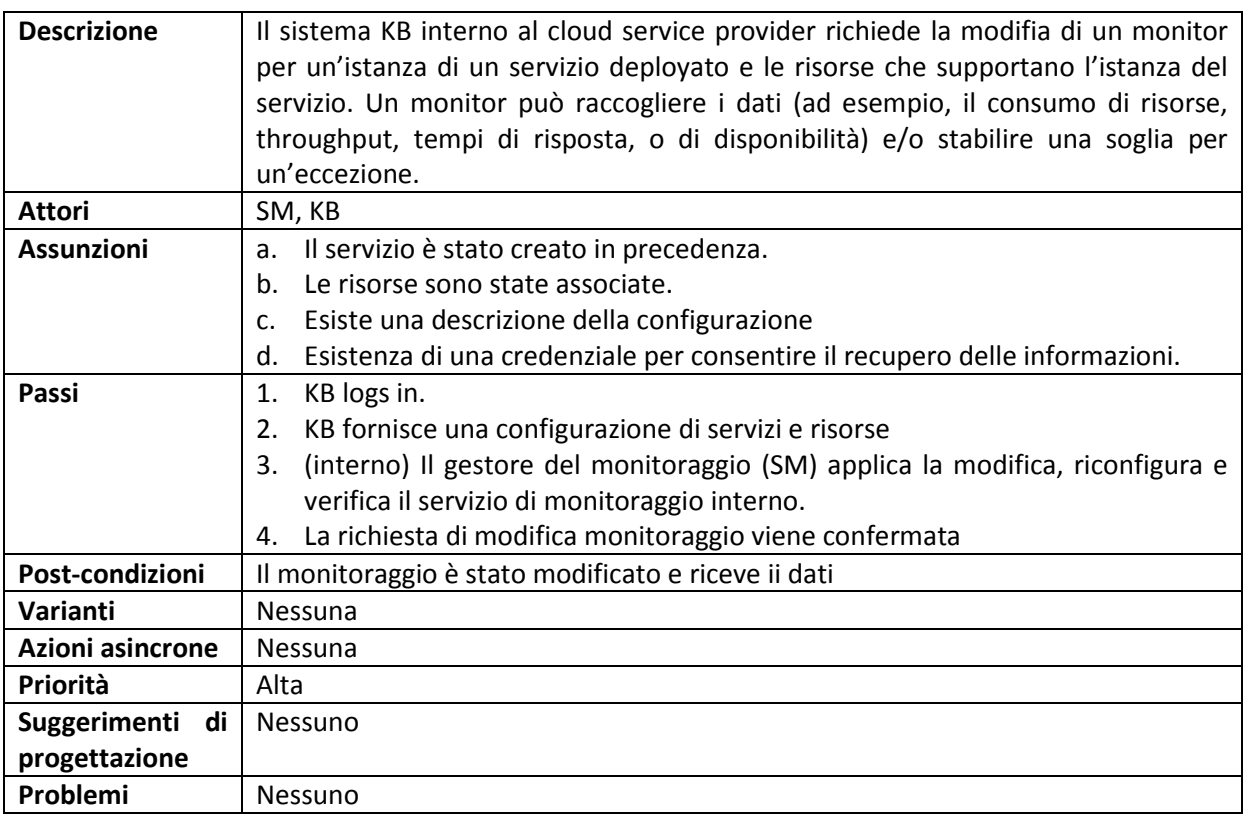

### **2.3 Rimozione Monitoraggio di una Configurazione di Servizi e Risorse**

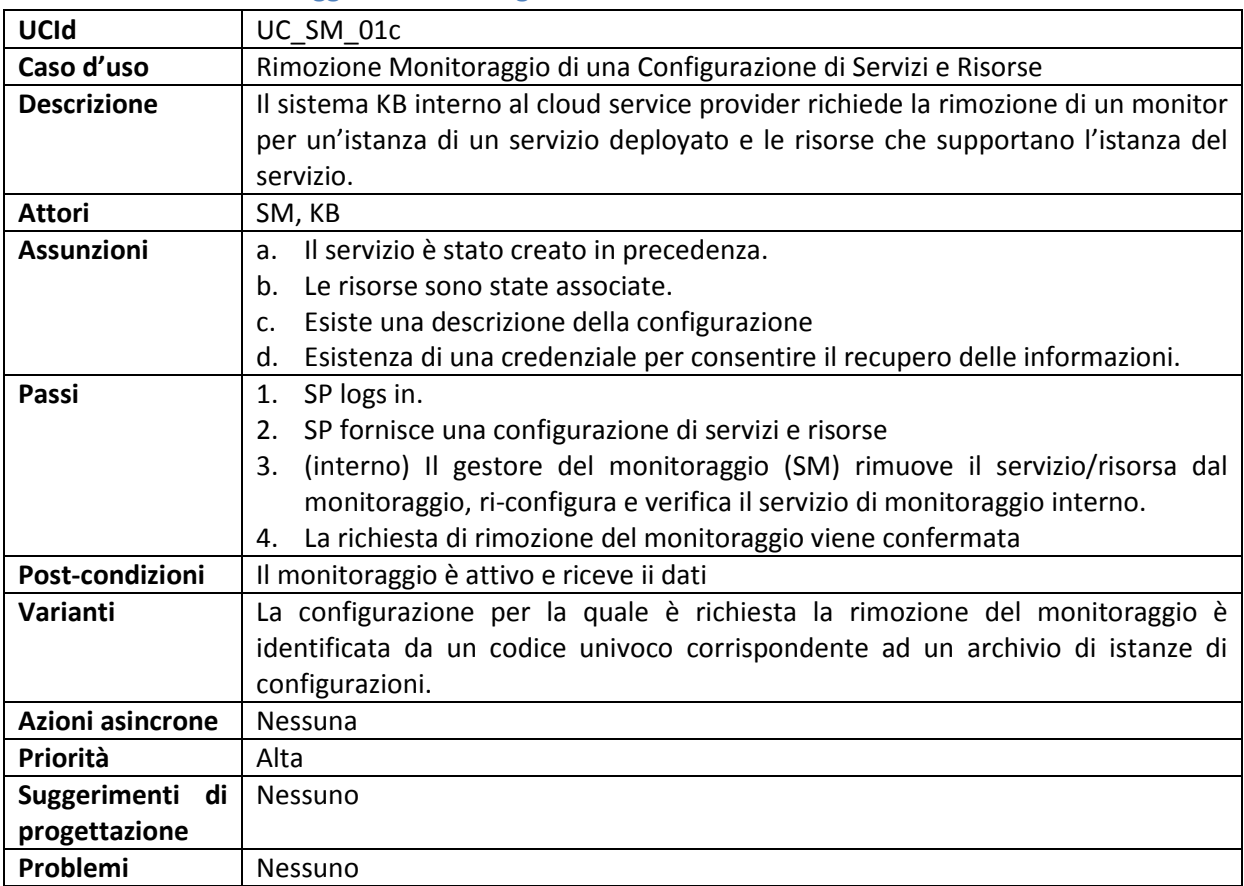

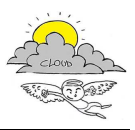

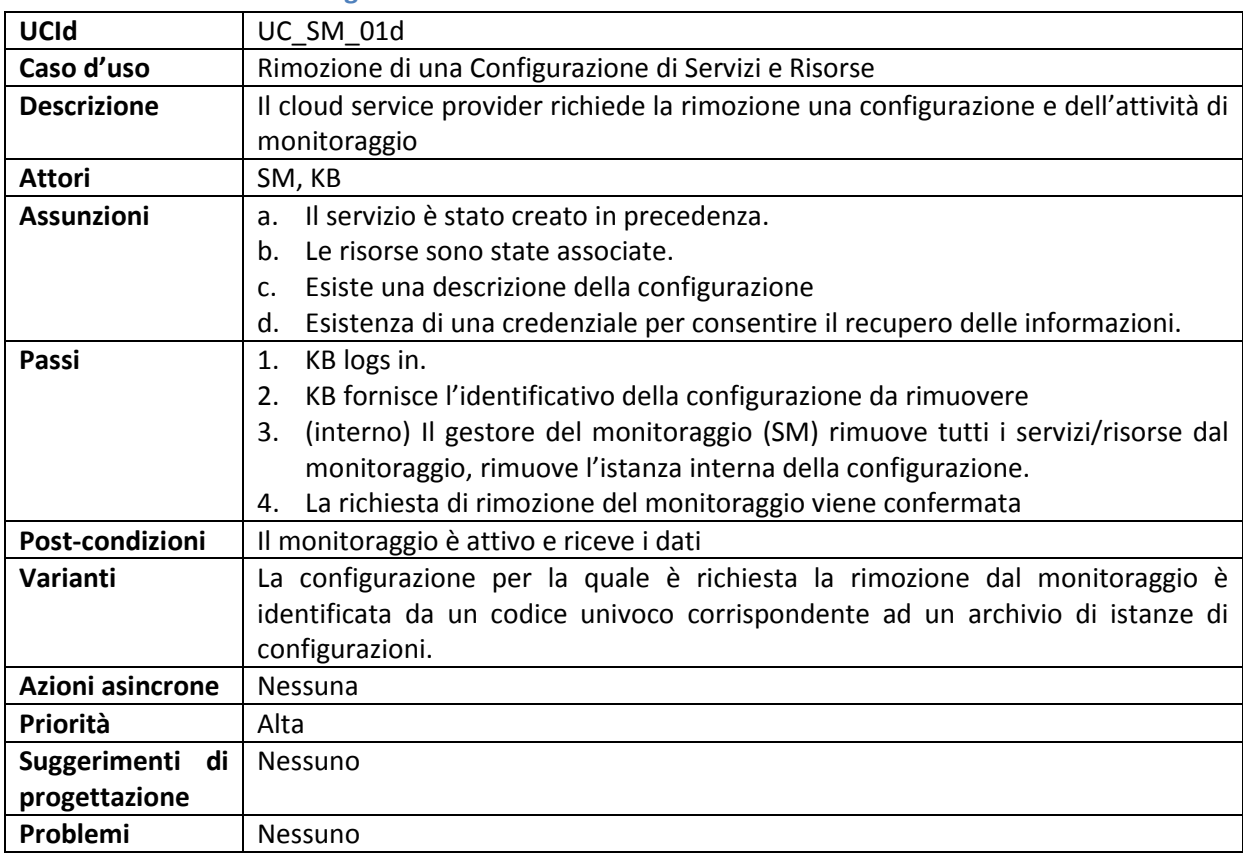

### **2.4 Rimozione di una Configurazione di Servizi e Risorse**

### **2.5 Richiesta dati di Monitoraggio Servizi e Risorse**

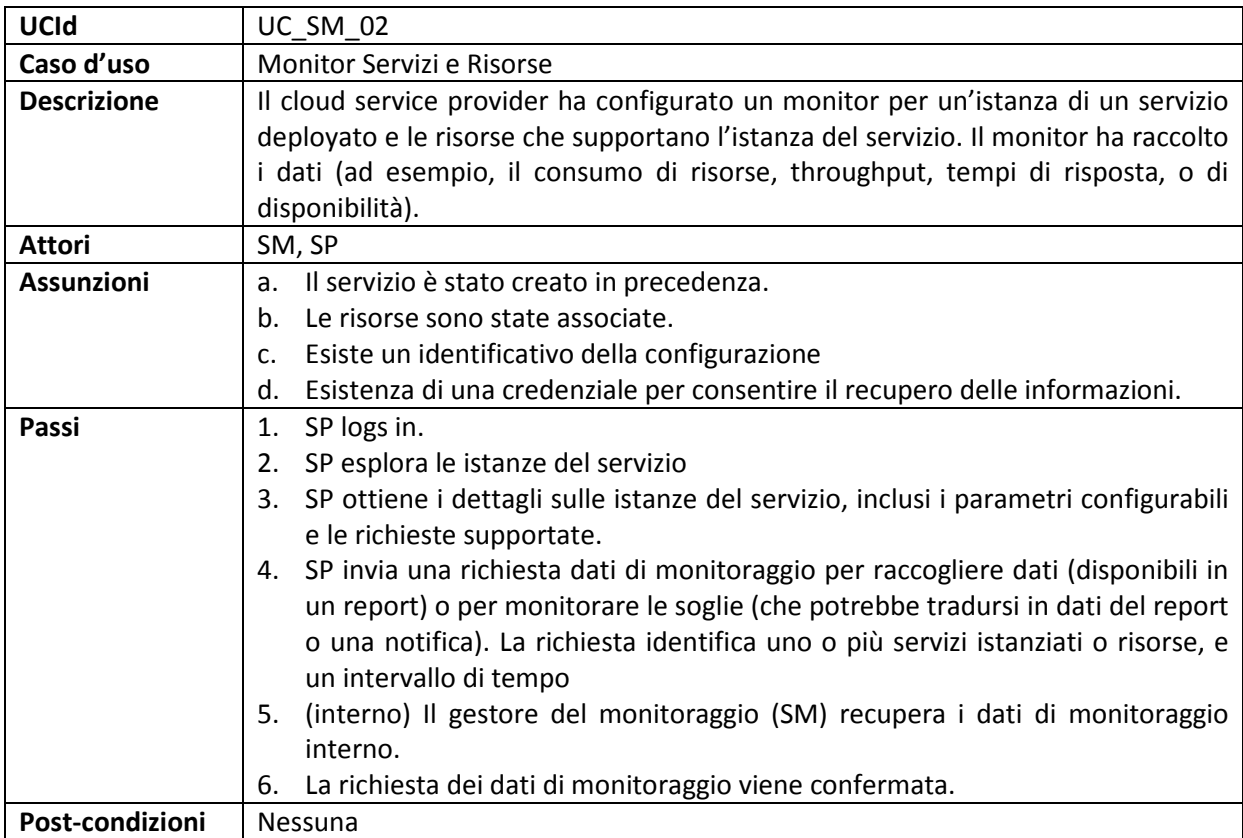

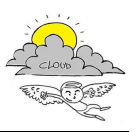

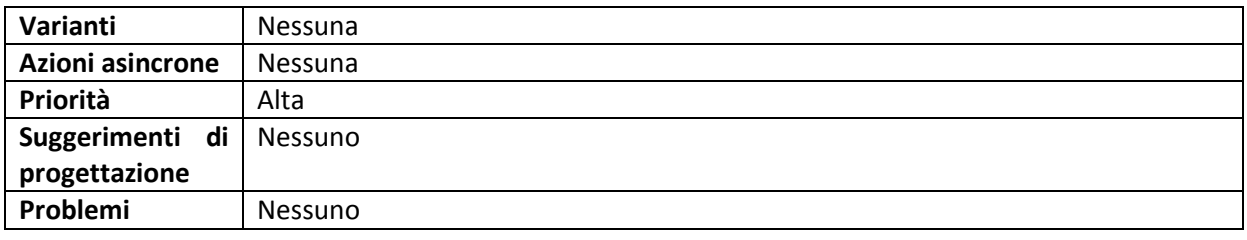

### **2.6 Notifica delle condizioni di anomalie di servizio o di un evento**

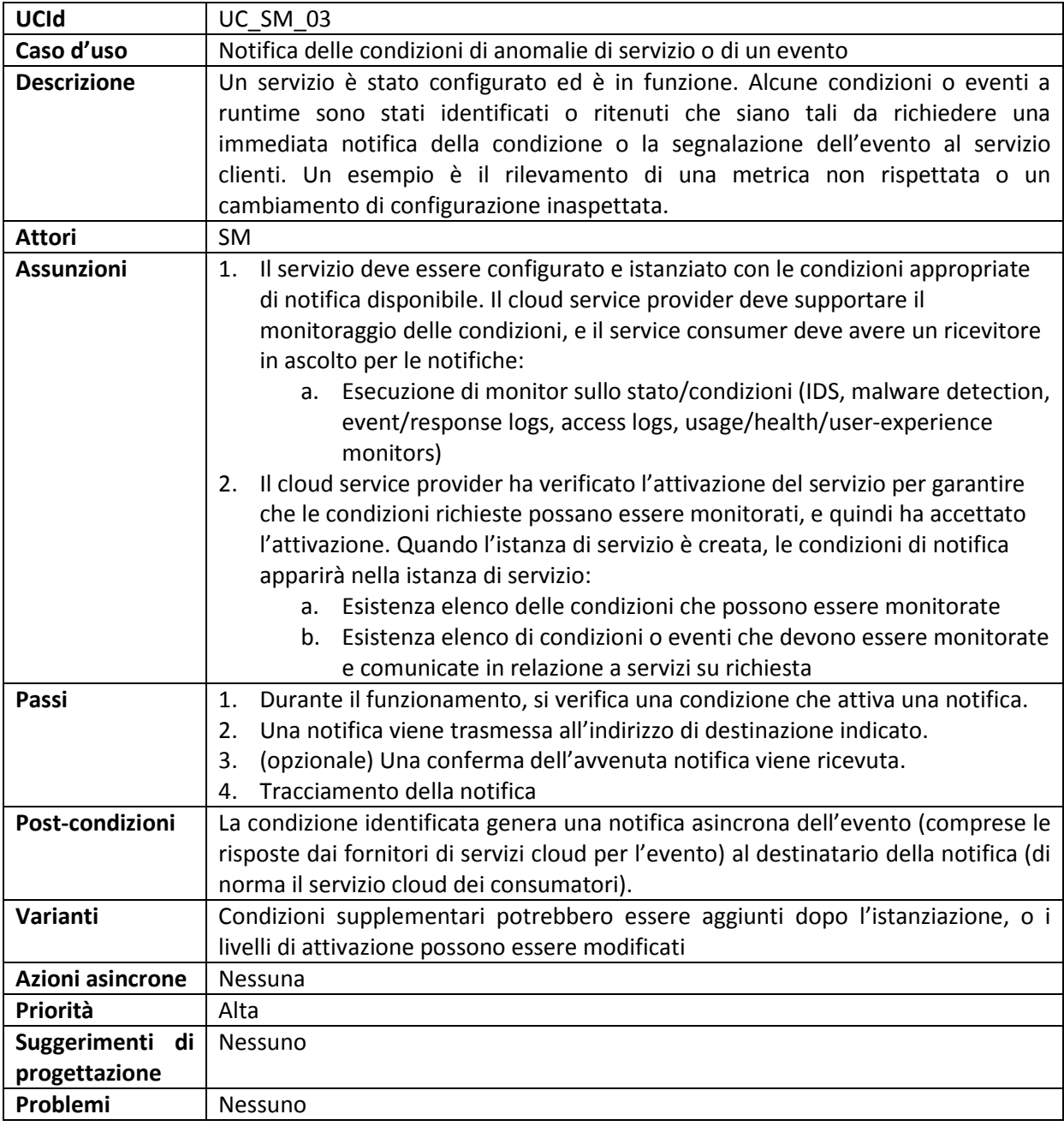

### **2.7 Autodiscovering delle risorse e servizi**

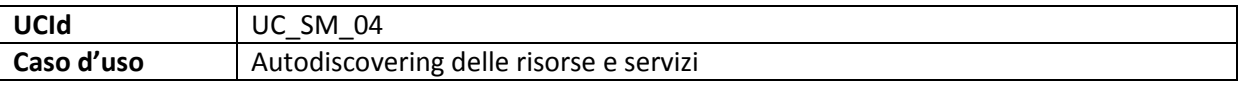

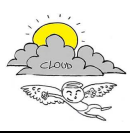

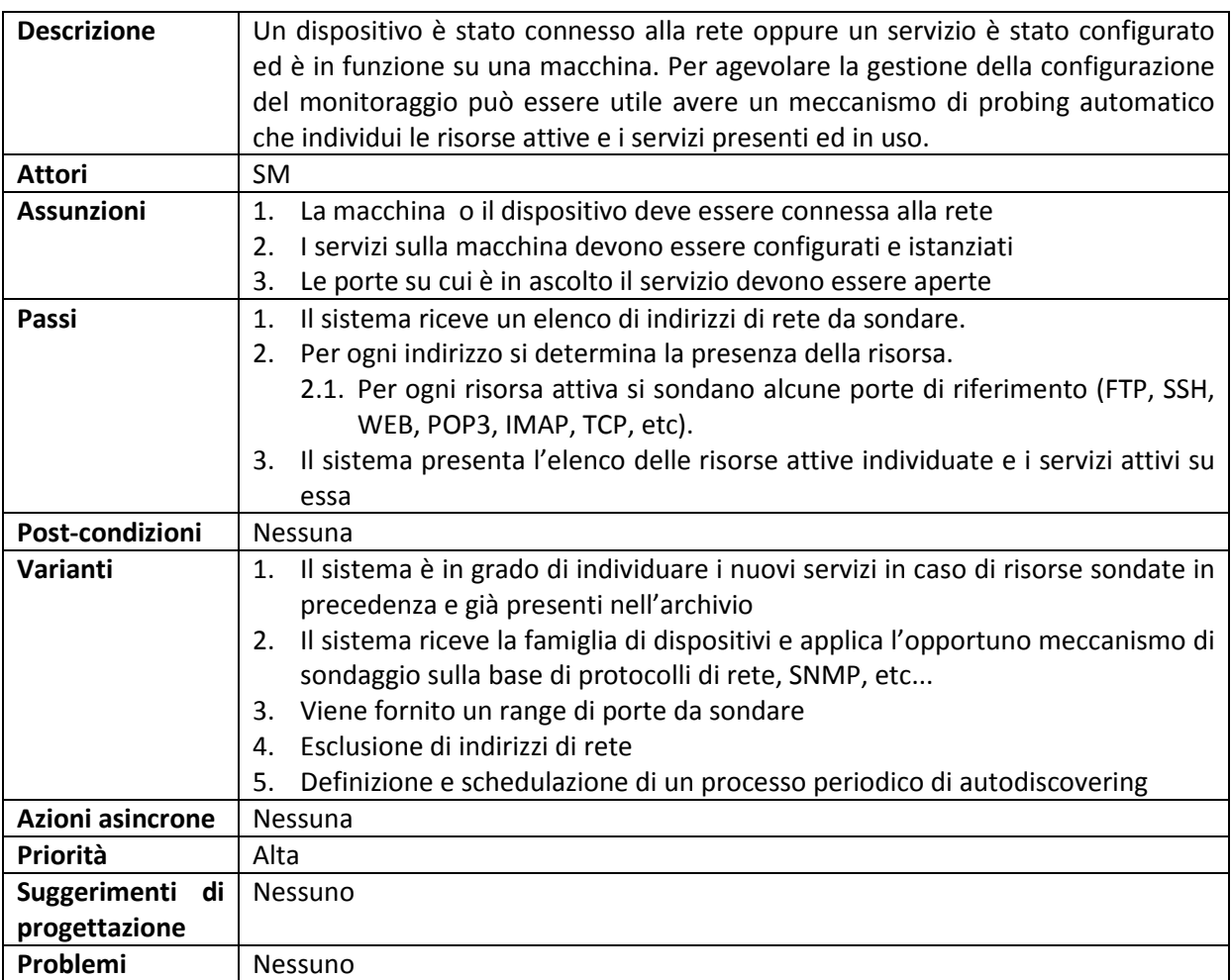

### **2.8 Richiesta Elenco/Esplorazione Configurazioni di Servizi e Risorse**

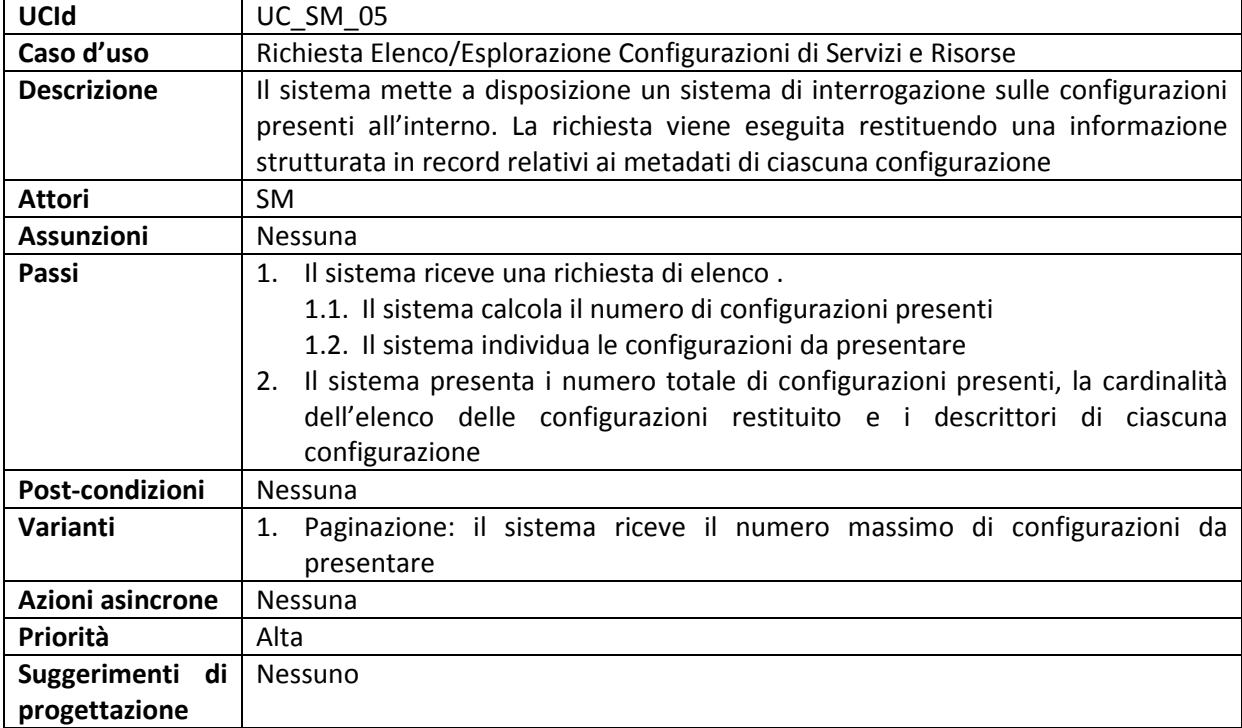

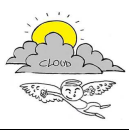

Problemi Nessuno

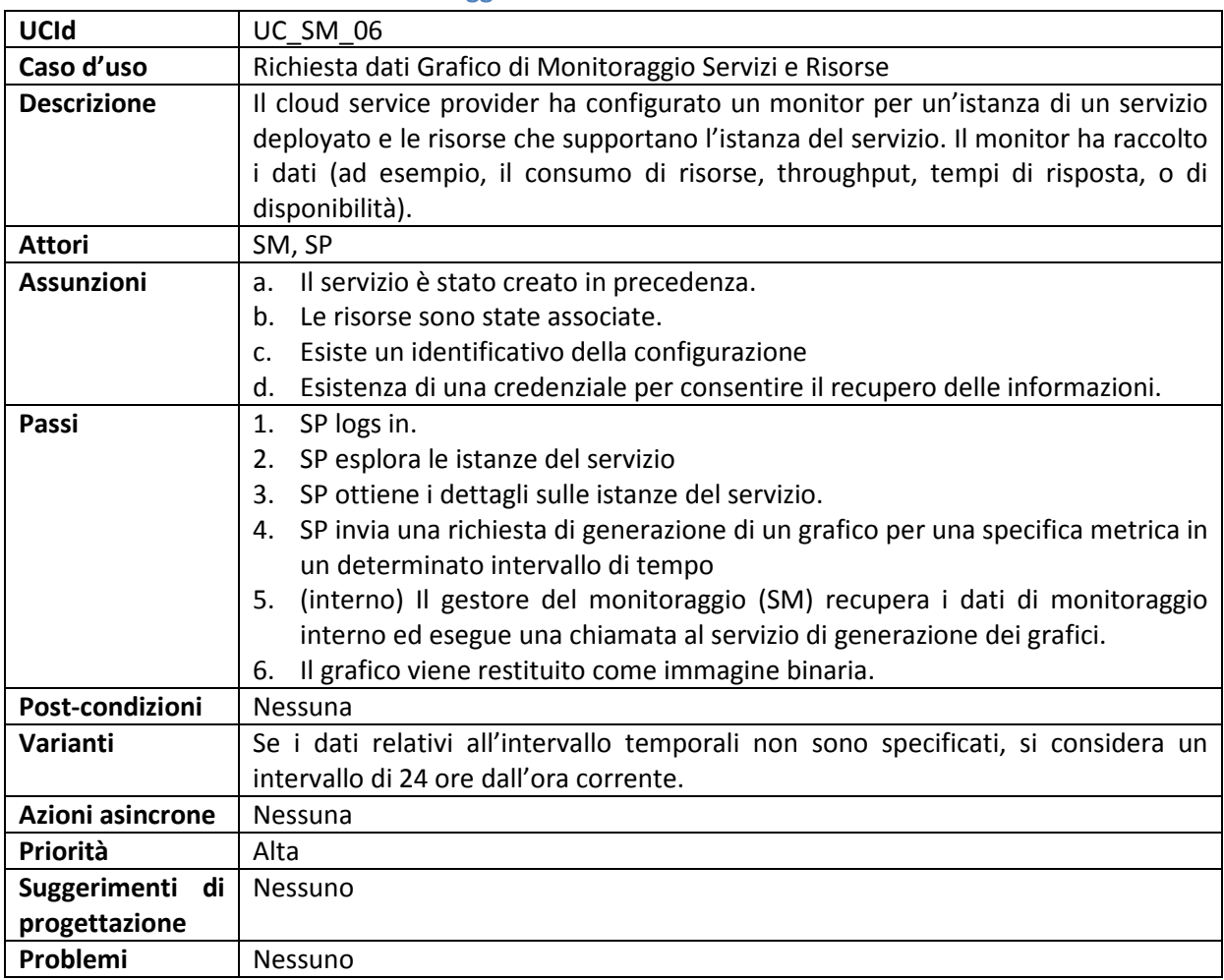

### **2.9 Richiesta dati Grafico di Monitoraggio Servizi e Risorse**

### **2.10 Calcolo e registrazione risultato per metriche di alto livello**

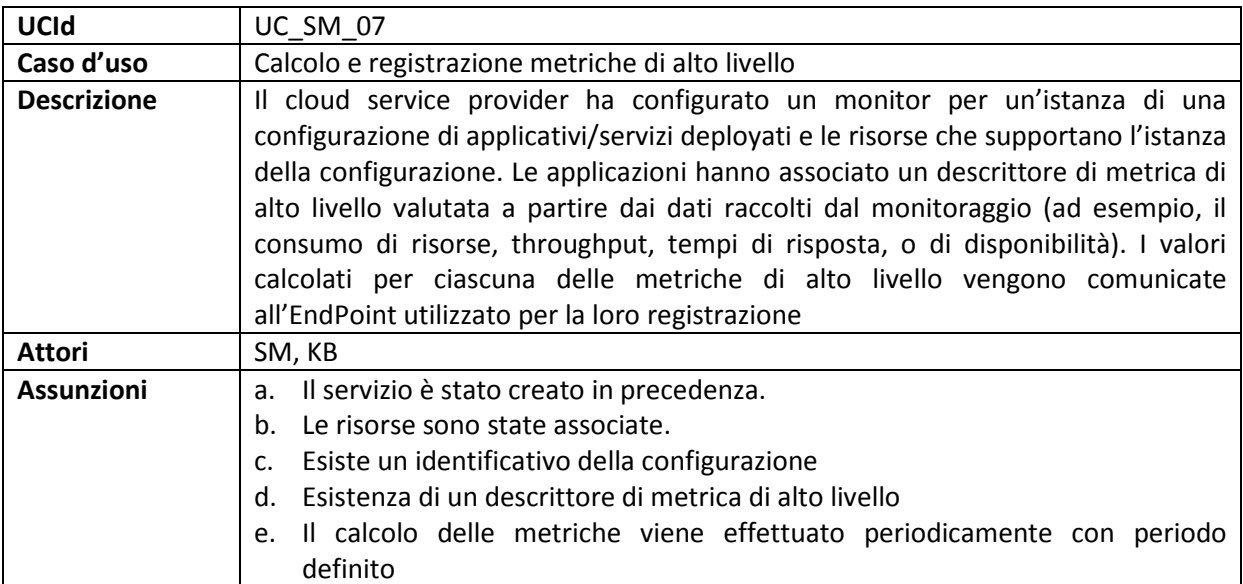

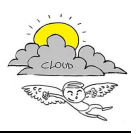

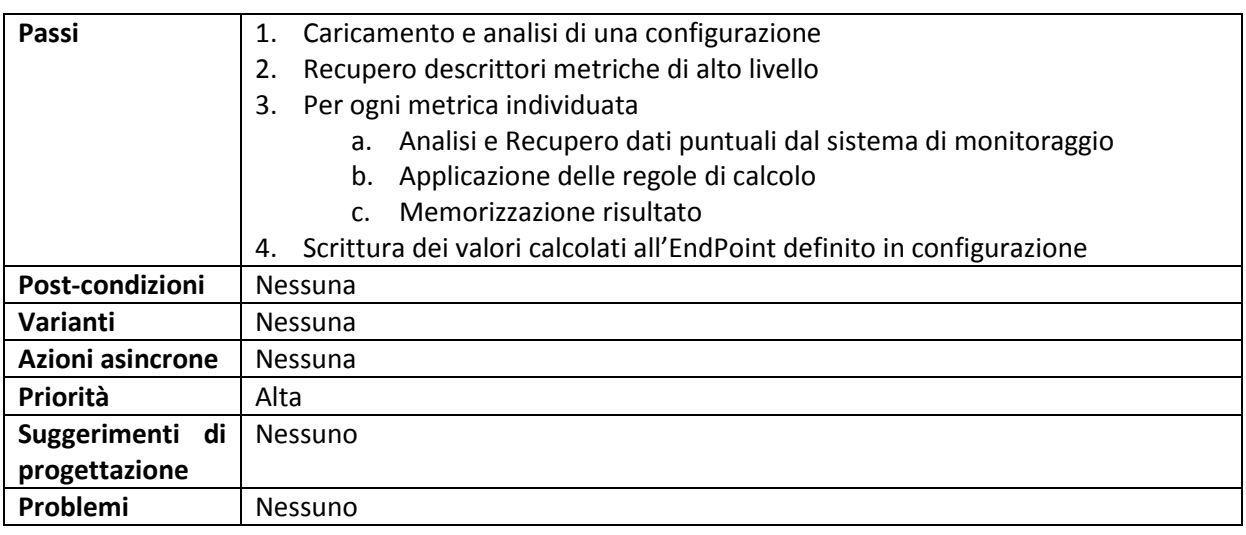

## **3. Test Cases SM**

## **3.1 SM – Registrazione Richieste Monitoraggio di una Configurazione di Servizi e Risorse**

## **Project Name: ICARO**

# **Registrazione Richieste Monitoraggio di una Configurazione di Servizi e/o Risorse**

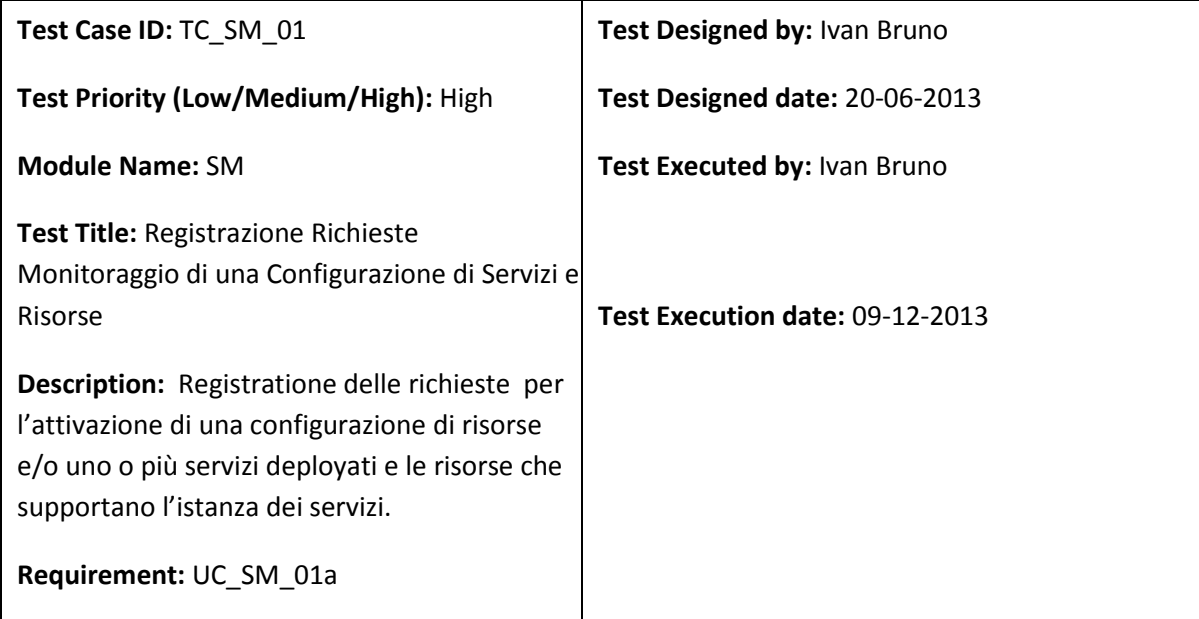

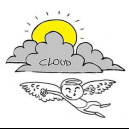

**Pre-conditions:** E stata formalizzata una configurazione relativa ai servizi e le risorse necessarie. La configurazione è già stata istanziata per cui i servizi sono stati creati, le risorse sono state attivate. Esistenza di un servizio e una credenziale per consentire l'accesso al monitoring per operazione attivazione, modifica e rimozione del monitoraggio di una configurazione.

### **Dependencies:**

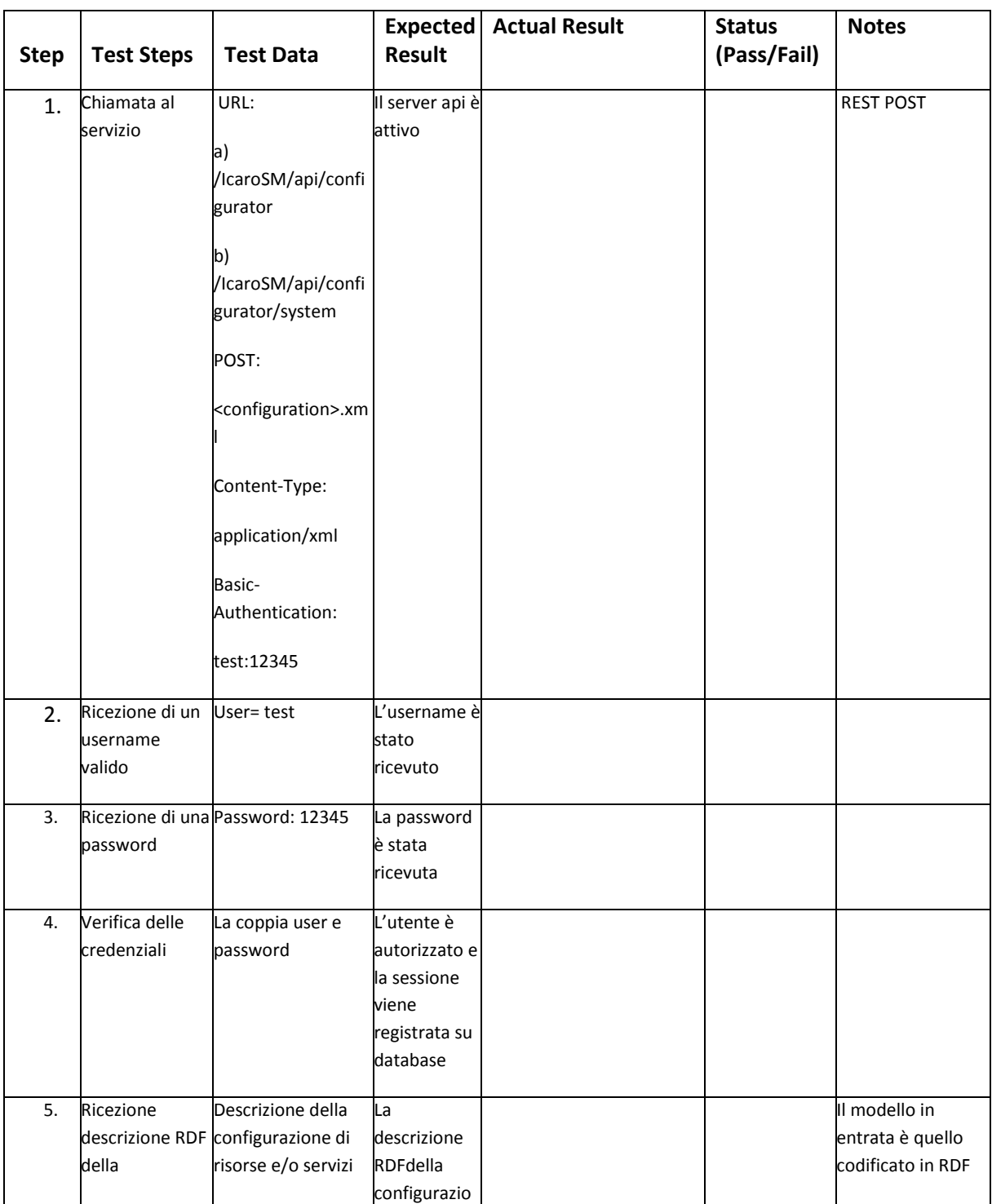

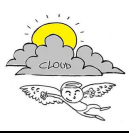

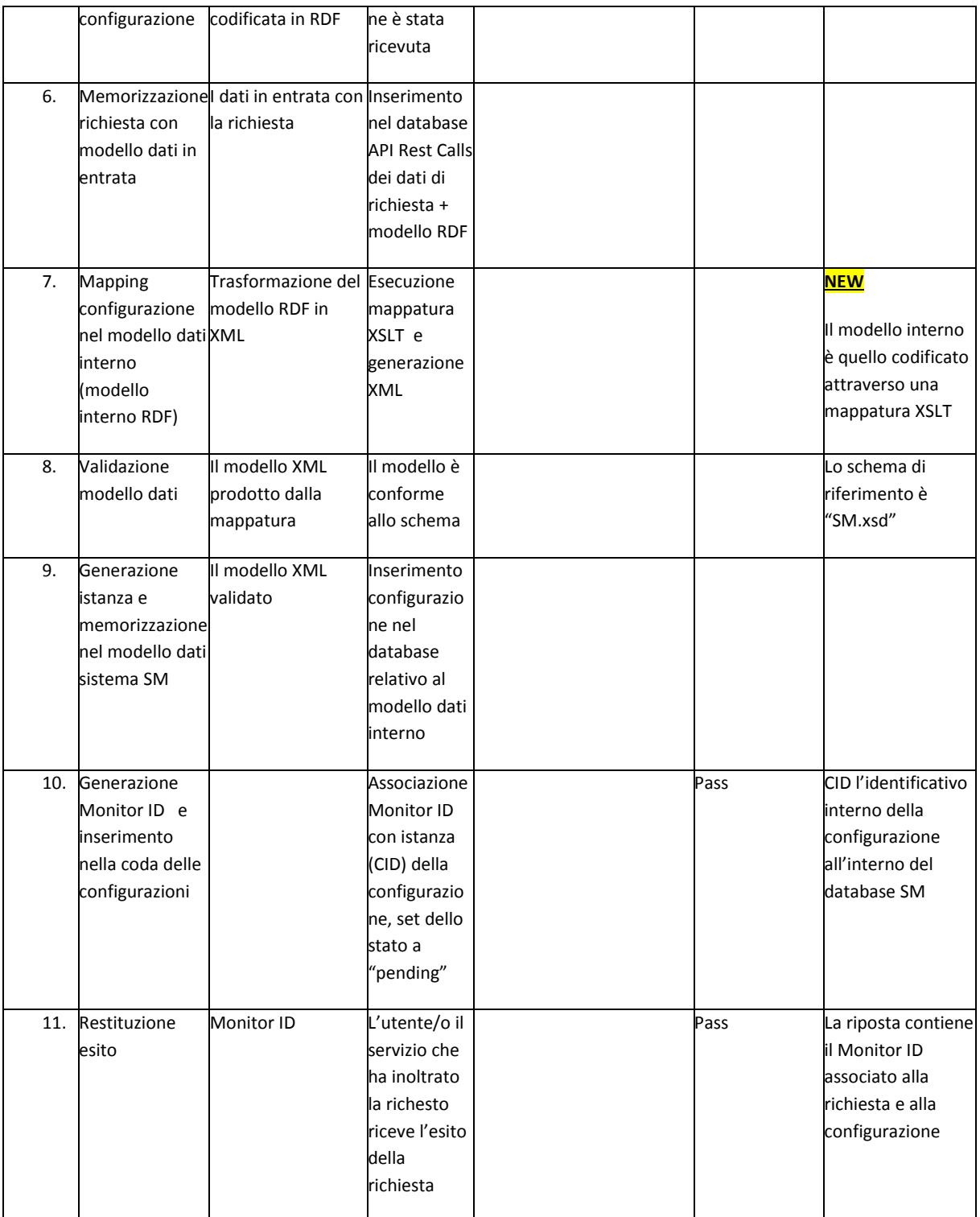

### **Post-conditions:**

- 1. L'utente viene convalidato con il database con successo ed accede al servizio.
- 2. I dettagli della sessione vengono registrati in un database
- 3. Nel caso di una richiesta di attivazione di un nuovo monitoraggio viene generato un

idenificativo associato all'istanza di monitoring

- 4. Nel caso di una richiesta di attivazione, al termine della sessione l'idenificativo associato all'istanza di monitoring viene registrata nel database di sessione e comunicato nella risposta di ritorno.
- 5. Se le credenziali non sono verificate viene noticato un errore

Il test è stato eseguito sui seguenti file associati al D3-4-Spec-Design-SCE-SM-KB-Reasoner:

- A. esempio-BusinessConfiguration.xml (id: BC:001)
- B. esempio-datacenter.xml (id: dc01)

Per ciasun caso di test è stato riportato evidenza dell'attività di test attraverso file di log, tabelle database e snapshots.

**3.1.2 Test A: esempio-BusinessConfiguration** 

Url Api rest invocata: POST /IcaroSM/api/configurator

Credenziali usate: test:12345

Client utilizzato: Client interno al sistema Knowledge Base

### **Apache server access.log (step 1, 2, 3 e 4)**

127.0.0.1 - test [09/Dec/2013:10:43:36 +0100] "POST /IcaroSM/api/configurator HTTP/1.1" 200 452 "-" "Java/1.7.0\_25"

### **Registro delle chiamate Rest (step 5 e 6)**

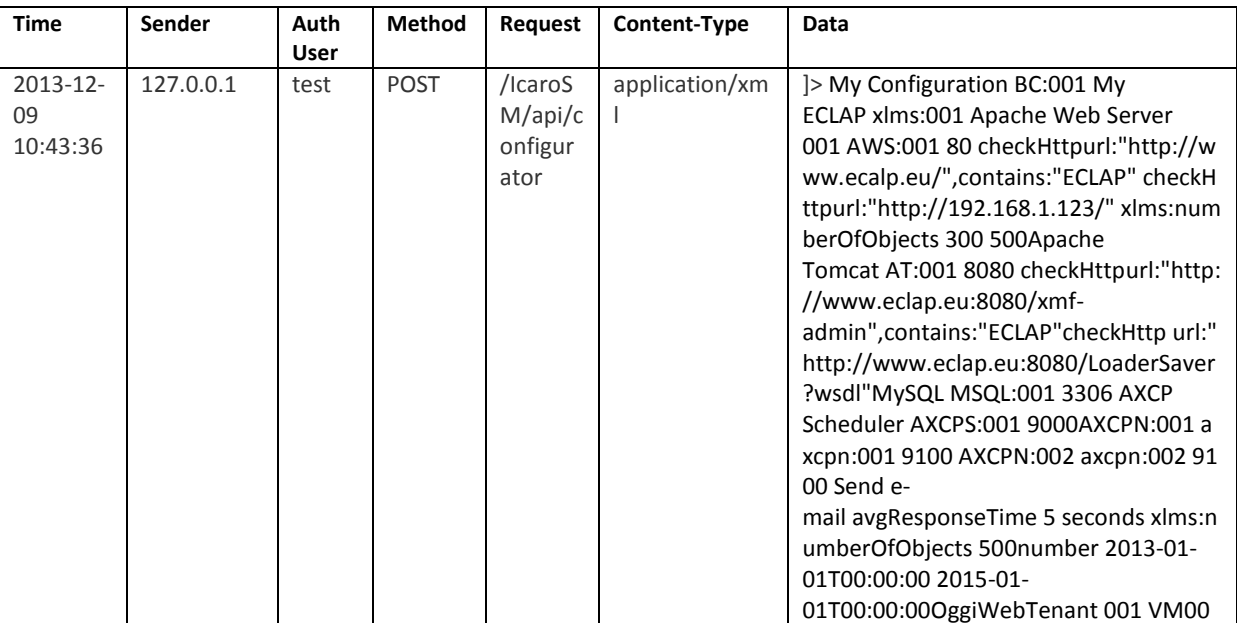

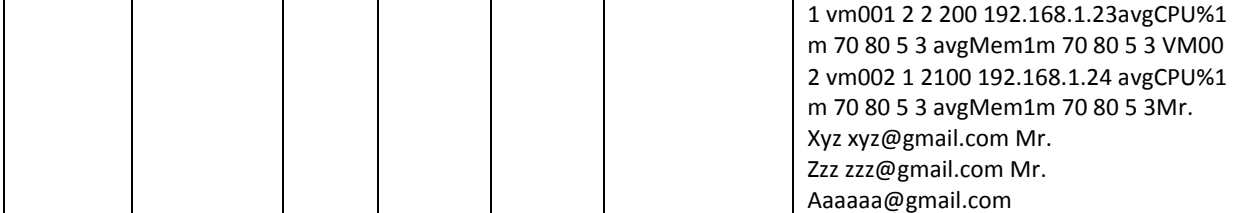

#### **SM Configurator Output Log (step 7, 8, 9 e 10)**

1386582216 > Mon, 09 Dec 2013 10:43:36 GMT+1

[1386582216]SM\_Configurator::insert => Converting Data into Configuration data model

```
[1386582217]SM_Configurator::insert => Validating XML Configuration vs Schema 
[1386582217]SM_Configurator::insert => XML Configuration vs Schema Validated 
[1386582217]SM_Configurator::insert => Building Configuration data model 
[1386582217]SM_Configurator::insert => Validating Configuration data model 
[1386582217]SM_Configurator::insert => Configuration data model validated 
[1386582220]SM_Configurator::insert => Generating Monitor ID 
[1386582220]SM_Configurator::insert => Monitor id generated successfully 
(SM:0000152a590cc4f7b9:BC:001)! 
[1386582220]SM_Configurator::insert => Storing Monitor Data 
[1386582220]SM_Configurator::insert => Stored monitor id 
(SM:0000152a590cc4f7b9:BC:001) in DB
```
### **Tabella Configuration (step 9)**

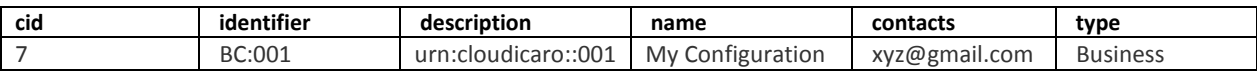

### **Tabella Monitors (step 10)**

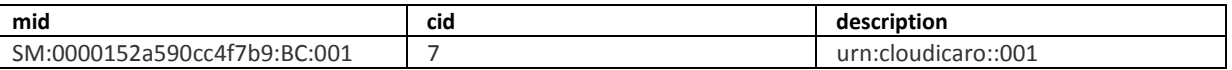

### **3.1.2 Test B: esempio-datacenter**

Url Api rest invocata: POST /IcaroSM/api/configurator/system

Credenziali usate: test:12345

Client utilizzato: Client interno al sistema Knowledge Base

### **Apache server access.log (step 1, 2, 3 e 4)**

127.0.0.1 - test [09/Dec/2013:10:43:47 +0100] "POST

/IcaroSM/api/configurator/system HTTP/1.1" 200 450 "-" "Java/1.7.0\_25"

#### **Registro delle chiamate Rest (step 5 e 6)**

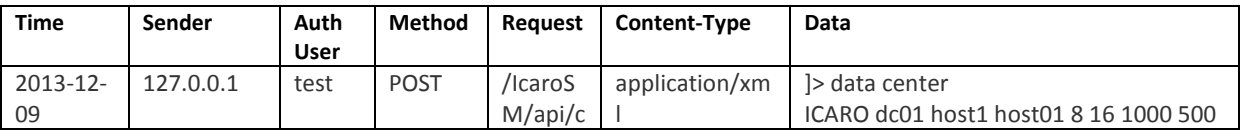

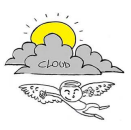

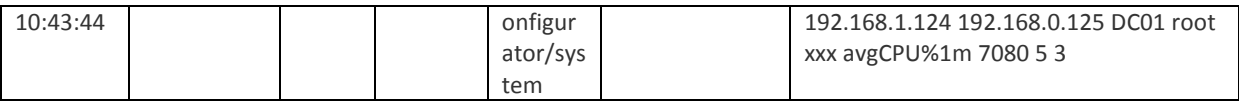

### **SM Configurator Output Log (step 7, 8, 9 e 10)**

#### 1386582224 → Mon, 09 Dec 2013 10:43:45 GMT+1

[1386582224]SM\_Configurator::insert => Converting Data into Configuration data model [1386582225]SM\_Configurator::insert => Validating XML Configuration vs Schema [1386582225]SM\_Configurator::insert => XML Configuration vs Schema Validated [1386582225]SM\_Configurator::insert => Building Configuration data model [1386582225]SM\_Configurator::insert => Validating Configuration data model [1386582225]SM\_Configurator::insert => Configuration data model validated [1386582225]SM\_Configurator::insert => Generating Monitor ID [1386582225]SM\_Configurator::insert => Monitor id generated successfully (SM:0000152a590d1f03ce:dc01)! [1386582225]SM\_Configurator::insert => Storing Monitor Data [1386582225]SM\_Configurator::insert => Stored monitor id (SM:0000152a590d1f03ce:dc01) in DB

### **Tabella Configuration (step 9)**

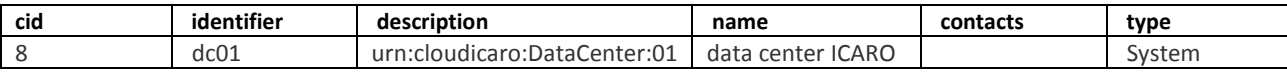

### **Tabella Monitors (step 10)**

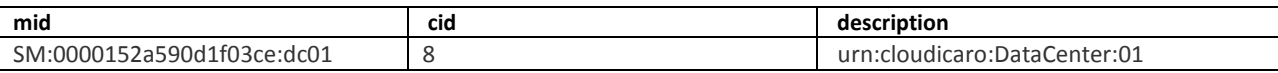

### **3.1.3 MySQL Snapshots**

### **Tabella delle configurazioni**

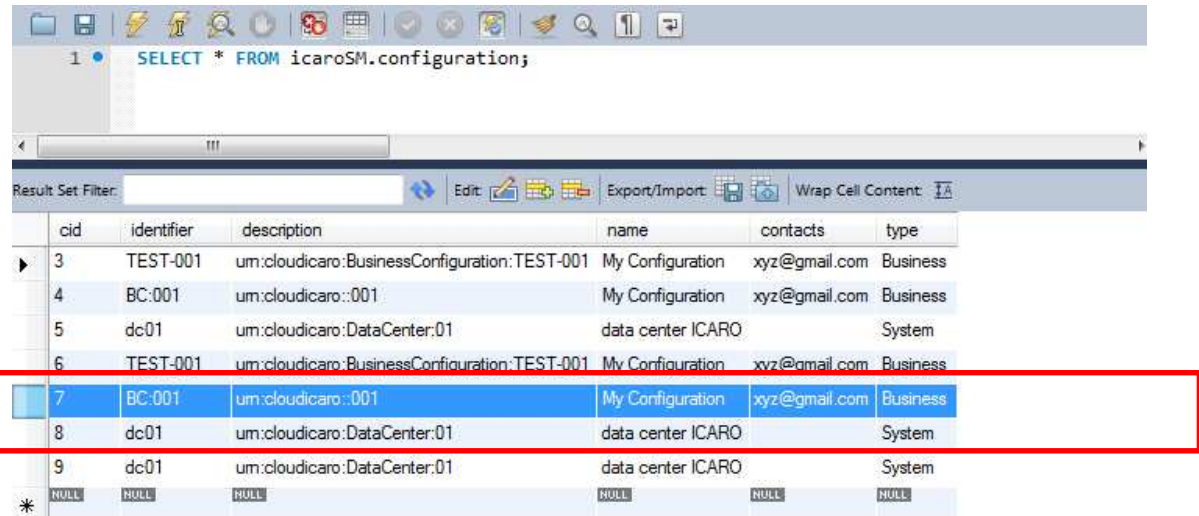

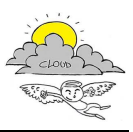

### **Tabella dei monitors attivi**

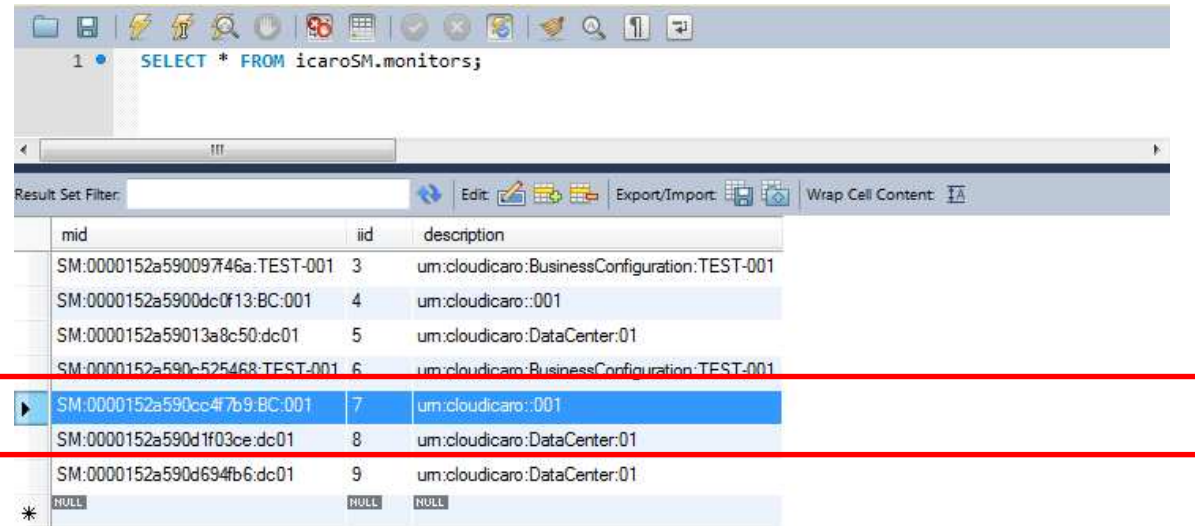

### **Tabella delle chiamate REST**

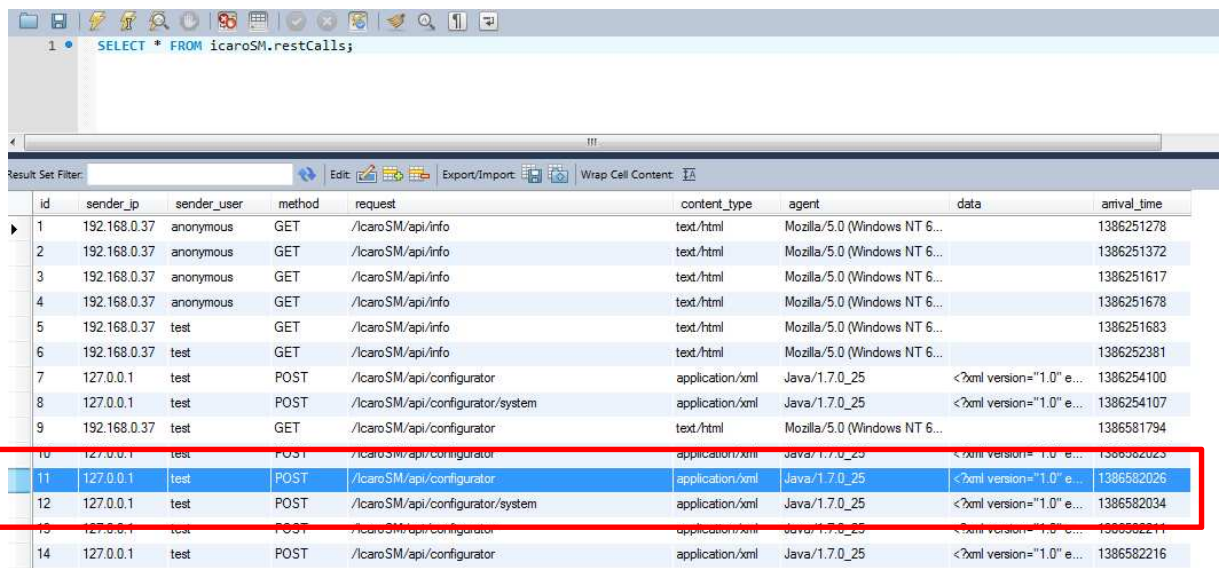

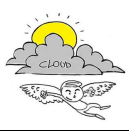

### **3.1.4 SM Web Admin Application: Snapshots**

### **esempio-BusinessConfiguration**

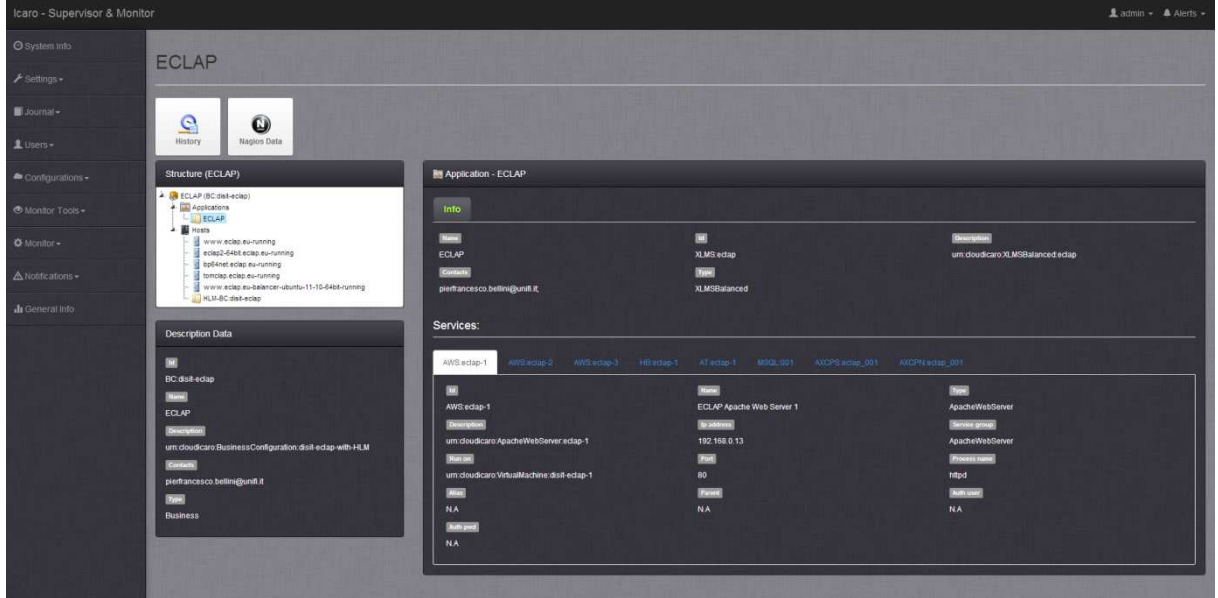

### **esempio-datacenter**

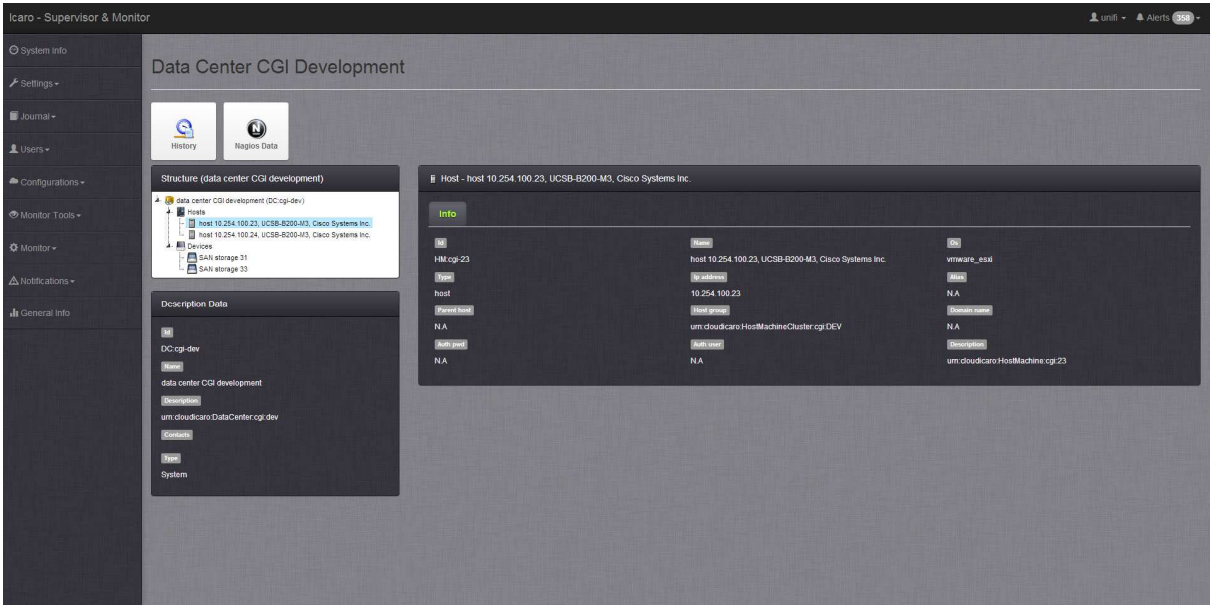

### **Coda delle configurazioni in attesa di attivazione**

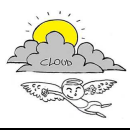

Welcome admin!  $\vert \cdot \vert$ 

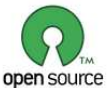

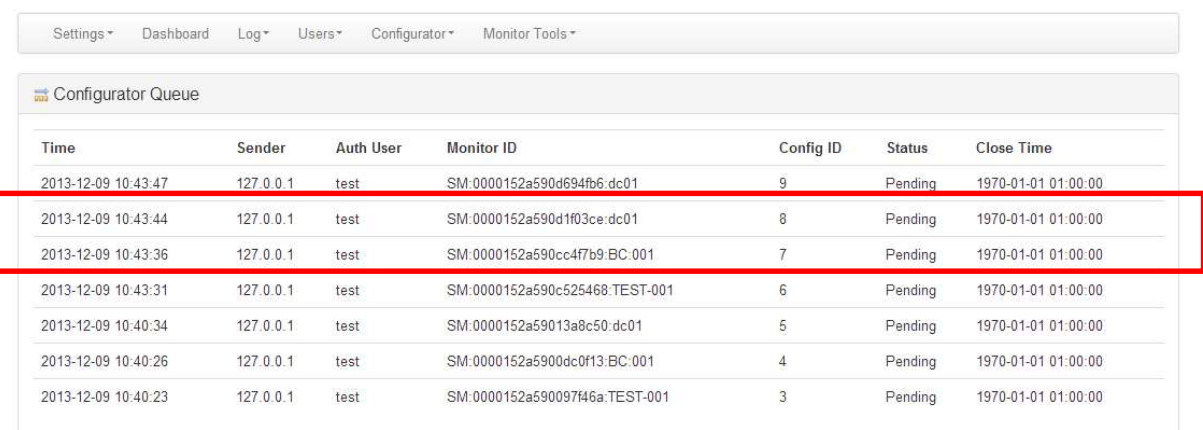

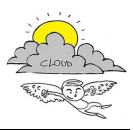

### **3.2 SM - Cancellazione di una Configurazione di Servizi e Risorse**

## **Project Name: ICARO**

# **Cancellazione di una Configurazione di Servizi e/o Risorse**

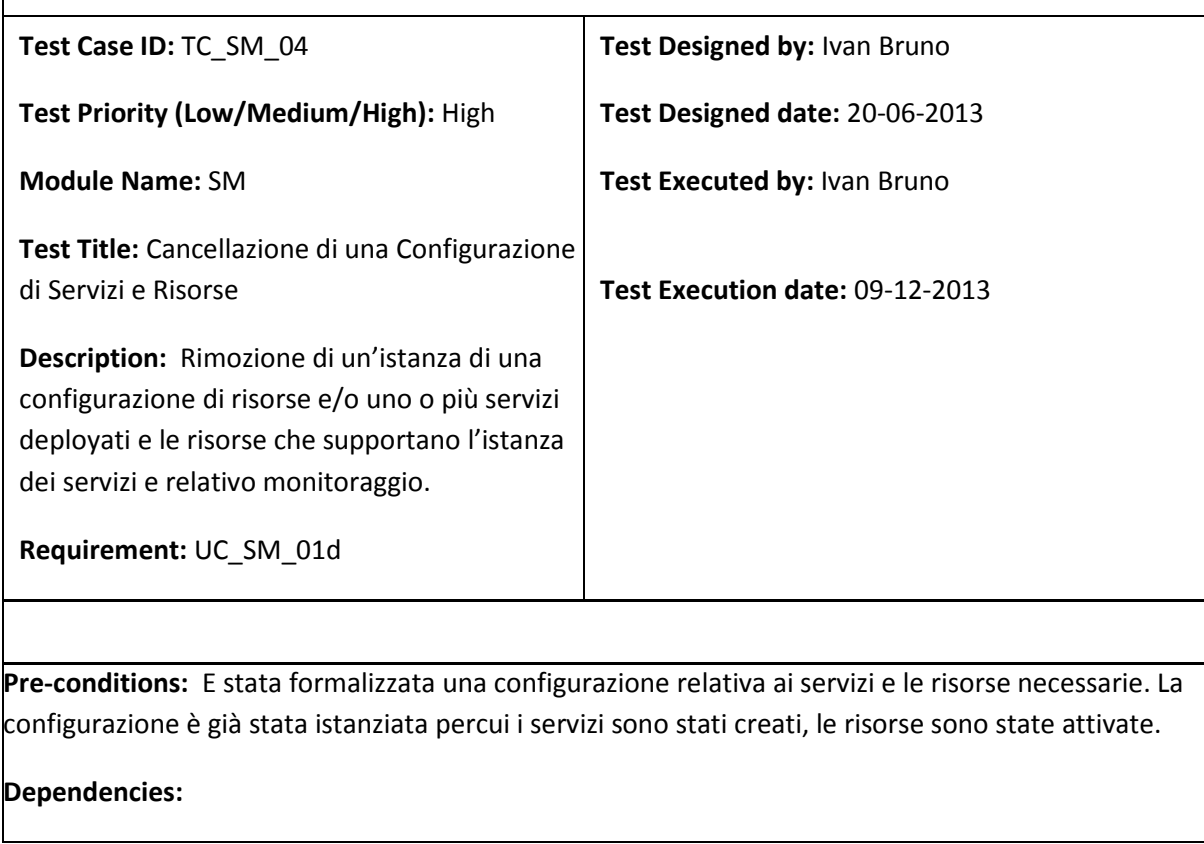

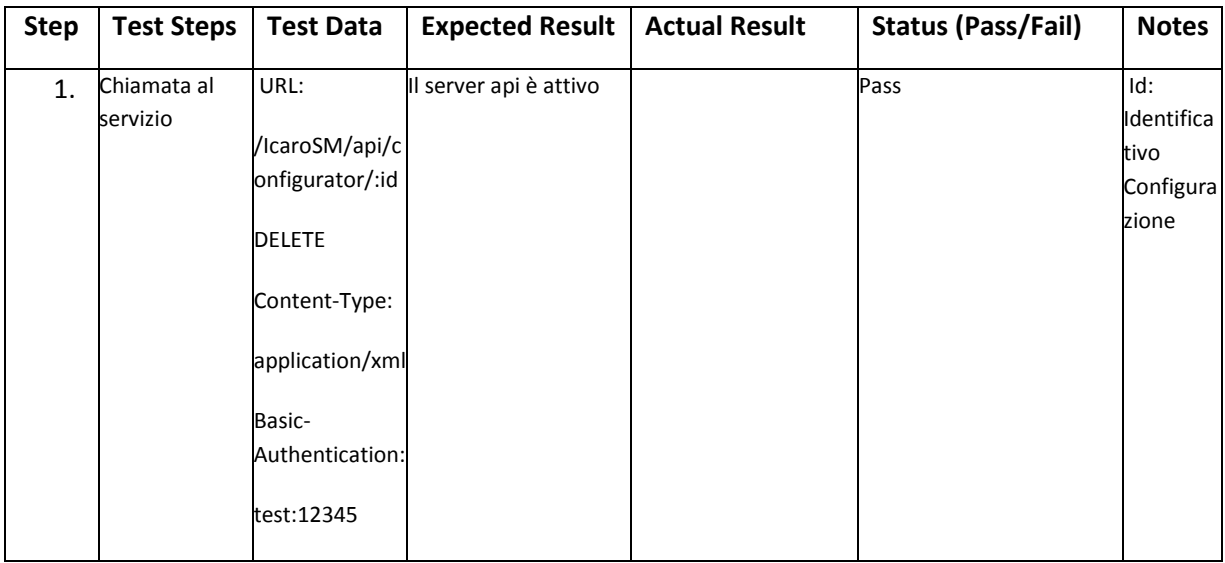

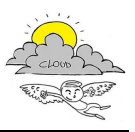

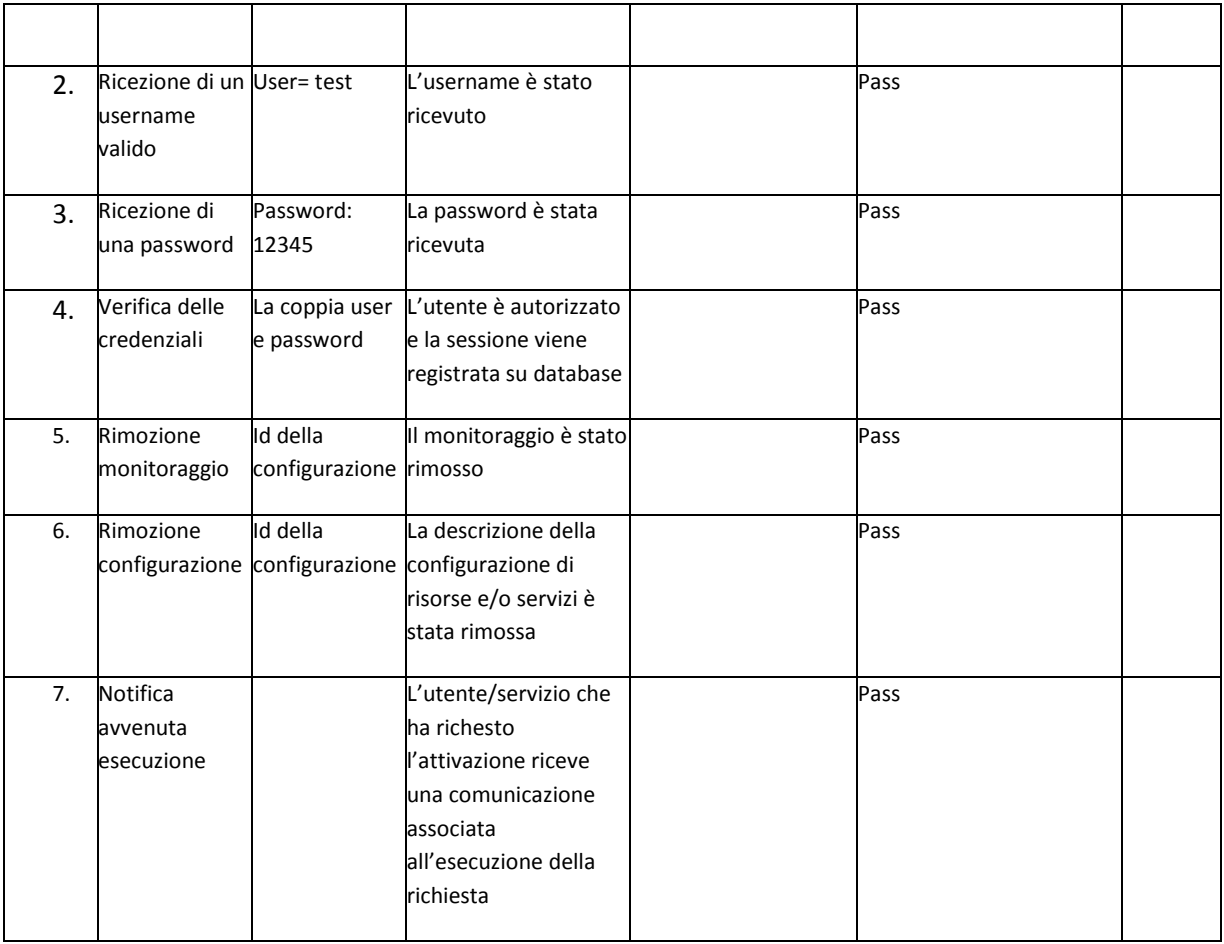

### **Post-conditions:**

- 1. I dettagli della sessione vengono registrati in un database
- 2. Al termine della sessione una notifica di avvenuta esecuzione viene mandata al endpoint del richiedente

### **3.2.1 Test: Cancellazione istanza di configurazione**

Come identificativo di configurazione è stato utilizzato il *monitorID* prodotto dal test TC\_SM\_01

Url Api rest invocata: DELETE /IcaroSM/api/configurator/SM:52a08f16db3ea:TEST-001

Credenziali usate: test:12345

Client utilizzato: Rest Client, add-ons di Mozilla Firefox

### **Apache server access.log (step 1, 2, 3 e 4)**

192.168.0.37 - test [10/Dec/2013:10:37:16 +0100] "DELETE /IcaroSM/api/configurator/ SM:529f58da9df58:dc01 HTTP/1.1" 200 529 "-" "Mozilla/5.0 (Windows NT 6.1; WOW64;

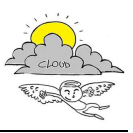

```
rv:25.0) Gecko/20100101 Firefox/25.0"
```
### **SM Configurator Output Log (step 5 e 6)**

```
[1386668261]SM_ConfiguratorController::removeConfiguration => Starting deleting 
configuration for SM:529f58da9df58:dc01 
[1386668261]SM_Configurator::remove => Deleting all instances in configuration 
queue for \overline{SM}: 529f58da9df58:dc01
[1386668261]SM_Configurator::remove => Configuration queue: instances deleted for 
SM:529f58da9df58:dc01 
[1386668261]SM_Configurator::remove => Deleting monitor instance for 
SM:529f58da9df58:dc01 
[1386668261]SM_Configurator::remove => Monitor instances deleted for 
SM:529f58da9df58:dc01 
[1386668261]SM_Configurator::remove => Deleting configuration for cid=32
```
### **Risposta (step 7)**

```
<?xml version="1.0" encoding="UTF-8"?> 
<response> 
   <type>message</type> 
   <title>Delete Configuration</title> 
   <body> 
     <mid>SM:529f58da9df58:dc01</mid> 
     <status>DELETED</status> 
     <close_time>1386668262</close_time> 
   </body> 
</response>
```
### **3.2.2 MySQL Snapshots**

### **Tabella delle chiamate REST**

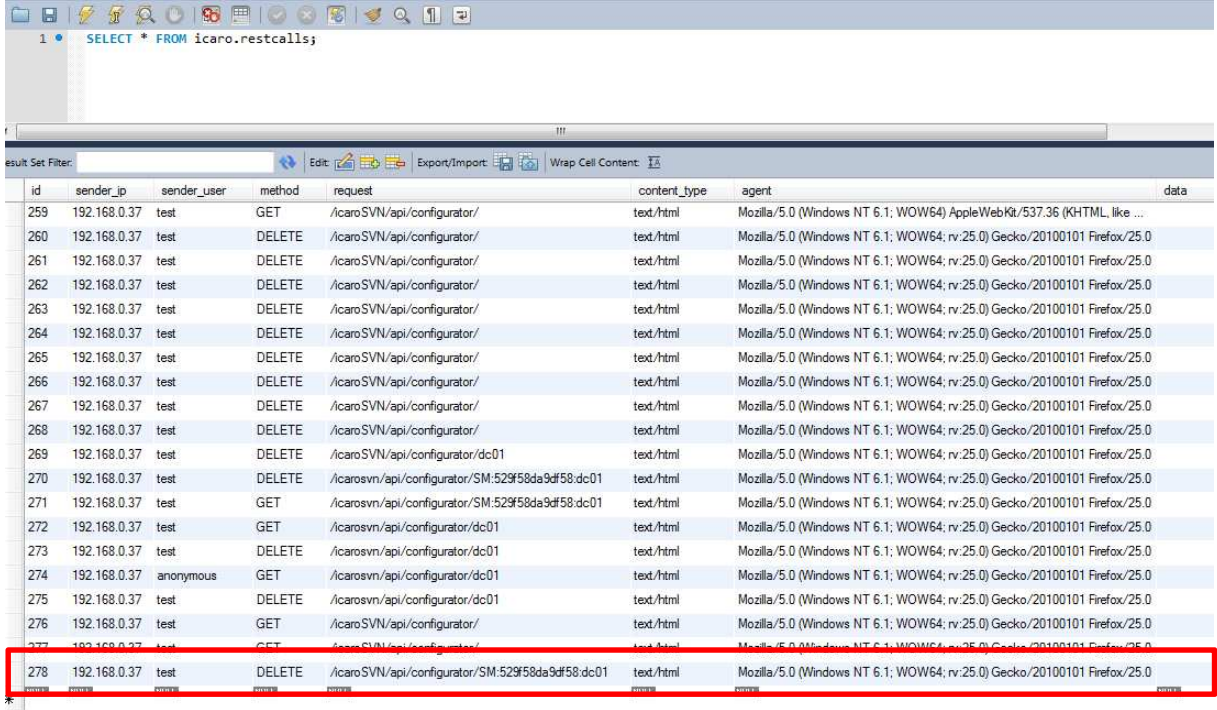

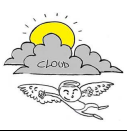

### **3.2.3 Rest Client Snapshot**

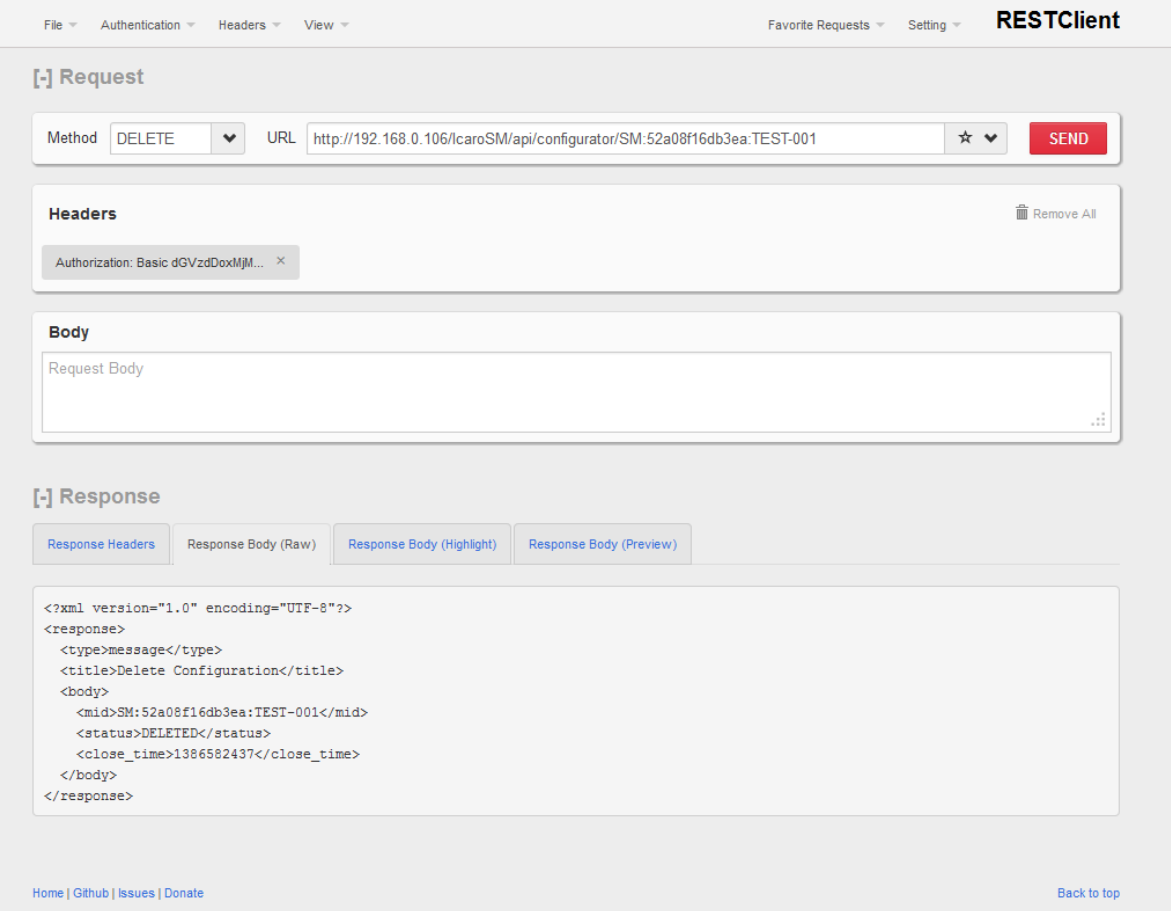

## **3.3 SM - Attivazione Monitoraggio di una Configurazione di Servizi e Risorse**

## **Project Name: ICARO**

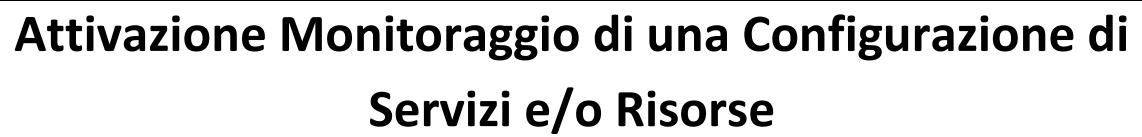

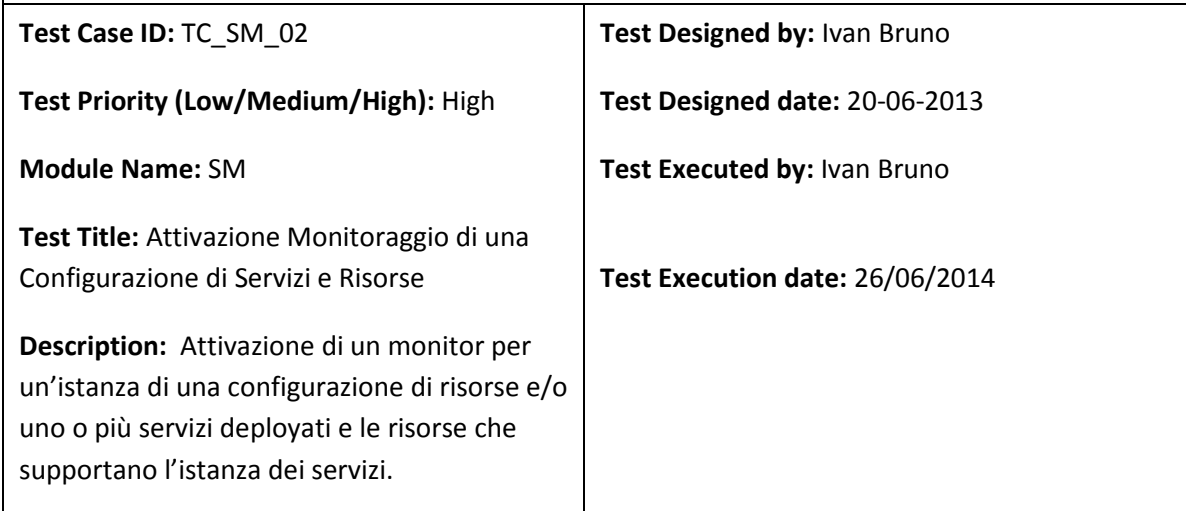

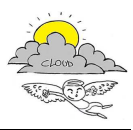

**Requirement:** UC\_SM\_01a

**Pre-conditions:** E stata formalizzata una configurazione relativa ai servizi e le risorse necessarie. La configurazione è già stata istanziata percui i servizi sono stati creati, le risorse sono state attivate. Esistenza di una richiesta pendente di attivazione, o modifica o rimozione del monitoraggio di una configurazione.

**Dependencies:** TC\_SM\_01

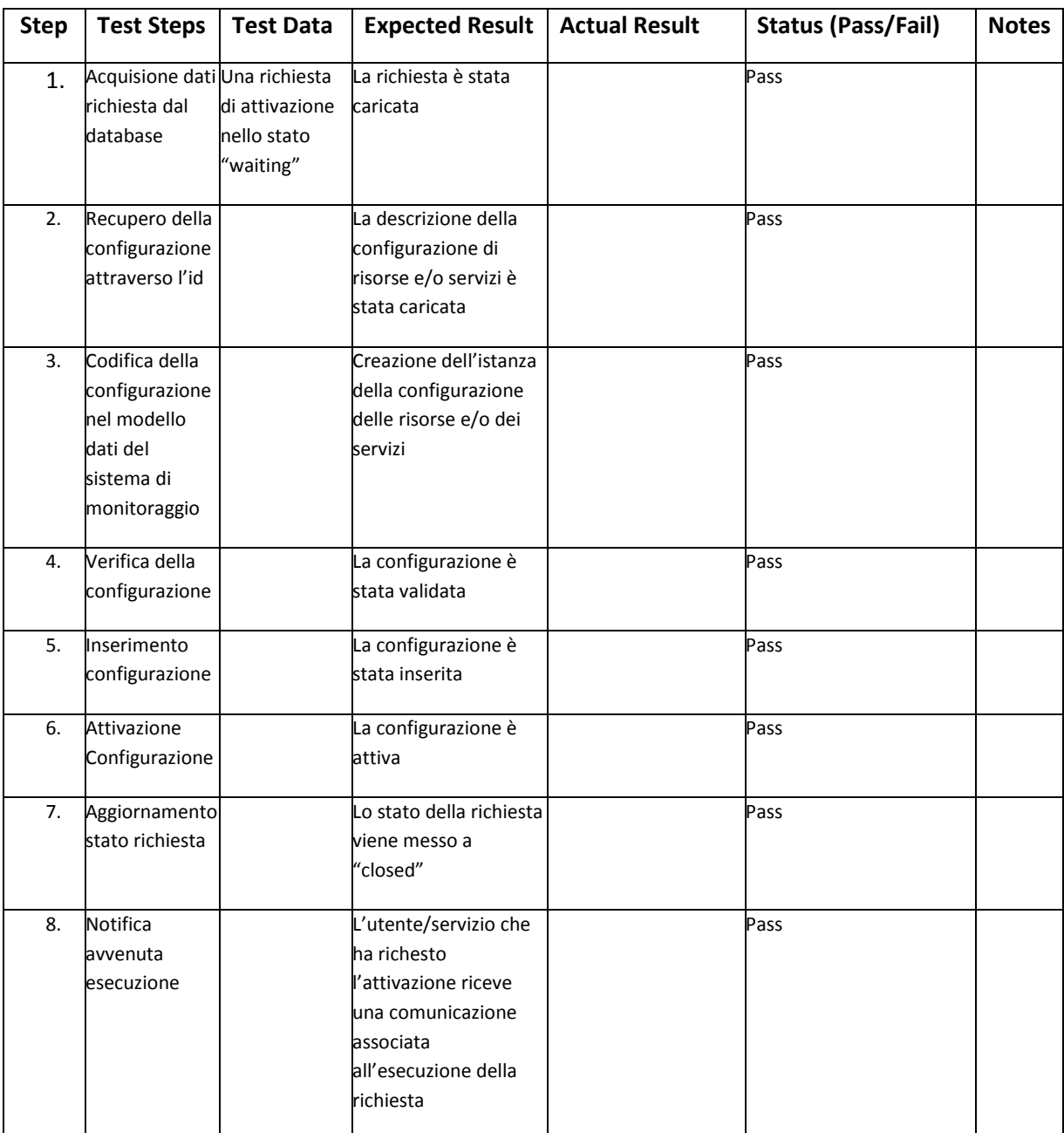

### **Post-conditions:**

- 1. I dettagli della sessione vengono registrati in un database
- 2. Al termine della sessione una notifica di avvenuta esecuzione viene mandata al endpoint del richiedente se previsto

Il test è stato condotto utilizzando la configurazione "ICARO" caratterizzata dai seguenti dati identificativi:

- BC:disit-icaro
- ICARO
- urn:cloudicaro:BusinessConfiguration:cgi:disit-icaro

La configurazione è formata da 3 VMs come riportato nello snapshot di struttura.

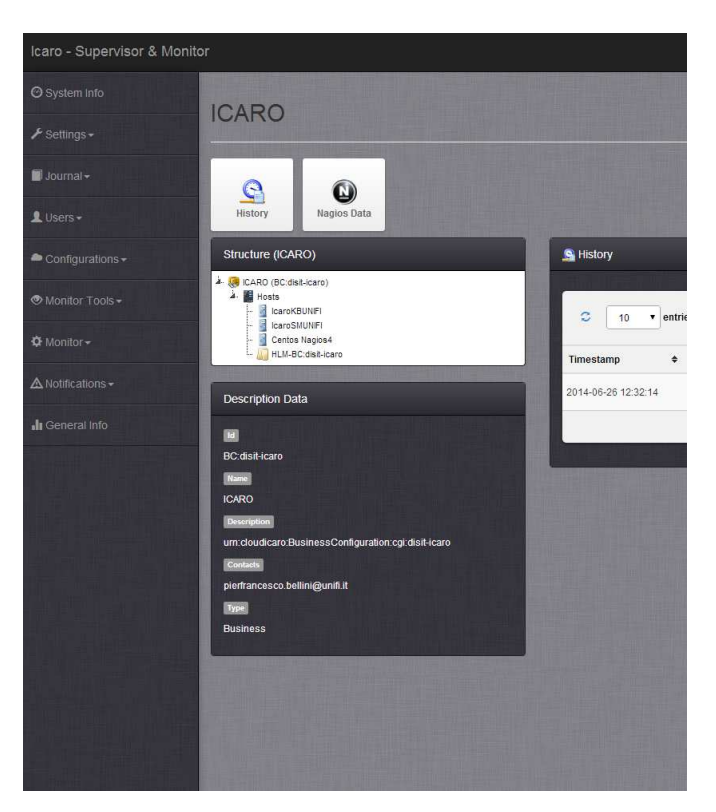

### **3.3.2 Output**

L'output prodotto dai passi di configurazione sono stati estratti dall'output log dell'applicazione web in cui si evince tutta l'attività di inserimento nel sistema di monitoraggio Nagios.

```
[26/06/14 13:04:56]SM_NagiosConfigurator::log => XML Nagios Model Generated 
Successfully 
[26/06/14 13:04:56]SM_NagiosQLClient::Login => Authenticating on Nagiosql at 
http://10.254.101.134/nagiosql32/index.php with login admin 
[26/06/14 13:04:56]SM_NagiosQLClient::Login => Authentication status code: 200 
[26/06/14 13:04:56]SM_NagiosQLClient::Login => Authentication successful 
[26/06/14 13:04:56]SM_NagiosConfigurator::log => Connection Success with NagiosQL
```
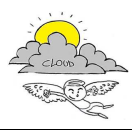

```
[26/06/14 13:04:56]SM_NagiosConfigurator::log => Starting HostGroup Insertion: 
ICARO@BC:disit-icaro 
[26/06/14 \ 13:04:56]sm Logger::debug => array (
)[26/06/14 13:04:56]SM_NagiosConfigurator::log => Inserting New HostGroup: 
ICARO@BC:disit-icaro 
[26/06/14 13:04:56]SM_NagiosQL::hostGroup => Creating the Hostname (ICARO@BC:disit-
icaro) 
[26/06/14 13:04:56]SM_NagiosQLClient::create_hostgroups => Create hostgroups => 
Post to hostgroups.php 
[26/06/14 13:04:56]SM_NagiosQLClient::create_hostgroups => OK 
[26/06/14 13:04:56]SM_NagiosQLClient::write_hostgroups => Calling write method of 
hostgroups => Post to hostgroups.php 
[26/06/14 13:04:56]SM_NagiosQLClient::write_hostgroups => OK 
[26/06/14 13:04:56]SM_NagiosQLClient::write_hostgroups => 200 
[26/06/14 13:04:56]SM_NagiosQL::hostGroup => Hostsgroup ICARO@BC:disit-icaro 
successfully created 
[26/06/14 \ 13:04:56]sm Logger::debug => array (
  'id' => '67',
   'hostgroup_name' => 'ICARO@BC:disit-icaro', 
   'alias' => 'urn:cloudicaro:BusinessConfiguration:cgi:disit-icaro', 
  'members' \Rightarrow '0',
   'hostgroup_members' => '0', 
  'notes' => ',
  'notes_url' => ''
  'action_url' => '',
   'register' => '1', 
  'active' \Rightarrow '1', 'last_modified' => '2014-06-26 13:04:56', 
   'access_group' => '0', 
  'config_id' => '1',
)[26/06/14 13:04:56]SM_NagiosConfigurator::log => HostGroup Inserted Successfully: 
ICARO@BC:disit-icaro 
[26/06/14 13:04:56]SM_NagiosConfigurator::log => Starting Host(s) Insertion 
[26/06/14 13:04:56]SM_NagiosConfigurator::log => Starting Host Insertion: 
IcaroKBUNIFI@10.254.101.131 
[26/06/14 13:04:56]SM_NagiosQL::getHostByName => array (
) 
[26/06/14 13:04:56]SM_NagiosConfigurator::log => Inserting New Host: 
IcaroKBUNIFI@10.254.101.131 
[26/06/14 13:04:56]SM_NagiosQL::check_data => IP (10.254.101.131) ==> OK 
[26/06/14 \ 13:04:56]SM_NagiosQL::check_data => Hostname
(IcaroKBUNIFI@10.254.101.131) ==> OK 
[26/06/14 13:04:56]SM_NagiosQL::getHostByName => array (
)[26/06/14 13:04:56]SM_NagiosQL::getHostTemplate => array ( 
  'id' => '12',
   'template_name' => 'VM-linux-server', 
  'alias' => '',
   'parents' => '0', 
   'parents_tploptions' => '2', 
   'hostgroups' => '1', 
   'hostgroups_tploptions' => '0', 
   'check_command' => '3', 
  'use_template' => '1',
   'use_template_tploptions' => '2', 
   'initial_state' => '', 
   'max_check_attempts' => '10', 
  'check_interval' => '5',
   'retry_interval' => '1', 
  'active_checks_enabled' => '2'
   'passive_checks_enabled' => '2', 
   'check_period' => '1', 
  'obsess_over_host' => '2',
   'check_freshness' => '2', 
   'freshness_threshold' => NULL, 
  'event_handler' => '0',
```
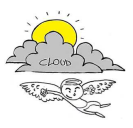

```
 'event_handler_enabled' => '2', 
  'low flap threshold' => NULL,
   'high_flap_threshold' => NULL, 
   'flap_detection_enabled' => '2', 
   'flap_detection_options' => '', 
   'process_perf_data' => '2', 
   'retain_status_information' => '2', 
   'retain_nonstatus_information' => '2', 
  'contacts' => '0',
   'contacts_tploptions' => '2', 
   'contact_groups' => '1', 
   'contact_groups_tploptions' => '2', 
   'notification_interval' => '30', 
   'notification_period' => '1', 
   'first_notification_delay' => NULL, 
   'notification_options' => 'd,r', 
   'notifications_enabled' => '2', 
   'stalking_options' => '', 
  'notes' \Rightarrow '',
  'notes_url' => ''
  'action_url' => '',
   'icon_image' => '', 
   'icon_image_alt' => '', 
    'vrml_image' => '', 
   'statusmap_image' => '', 
  2d\text{.coords'} => ',
   '3d_coords' => '', 
   'use_variables' => '0', 
   'register' => '0', 
   'active' \Rightarrow '1',
   'last_modified' => '2014-05-28 12:10:16', 
  'access_group' => '0',
  'config_id' => '1',) 
[26/06/14 13:04:56]SM_NagiosQL::host => Template VM-linux-server (12)! 
[26/06/14 13:04:56]sm_Logger::debug => array ( 
  'id' => '67',
   'hostgroup_name' => 'ICARO@BC:disit-icaro', 
   'alias' => 'urn:cloudicaro:BusinessConfiguration:cgi:disit-icaro', 
  'members' => '0'.
   'hostgroup_members' => '0', 
  'notes' \Rightarrow '',
  'notes_url' => ''
  'action_url' => '',
   'register' => '1', 
   'active' \Rightarrow '1',
   'last_modified' => '2014-06-26 13:04:56', 
  'access_group' => '0',
   'config_id' => '1', 
\lambda[26/06/14 13:04:56]SM_NagiosQL::getHost => array ( 
)[26/06/14 13:04:56]SM NagiosOL::host => Parent Host
(urn:cloudicaro:HostMachineCluster:cgi:DEV) does not exist! 
[26/06/14 \t13:04:56]SM_NagiosQL::host => Creating the Hostname
(IcaroKBUNIFI@10.254.101.131) 
[26/06/14 13:04:56]SM_NagiosQLClient::create_host => Saving hostname 
IcaroKBUNIFI@10.254.101.131 on nagiosql 
[26/06/14 13:04:56]SM_NagiosQLClient::create_host => Reset Template Data => GET to 
templatedefinition.php 
[26/06/14 13:04:56]SM_NagiosQLClient::create_host => OK 
[26/06/14 13:04:56]SM_NagiosQLClient::create_host => Create Template for Host => 
GET to templatedefinition.php 
[26/06/14 13:04:56]SM_NagiosQLClient::create_host => OK 
[26/06/14 13:04:56]SM_NagiosQLClient::create_host => Reset Variables Data => GET to 
variabledefinitions.php 
[26/06/14 13:04:56]SM_NagiosQLClient::create_host => OK
```
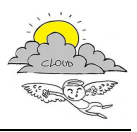

```
[26/06/14 13:04:56]SM_NagiosQLClient::create_host => Create Variables for Host => 
GET to variabledefinitions.php 
[26/06/14 13:04:56]SM_NagiosQLClient::create_host => OK
[26/06/14 13:04:56]SM_NagiosQLClient::create_host => Create Variables for Host => 
GET to variabledefinitions.php 
[26/06/14 13:04:57]SM_NagiosQLClient::create_host => OK 
[26/06/14 13:04:57]SM_NagiosQLClient::create_host => Create Host => Post to 
hosts.php 
[26/06/14 13:04:57]SM_NagiosQLClient::create_host => OK 
[26/06/14 13:04:57]SM_NagiosQL::getHostByName => array (
  'id' => '62',
   'host_name' => 'IcaroKBUNIFI@10.254.101.131', 
   'alias' => 'urn:cloudicaro:VirtualMachine:cgi:disit-kb', 
   'display_name' => 'IcaroKBUNIFI', 
   'address' => '10.254.101.131', 
  'parents' => '1',
   'parents_tploptions' => '2', 
   'hostgroups' => '1', 
   'hostgroups_tploptions' => '0', 
   'check_command' => '0', 
  'use template' => '1',
   'use_template_tploptions' => '2', 
   'initial_state' => '', 
   'max check attempts' => NULL,
   'check_interval' => NULL, 
   'retry_interval' => NULL, 
  'active_checks_enabled' => '2'
   'passive_checks_enabled' => '2', 
   'check_period' => '0', 
   'obsess_over_host' => '2', 
   'check_freshness' => '2', 
   'freshness_threshold' => NULL, 
  'event_handler' => '0',
   'event_handler_enabled' => '2', 
    'low_flap_threshold' => NULL, 
   'high_flap_threshold' => NULL, 
   'flap_detection_enabled' => '2', 
   'flap_detection_options' => '', 
   'process_perf_data' => '2', 
   'retain_status_information' => '2', 
   'retain_nonstatus_information' => '2', 
  'contacts' => '0',
   'contacts_tploptions' => '2', 
   'contact_groups' => '0', 
   'contact_groups_tploptions' => '2', 
   'notification_interval' => NULL, 
   'notification_period' => '0', 
   'first_notification_delay' => NULL, 
  'notification_options' => ''
   'notifications_enabled' => '2', 
  'stalking options' => '',
 'notes' => 'vmhost', 
 'notes_url' => '', 
  'action_url' => ',
  'icon \overline{\text{image}}' => '',
   'icon_image_alt' => '', 
    'vrml_image' => '', 
   'statusmap_image' => '', 
  2d coords' => '',
  '3d coords' => '',
  'use_variables' => '1',
  'name' \Rightarrow '',
   'register' => '1', 
    'active' => '1', 
   'last_modified' => '2014-06-26 13:04:56', 
  'access_group' => '0',
  'config_id' => '1',
```
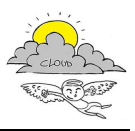

```
[26/06/14 13:04:57]SM_NagiosQL::host => Writing the hostname 
IcaroKBUNIFI@10.254.101.131 hostID: 10.254.101.131 
[26/06/14 13:04:58]SM_NagiosQLClient::write_host => Calling method to write the 
file in disk 
[26/06/14 13:04:58]SM_NagiosQLClient::write_host => Write Host => Post to hosts.php 
[26/06/14 13:04:58]SM_NagiosQLClient::write_host => OK 
[26/06/14 13:04:58]SM_NagiosQLClient::write_host => 200 
[26/06/14 13:04:58]SM_NagiosQL::host => Hostname IcaroKBUNIFI@10.254.101.131 
successfully created 
[26/06/14 13:04:58]SM_NagiosQL::getHostByName => array (
  'id' => '62',
   'host_name' => 'IcaroKBUNIFI@10.254.101.131', 
   'alias' => 'urn:cloudicaro:VirtualMachine:cgi:disit-kb', 
   'display_name' => 'IcaroKBUNIFI', 
  'address' => '10.254.101.131',
  'parents' => '1',
   'parents_tploptions' => '2', 
   'hostgroups' => '1', 
   'hostgroups_tploptions' => '0', 
   'check_command' => '0', 
  'use template' => '1',
   'use_template_tploptions' => '2', 
   'initial_state' => '', 
  'max check attempts' => NULL,
  'check interval' => NULL,
   'retry_interval' => NULL, 
   'active_checks_enabled' => '2', 
   'passive_checks_enabled' => '2', 
   'check_period' => '0', 
   'obsess_over_host' => '2', 
   'check_freshness' => '2', 
   'freshness_threshold' => NULL, 
  'event_handler' => '0',
   'event_handler_enabled' => '2', 
   'low_flap_threshold' => NULL, 
   'high_flap_threshold' => NULL, 
   'flap_detection_enabled' => '2', 
   'flap_detection_options' => '', 
   'process_perf_data' => '2', 
   'retain_status_information' => '2', 
   'retain_nonstatus_information' => '2', 
  'contacts' => '0',
   'contacts_tploptions' => '2', 
   'contact_groups' => '0', 
   'contact_groups_tploptions' => '2', 
   'notification_interval' => NULL, 
   'notification_period' => '0', 
   'first_notification_delay' => NULL, 
  'notification_options' => ''
   'notifications_enabled' => '2', 
  'stalking options' => '',
 'notes' => 'vmhost', 
 'notes_url' => '', 
  'action_url' => ',
  'icon image' => '',
   'icon_image_alt' => '', 
   'vrml_image' => '', 
   'statusmap_image' => '', 
  2d coords' => '',
  '3d coords' => '',
  'use_variables' => '1',
  'name' \Rightarrow '',
   'register' => '1', 
   'active' => '1', 
   'last_modified' => '2014-06-26 13:04:56', 
  'access_group' => '0',
  'config_id' => '1',
```
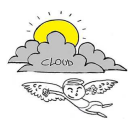

```
[26/06/14 13:04:58]SM_NagiosConfigurator::log => Host IcaroKBUNIFI@10.254.101.131 
=> Inserted Successfully 
[26/06/14 13:04:58]SM_NagiosConfigurator::log => Starting Host Insertion: 
IcaroSMUNIFI@10.254.101.132 
[26/06/14 13:04:58]SM_NagiosQL::getHostByName => array ( 
)[26/06/14 13:04:58]SM_NagiosConfigurator::log => Inserting New Host: 
IcaroSMUNIFI@10.254.101.132 
[26/06/14 13:04:58]SM_NagiosQL::check_data => IP (10.254.101.132) ==> OK
[26/06/14 \ 13:04:58]SM_NagiosQL::check_data => Hostname
(IcaroSMUNIFI@10.254.101.132) ==> OK 
[26/06/14 13:04:58]SM_NagiosQL::getHostByName => array ( 
)[26/06/14 13:04:58]SM_NagiosQL::getHostTemplate => array ( 
   'id' => '12', 
   'template_name' => 'VM-linux-server', 
   'alias' => '', 
   'parents' => '0', 
   'parents_tploptions' => '2', 
   'hostgroups' => '1', 
  'hostgroups tploptions' => '0',
  'check_command' => '3',
  'use_template' => '1',
  'use template tploptions' => '2',
  'initial_state' => '',
   'max_check_attempts' => '10', 
  'check_interval' => '5',
   'retry_interval' => '1', 
   'active_checks_enabled' => '2', 
   'passive_checks_enabled' => '2', 
   'check_period' => '1', 
  'obsess_over_host' => '2',
   'check_freshness' => '2', 
   'freshness_threshold' => NULL, 
   'event_handler' => '0', 
   'event_handler_enabled' => '2', 
   'low_flap_threshold' => NULL, 
   'high_flap_threshold' => NULL, 
   'flap_detection_enabled' => '2', 
   'flap_detection_options' => '', 
   'process_perf_data' => '2', 
   'retain_status_information' => '2', 
   'retain_nonstatus_information' => '2', 
  'contacts' \Rightarrow '0',
   'contacts_tploptions' => '2', 
   'contact_groups' => '1', 
   'contact_groups_tploptions' => '2', 
   'notification_interval' => '30', 
   'notification_period' => '1', 
   'first_notification_delay' => NULL, 
  'notification_options' => 'd, r', 'notifications_enabled' => '2', 
   'stalking_options' => '', 
  'notes' \Rightarrow '',
  'notes_url' => '',
  'action_url' => '',
   'icon_image' => '', 
   'icon_image_alt' => '', 
   'vrml_image' => '', 
   'statusmap_image' => '', 
   '2d_coords' => '', 
   '3d_coords' => '', 
   'use_variables' => '0', 
  'register' => '0',
  'active' => '1'.
   'last_modified' => '2014-05-28 12:10:16', 
  'access_group' => '0',
  'config_id' => '1',
```
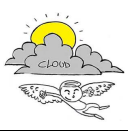

```
) 
[26/06/14 13:04:58]SM_NagiosQL::host => Template VM-linux-server (12)! 
[26/06/14 \ 13:04:58]sm_Logger::debug => array (
  'id' => '67',
   'hostgroup_name' => 'ICARO@BC:disit-icaro', 
   'alias' => 'urn:cloudicaro:BusinessConfiguration:cgi:disit-icaro', 
   'members' => '0', 
   'hostgroup_members' => '0', 
  'notes' \Rightarrow '',
  'notes url' => ''
  'action_url' => ',
   'register' => '1', 
  'active' => '1',
   'last_modified' => '2014-06-26 13:04:56', 
  'access_group' => '0',
  'config_id' => '1',
) 
[26/06/14 13:04:58]SM NagiosOL::getHost => array (
)[26/06/14 13:04:58]SM_NagiosQL::host => Parent Host
(urn:cloudicaro:HostMachineCluster:cgi:DEV) does not exist! 
[26/06/14 13:04:58]SM_NagiosQL::host => Creating the Hostname 
(IcaroSMUNIFI@10.254.101.132) 
[26/06/14 13:04:58]SM_NagiosQLClient::create_host => Saving hostname 
IcaroSMUNIFI@10.254.101.132 on nagiosql 
[26/06/14 13:04:58]SM_NagiosQLClient::create_host => Reset Template Data => GET to 
templatedefinition.php 
[26/06/14 13:04:58]SM_NagiosQLClient::create_host => OK 
[26/06/14 13:04:58]SM_NagiosQLClient::create_host => Create Template for Host => 
GET to templatedefinition.php 
[26/06/14 13:04:58]SM_NagiosQLClient::create_host => OK 
[26/06/14 13:04:58]SM_NagiosQLClient::create_host => Reset Variables Data => GET to 
variabledefinitions.php 
[26/06/14 13:04:58]SM_NagiosQLClient::create_host => OK 
[26/06/14 13:04:58]SM_NagiosQLClient::create_host => Create Variables for Host => 
GET to variabledefinitions.php 
[26/06/14 13:04:58]SM_NagiosQLClient::create_host => OK
[26/06/14 13:04:58]SM_NagiosQLClient::create_host => Create Variables for Host => 
GET to variabledefinitions.php 
[26/06/14 13:04:58]SM_NagiosQLClient::create_host => OK 
[26/06/14 13:04:58]SM_NagiosQLClient::create_host => Create Host => Post to 
hosts.php 
[26/06/14 13:04:58]SM_NagiosQLClient::create_host => OK
[26/06/14 13:04:58]SM_NagiosQL::getHostByName => array ( 
   'id' => '63', 
   'host_name' => 'IcaroSMUNIFI@10.254.101.132', 
   'alias' => 'urn:cloudicaro:VirtualMachine:cgi:disit-sm', 
   'display_name' => 'IcaroSMUNIFI', 
   'address' => '10.254.101.132', 
   'parents' => '1', 
   'parents_tploptions' => '2', 
   'hostgroups' => '1', 
   'hostgroups_tploptions' => '0', 
  'check_command' => '0',
  'use_template' => '1',
   'use_template_tploptions' => '2', 
   'initial_state' => '', 
   'max_check_attempts' => NULL, 
  'check interval' => NULL,
   'retry_interval' => NULL, 
   'active_checks_enabled' => '2', 
   'passive_checks_enabled' => '2', 
   'check_period' => '0', 
   'obsess_over_host' => '2', 
   'check_freshness' => '2', 
   'freshness_threshold' => NULL, 
  'event_handler' => '0'
   'event_handler_enabled' => '2',
```
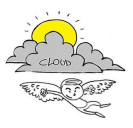

```
'low flap_threshold' => NULL,
  'high flap threshold' => NULL,
   'flap_detection_enabled' => '2', 
   'flap_detection_options' => '', 
   'process_perf_data' => '2', 
   'retain_status_information' => '2', 
   'retain_nonstatus_information' => '2', 
  'contacts' => '0',
   'contacts_tploptions' => '2', 
   'contact_groups' => '0', 
   'contact_groups_tploptions' => '2', 
   'notification_interval' => NULL, 
   'notification_period' => '0', 
   'first_notification_delay' => NULL, 
  'notification_options' => ''
   'notifications_enabled' => '2', 
   'stalking_options' => '', 
   'notes' => 'vmhost', 
   'notes_url' => '', 
  'action_url' => ''.
  'icon image' => '',
   'icon_image_alt' => '', 
  'vrml\_image' => ',
   'statusmap_image' => '', 
  2d\text{~coordinates} => \cdot,
   '3d_coords' => '', 
   'use_variables' => '1', 
  ' name' => '',
   'register' => '1', 
 'active' => '1', 
 'last_modified' => '2014-06-26 13:04:58', 
   'access_group' => '0', 
  'config_id' => '1',\lambda[26/06/14 13:04:58]SM_NagiosQL::host => Writing the hostname 
IcaroSMUNIFI@10.254.101.132 hostID: 10.254.101.132 
[26/06/14 13:04:59]SM_NagiosQLClient::write_host => Calling method to write the 
file in disk 
[26/06/14 13:04:59]SM_NagiosQLClient::write_host => Write Host => Post to hosts.php 
[26/06/14 13:04:59]SM_NagiosQLClient::write_host => OK 
[26/06/14 13:04:59]SM_NagiosQLClient::write_host => 200 
[26/06/14 13:04:59]SM_NagiosQL::host => Hostname IcaroSMUNIFI@10.254.101.132 
successfully created 
[26/06/14 13:04:59]SM_NagiosQL::getHostByName => array ( 
  'id' => '63',
   'host_name' => 'IcaroSMUNIFI@10.254.101.132', 
   'alias' => 'urn:cloudicaro:VirtualMachine:cgi:disit-sm', 
   'display_name' => 'IcaroSMUNIFI', 
   'address' => '10.254.101.132', 
   'parents' => '1', 
   'parents_tploptions' => '2', 
   'hostgroups' => '1', 
   'hostgroups_tploptions' => '0', 
   'check_command' => '0', 
  'use_template' => '1',
   'use_template_tploptions' => '2', 
   'initial_state' => '', 
  'max_check_attempts' => NULL,
  'check interval' => NULL,
   'retry_interval' => NULL, 
   'active_checks_enabled' => '2', 
   'passive_checks_enabled' => '2', 
   'check_period' => '0', 
  'obsess_over_host' => '2',
   'check_freshness' => '2', 
   'freshness_threshold' => NULL, 
  'event_handler' => '0'
   'event_handler_enabled' => '2',
```
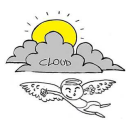

```
'low flap_threshold' => NULL,
  'high flap threshold' => NULL,
   'flap_detection_enabled' => '2', 
   'flap_detection_options' => '', 
   'process_perf_data' => '2', 
   'retain_status_information' => '2', 
   'retain_nonstatus_information' => '2', 
  'contacts' => '0',
   'contacts_tploptions' => '2', 
   'contact_groups' => '0', 
   'contact_groups_tploptions' => '2', 
   'notification_interval' => NULL, 
   'notification_period' => '0', 
   'first_notification_delay' => NULL, 
  'notification_options' => ''
   'notifications_enabled' => '2', 
   'stalking_options' => '', 
   'notes' => 'vmhost', 
   'notes_url' => '', 
  'action_url' => ''.
  'icon image' => '',
   'icon_image_alt' => '', 
   'vrml_image' => '', 
   'statusmap_image' => '', 
  '2d_coords' => '',
   '3d_coords' => '', 
  'use_variables' => '1',
  ' name' => '',
   'register' => '1', 
 'active' => '1', 
 'last_modified' => '2014-06-26 13:04:58', 
   'access_group' => '0', 
  'config_id' => '1',
\lambda[26/06/14 13:04:59]SM_NagiosConfigurator::log => Host IcaroSMUNIFI@10.254.101.132 
=> Inserted Successfully 
[26/06/14 13:04:59]SM_NagiosConfigurator::log => Starting Host Insertion: 
Centos_Nagios4@10.254.101.134 
[26/06/14 13:04:59]SM_NagiosQL::getHostByName => array ( 
)[26/06/14 13:04:59]SM_NagiosConfigurator::log => Inserting New Host: 
Centos_Nagios4@10.254.101.134 
[26/06/14] 13:04:59]SM_NagiosQL::check_data => IP (10.254.101.134) ==> OK
[26/06/14 13:04:59]SM_NagiosQL::check_data => Hostname 
(Centos_Nagios4@10.254.101.134) ==> OK 
[26/06/14 13:04:59]SM_NagiosQL::getHostByName => array ( 
)[26/06/14 13:04:59]SM_NagiosQL::getHostTemplate => array ( 
  'id' => '12',
   'template_name' => 'VM-linux-server', 
  'align' => ''. 'parents' => '0', 
   'parents_tploptions' => '2', 
   'hostgroups' => '1', 
   'hostgroups_tploptions' => '0', 
  'check_command' => '3',
  'use_template' => '1',
   'use_template_tploptions' => '2', 
  'initial state' => '',
   'max_check_attempts' => '10', 
   'check_interval' => '5', 
 'retry_interval' => '1', 
 'active_checks_enabled' => '2', 
   'passive_checks_enabled' => '2', 
   'check_period' => '1', 
   'obsess_over_host' => '2', 
   'check_freshness' => '2', 
   'freshness_threshold' => NULL,
```
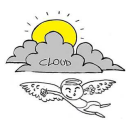

```
iCaro - La piattaforma cloud per l'accelerazione del business delle PMI toscane Pagina 34 di 63
[CUP 6408.30122011.026000074] 
   'event_handler' => '0', 
  'event handler enabled' => '2',
   'low_flap_threshold' => NULL, 
   'high_flap_threshold' => NULL, 
   'flap_detection_enabled' => '2', 
   'flap_detection_options' => '', 
   'process_perf_data' => '2', 
   'retain_status_information' => '2', 
   'retain_nonstatus_information' => '2', 
  'contacts' => '0',
   'contacts_tploptions' => '2', 
  'contact_groups' => '1',
   'contact_groups_tploptions' => '2', 
   'notification_interval' => '30', 
   'notification_period' => '1', 
   'first_notification_delay' => NULL, 
   'notification_options' => 'd,r', 
   'notifications_enabled' => '2', 
   'stalking_options' => '', 
  'notes' => '',
  'notes url' => ',
  'action_url' => '',
  'icon_image' => '',
  'icon image alt' => '',
  'vrml_image' => ',
   'statusmap_image' => '', 
   '2d_coords' => '', 
  '3d coords' => ',
  'use_variables' => '0',
   'register' => '0', 
  'active' \Rightarrow '1',
   'last_modified' => '2014-05-28 12:10:16', 
   'access_group' => '0', 
  'config_id' => '1',)[26/06/14 13:04:59]SM_NagiosQL::host => Template VM-linux-server (12)! 
[26/06/14 13:04:59]sm_Logger::debug => array ( 
  'id' => '67',
   'hostgroup_name' => 'ICARO@BC:disit-icaro', 
   'alias' => 'urn:cloudicaro:BusinessConfiguration:cgi:disit-icaro', 
   'members' => '0', 
   'hostgroup_members' => '0', 
  'notes' \Rightarrow '',
  'notes_url' => ''
  'actionurl' => ''
   'register' => '1', 
  'active' \Rightarrow '1',
  'last modified' => '2014-06-26 13:04:56',
  'access_group' => '0',
  'config_id' => '1',
\lambda[26/06/14 13:04:59]SM_NagiosQL::getHost => array (
)[26/06/14 13:04:59]SM_NagiosQL::host => Parent Host
(urn:cloudicaro:HostMachineCluster:cgi:DEV) does not exist! 
[26/06/14 13:04:59]SM_NagiosQL::host => Creating the Hostname 
(Centos_Nagios4@10.254.101.134) 
[26/06/14 13:04:59]SM_NagiosQLClient::create_host => Saving hostname 
Centos_Nagios4@10.254.101.134 on nagiosql 
[26/06/14 13:04:59]SM_NagiosQLClient::create_host => Reset Template Data => GET to 
templatedefinition.php 
[26/06/14 13:04:59]SM_NagiosQLClient::create_host => OK 
[26/06/14 13:04:59]SM_NagiosQLClient::create_host => Create Template for Host => 
GET to templatedefinition.php 
[26/06/14 13:04:59]SM_NagiosQLClient::create_host => OK 
[26/06/14 13:04:59]SM_NagiosQLClient::create_host => Reset Variables Data => GET to 
variabledefinitions.php 
[26/06/14 13:04:59]SM_NagiosQLClient::create_host => OK
```
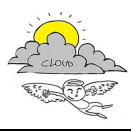

```
[26/06/14 13:04:59]SM_NagiosQLClient::create_host => Create Variables for Host => 
GET to variabledefinitions.php 
[26/06/14 13:04:59]SM_NagiosQLClient::create_host => OK
[26/06/14 13:04:59]SM_NagiosQLClient::create_host => Create Variables for Host => 
GET to variabledefinitions.php 
[26/06/14 13:04:59]SM_NagiosQLClient::create_host => OK 
[26/06/14 13:04:59]SM_NagiosQLClient::create_host => Create Host => Post to 
hosts.php 
[26/06/14 13:05:00]SM_NagiosQLClient::create_host => OK 
[26/06/14 13:05:00]SM_NagiosQL::getHostByName => array (
  'id' => '64',
   'host_name' => 'Centos_Nagios4@10.254.101.134', 
   'alias' => 'urn:cloudicaro:VirtualMachine:cgi:disit-nagios', 
   'display_name' => 'Centos Nagios4', 
  'address' => '10.254.101.134',
  'parents' => '1',
   'parents_tploptions' => '2', 
   'hostgroups' => '1', 
   'hostgroups_tploptions' => '0', 
   'check_command' => '0', 
  'use template' => '1',
   'use_template_tploptions' => '2', 
   'initial_state' => '', 
  'max check attempts' => NULL,
   'check_interval' => NULL, 
   'retry_interval' => NULL, 
   'active_checks_enabled' => '2', 
   'passive_checks_enabled' => '2', 
   'check_period' => '0', 
   'obsess_over_host' => '2', 
   'check_freshness' => '2', 
   'freshness_threshold' => NULL, 
  'event_handler' => '0',
   'event_handler_enabled' => '2', 
   'low_flap_threshold' => NULL, 
   'high_flap_threshold' => NULL, 
   'flap_detection_enabled' => '2', 
   'flap_detection_options' => '', 
   'process_perf_data' => '2', 
   'retain_status_information' => '2', 
   'retain_nonstatus_information' => '2', 
  'contacts' => '0',
   'contacts_tploptions' => '2', 
   'contact_groups' => '0', 
   'contact_groups_tploptions' => '2', 
   'notification_interval' => NULL, 
   'notification_period' => '0', 
   'first_notification_delay' => NULL, 
  'notification_options' => ''
   'notifications_enabled' => '2', 
  'stalking options' => '',
 'notes' => 'vmhost', 
 'notes_url' => '', 
  'action_url' => ',
  'icon image' => '',
   'icon_image_alt' => '', 
   'vrml_image' => '', 
   'statusmap_image' => '', 
  2d coords' => '',
  '3d coords' => '',
  'use_variables' => '1',
  'name' \Rightarrow '',
   'register' => '1', 
   'active' => '1', 
   'last_modified' => '2014-06-26 13:04:59', 
  'access_group' => '0',
  'config_id' => '1',
```
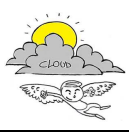

```
[26/06/14 13:05:00]SM_NagiosQL::host => Writing the hostname 
Centos_Nagios4@10.254.101.134 hostID: 10.254.101.134 
[26/06/14 13:05:01]SM_NagiosQLClient::write_host => Calling method to write the 
file in disk 
[26/06/14 13:05:01]SM_NagiosQLClient::write_host => Write Host => Post to hosts.php 
[26/06/14 13:05:01]SM_NagiosQLClient::write_host => OK 
[26/06/14 13:05:01]SM_NagiosQLClient::write_host => 200 
[26/06/14 13:05:01]SM_NagiosQL::host => Hostname Centos_Nagios4@10.254.101.134 
successfully created 
[26/06/14 13:05:01]SM_NagiosQL::getHostByName => array (
  'id' => '64',
   'host_name' => 'Centos_Nagios4@10.254.101.134', 
   'alias' => 'urn:cloudicaro:VirtualMachine:cgi:disit-nagios', 
   'display_name' => 'Centos Nagios4', 
   'address' => '10.254.101.134', 
  'parents' => '1',
   'parents_tploptions' => '2', 
   'hostgroups' => '1', 
   'hostgroups_tploptions' => '0', 
   'check_command' => '0', 
  'use template' => '1',
   'use_template_tploptions' => '2', 
   'initial_state' => '', 
  'max check attempts' => NULL,
  'check interval' => NULL,
   'retry_interval' => NULL, 
   'active_checks_enabled' => '2', 
   'passive_checks_enabled' => '2', 
   'check_period' => '0', 
   'obsess_over_host' => '2', 
   'check_freshness' => '2', 
   'freshness_threshold' => NULL, 
  'event_handler' => '0',
   'event_handler_enabled' => '2', 
   'low_flap_threshold' => NULL, 
   'high_flap_threshold' => NULL, 
   'flap_detection_enabled' => '2', 
   'flap_detection_options' => '', 
   'process_perf_data' => '2', 
   'retain_status_information' => '2', 
   'retain_nonstatus_information' => '2', 
  'contacts' => '0',
   'contacts_tploptions' => '2', 
   'contact_groups' => '0', 
   'contact_groups_tploptions' => '2', 
   'notification_interval' => NULL, 
   'notification_period' => '0', 
   'first_notification_delay' => NULL, 
  'notification_options' => ''
   'notifications_enabled' => '2', 
  'stalking options' => '',
 'notes' => 'vmhost', 
 'notes_url' => '', 
  'action_url' => ',
  'icon image' => '',
   'icon_image_alt' => '', 
   'vrml_image' => '', 
   'statusmap_image' => '', 
  2d coords' => '',
  '3d coords' => '',
  'use_variables' => '1',
  'name' \Rightarrow '',
   'register' => '1', 
   'active' => '1', 
   'last_modified' => '2014-06-26 13:04:59', 
  'access_group' => '0',
  'config_id' => '1',
```
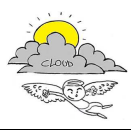

```
[26/06/14 13:05:01]SM_NagiosConfigurator::log => Host Centos_Nagios4@10.254.101.134 
=> Inserted Successfully 
[26/06/14 13:05:01]SM_NagiosConfigurator::log => Starting Host Insertion: HLM-
BC.disit-icaro@0.0.0.0 
[26/06/14 13:05:01]SM_NagiosQL::getHostByName => array ( 
)[26/06/14 13:05:01]SM_NagiosConfigurator::log => Inserting New Host: HLM-BC.disit-
icaro@0.0.0.0 
[26/06/14 13:05:01]SM_NagiosQL::check_data => IP (0.0.0.0) ==> OK 
[26/06/14 13:05:01]SM_NagiosQL::check_data => Hostname (HLM-BC.disit-icaro@0.0.0.0) 
== OK
[26/06/14 13:05:01]SM_NagiosQL::getHostByName => array ( 
)[26/06/14 13:05:01]SM_NagiosQL::getHostTemplate => array ( 
)[26/06/14 13:05:01]SM_NagiosQL::host => Template (HLM-host) does not exist! 
[26/06/14 13:05:01]SM_NagiosQL::getHostTemplate => array ( 
  'id' => '5',
   'template_name' => 'generic-host', 
  'alias' \Rightarrow ''.
  'parents' => '0',
   'parents_tploptions' => '2', 
   'hostgroups' => '0', 
   'hostgroups_tploptions' => '2', 
   'check_command' => '0', 
  'use_template' => '0',
   'use_template_tploptions' => '2', 
   'initial_state' => '', 
   'max_check_attempts' => '10', 
  'check_interval' => '5',
   'retry_interval' => '1', 
   'active_checks_enabled' => '2', 
   'passive_checks_enabled' => '2', 
   'check_period' => '1', 
 'obsess_over_host' => '2', 
 'check_freshness' => '2', 
   'freshness_threshold' => NULL, 
  'event handler' => '0',
   'event_handler_enabled' => '1', 
    'low_flap_threshold' => NULL, 
   'high_flap_threshold' => NULL, 
   'flap_detection_enabled' => '1', 
   'flap_detection_options' => '', 
   'process_perf_data' => '1', 
   'retain_status_information' => '1', 
   'retain_nonstatus_information' => '1', 
  'contacts' \Rightarrow '0',
   'contacts_tploptions' => '2', 
   'contact_groups' => '1', 
   'contact_groups_tploptions' => '2', 
   'notification_interval' => NULL, 
   'notification_period' => '1', 
  'first notification delay' => NULL,
  'notification_options' => ''
   'notifications_enabled' => '1', 
   'stalking_options' => '', 
  'notes' \Rightarrow '',
  'notes_url' => '',
  'action_url' => '',
  'icon_image' => '',
  'icon_image_alt' => '',
   'vrml_image' => '', 
   'statusmap_image' => '', 
  2d\_coords' => ',
   '3d_coords' => '', 
  'use_variables' => '0',
  reqister' => '0','active' \Rightarrow '1',
```
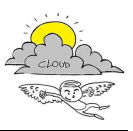

```
 'last_modified' => '2014-06-26 13:01:14', 
  'access group' => '0',
  'config_id' => '1',
) 
[26/06/14 13:05:01]SM_NagiosQL::host => Template HLM-host (5)! 
[26/06/14 13:05:01]sm_Logger::debug => array ( 
   'id' => '67', 
   'hostgroup_name' => 'ICARO@BC:disit-icaro', 
   'alias' => 'urn:cloudicaro:BusinessConfiguration:cgi:disit-icaro', 
  'members' => '0', 'hostgroup_members' => '0', 
  'notes' \Rightarrow '',
  'notes_url' => ''
  'action_url' => ''
   'register' => '1', 
  'active' \Rightarrow '1',
   'last_modified' => '2014-06-26 13:04:56', 
  'access_group' => '0',
  'config_id' => '1'\lambda[26/06/14 13:05:01]SM_NagiosQL::host => Creating the Hostname (HLM-BC.disit-
icaro@0.0.0.0) 
[26/06/14 13:05:01]SM_NagiosQLClient::create_host => Saving hostname HLM-BC.disit-
icaro@0.0.0.0 on nagiosql 
[26/06/14 13:05:01]SM_NagiosQLClient::create_host => Reset Template Data => GET to 
templatedefinition.php 
[26/06/14 13:05:01]SM_NagiosQLClient::create_host => OK 
[26/06/14 13:05:01]SM_NagiosQLClient::create_host => Create Template for Host => 
GET to templatedefinition.php 
[26/06/14 13:05:01]SM_NagiosQLClient::create_host => OK 
[26/06/14 13:05:01]SM_NagiosQLClient::create_host => Reset Variables Data => GET to 
variabledefinitions.php 
[26/06/14 13:05:01]SM_NagiosQLClient::create_host => OK 
[26/06/14 13:05:01]SM_NagiosQLClient::create_host => Create Variables for Host => 
GET to variabledefinitions.php 
[26/06/14 13:05:01]SM_NagiosQLClient::create_host => OK 
[26/06/14 13:05:01]SM_NagiosQLClient::create_host => Create Variables for Host => 
GET to variabledefinitions.php 
[26/06/14 13:05:01]SM_NagiosQLClient::create_host => OK 
[26/06/14 13:05:01]SM_NagiosQLClient::create_host => Create Host => Post to 
hosts.php 
[26/06/14 13:05:01]SM_NagiosQLClient::create_host => OK 
[26/06/14 13:05:01]SM_NagiosQL::getHostByName => array ( 
  'id' => '65',
  'host name' => 'HLM-BC.disit-icaro@0.0.0.0',
   'alias' => 'HLM-ICARO', 
   'display_name' => 'HLM-BC:disit-icaro', 
   'address' => '0.0.0.0', 
  'parents' \Rightarrow '0',
   'parents_tploptions' => '2', 
   'hostgroups' => '1', 
   'hostgroups_tploptions' => '0', 
   'check_command' => '0', 
  'use_template' => '1',
   'use_template_tploptions' => '2', 
   'initial_state' => '', 
   'max_check_attempts' => NULL, 
   'check_interval' => NULL, 
   'retry_interval' => NULL, 
  'active_checks_enabled' => '2'
   'passive_checks_enabled' => '2', 
   'check_period' => '0', 
  'obsess_over_host' => '2',
  'check_freshness' => '2',
   'freshness_threshold' => NULL, 
   'event_handler' => '0', 
   'event_handler_enabled' => '2', 
   'low_flap_threshold' => NULL,
```
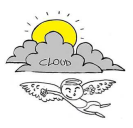

```
 'high_flap_threshold' => NULL, 
   'flap_detection_enabled' => '2', 
   'flap_detection_options' => '', 
   'process_perf_data' => '2', 
   'retain_status_information' => '2', 
   'retain_nonstatus_information' => '2', 
  'contacts' => '0',
   'contacts_tploptions' => '2', 
   'contact_groups' => '0', 
   'contact_groups_tploptions' => '2', 
   'notification_interval' => NULL, 
   'notification_period' => '0', 
   'first_notification_delay' => NULL, 
  'notification_options' => '',
   'notifications_enabled' => '2', 
   'stalking_options' => '', 
   'notes' => 'HLMhost', 
  'notes_url' => '',
  'action_url' => ' 'icon_image' => '', 
  'icon image alt' => '',
  'vrml_image' => ',
   'statusmap_image' => '', 
 '2d_coords' => '', 
 '3d_coords' => '', 
  'use_variables' => '1',
  'name' \Rightarrow '',
  'register' => '1',
  'active' => '1', 'last_modified' => '2014-06-26 13:05:01', 
  'access_group' => '0',
  'config_id' => '1',
\lambda[26/06/14 13:05:01]SM_NagiosQL::host => Writing the hostname HLM-BC.disit-
icaro@0.0.0.0 hostID: 0.0.0.0 
[26/06/14 13:05:02]SM_NagiosQLClient::write_host => Calling method to write the 
file in disk 
[26/06/14 13:05:02]SM_NagiosQLClient::write_host => Write Host => Post to hosts.php 
[26/06/14 13:05:03]SM_NagiosQLClient::write_host => OK 
[26/06/14 13:05:03]SM_NagiosQLClient::write_host => 200 
[26/06/14 \ 13:05:03]SM_NagiosQL::host => Hostname HLM-BC.disit-icaro@0.0.0.0
successfully created 
[26/06/14 \t13:05:03]SM_NagiosQL::getHostByName => array (
   'id' => '65', 
   'host_name' => 'HLM-BC.disit-icaro@0.0.0.0', 
   'alias' => 'HLM-ICARO', 
   'display_name' => 'HLM-BC:disit-icaro', 
   'address' => '0.0.0.0', 
  'parents' \Rightarrow '0',
   'parents_tploptions' => '2', 
   'hostgroups' => '1', 
   'hostgroups_tploptions' => '0', 
  'check_command' => '0',
  'use_template' => '1',
   'use_template_tploptions' => '2', 
   'initial_state' => '', 
   'max_check_attempts' => NULL, 
   'check_interval' => NULL, 
   'retry_interval' => NULL, 
   'active_checks_enabled' => '2', 
   'passive_checks_enabled' => '2', 
   'check_period' => '0', 
  'obsess_over_host' => '2',
  'check_freshness' => '2',
   'freshness_threshold' => NULL, 
   'event_handler' => '0', 
   'event_handler_enabled' => '2', 
   'low_flap_threshold' => NULL,
```
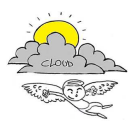

```
 'high_flap_threshold' => NULL, 
   'flap_detection_enabled' => '2', 
   'flap_detection_options' => '', 
   'process_perf_data' => '2', 
   'retain_status_information' => '2', 
   'retain_nonstatus_information' => '2', 
  'contacts' => '0',
   'contacts_tploptions' => '2', 
   'contact_groups' => '0', 
   'contact_groups_tploptions' => '2', 
   'notification_interval' => NULL, 
   'notification_period' => '0', 
   'first_notification_delay' => NULL, 
  'notification_options' => ''
   'notifications_enabled' => '2', 
   'stalking_options' => '', 
   'notes' => 'HLMhost', 
  'notes url' => ',
  'action_url' => ' 'icon_image' => '', 
  'icon image alt' => '',
   'vrml_image' => '', 
   'statusmap_image' => '', 
   '2d_coords' => '', 
   '3d_coords' => '', 
  'use_variables' => '1',
  'name' \Rightarrow '',
   'register' => '1', 
  'active' => '1',
   'last_modified' => '2014-06-26 13:05:01', 
  'access_group' => '0',
  'config_id' => '1',
\lambda[26/06/14 13:05:03]SM_NagiosConfigurator::log => Host HLM-BC.disit-icaro@0.0.0.0 => 
Inserted Successfully 
[26/06/14 13:05:03]SM_NagiosQLClient::verify => Verifying Nagios Configuration 
[26/06/14 13:05:03]SM_NagiosQLClient::verify => Verification success 
[26/06/14 13:05:03]SM_NagiosConfigurator::log => Nagios Configuration Check Passed 
[26/06/14 13:05:03]SM_NagiosClient::restart => Nagios Restart Request submission 
[26/06/14 13:05:03]SM_NagiosClient::restart => Nagios Restart Request: Your command 
request was successfully submitted to Nagios for processing. 
[26/06/14 13:05:03]SM_NagiosConfigurator::log => Nagios Restarted 
[26/06/14 13:05:03]SM_NagiosQLClient::Logout => Logging off from Nagiosql at 
http://10.254.101.134/nagiosql32/index.php with login admin 
[26/06/14 13:05:03]SM_NagiosQLClient::Logout => Logout successful 
[26/06/14 13:05:03]SM_NagiosConfigurator::log => 1 
[26/06/14 13:05:03]SM_NagiosConfigurator::log => Monitor Table: Status for 
SM:00000:53abf6afe71ce:BC:disit-icaro set to Monitoring
```
### **3.4 SM - Modifica Monitoraggio di una Configurazione di Servizi e Risorse**

### **Project Name: ICARO**

# **Modifica Monitoraggio di una Configurazione di Servizi e/o Risorse**

**Test Case ID:** TC\_SM\_03 Test Designed by: Ivan Bruno

**Test Priority (Low/Medium/High):** High **Test Designed date:** 20-06-2013

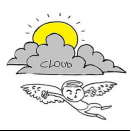

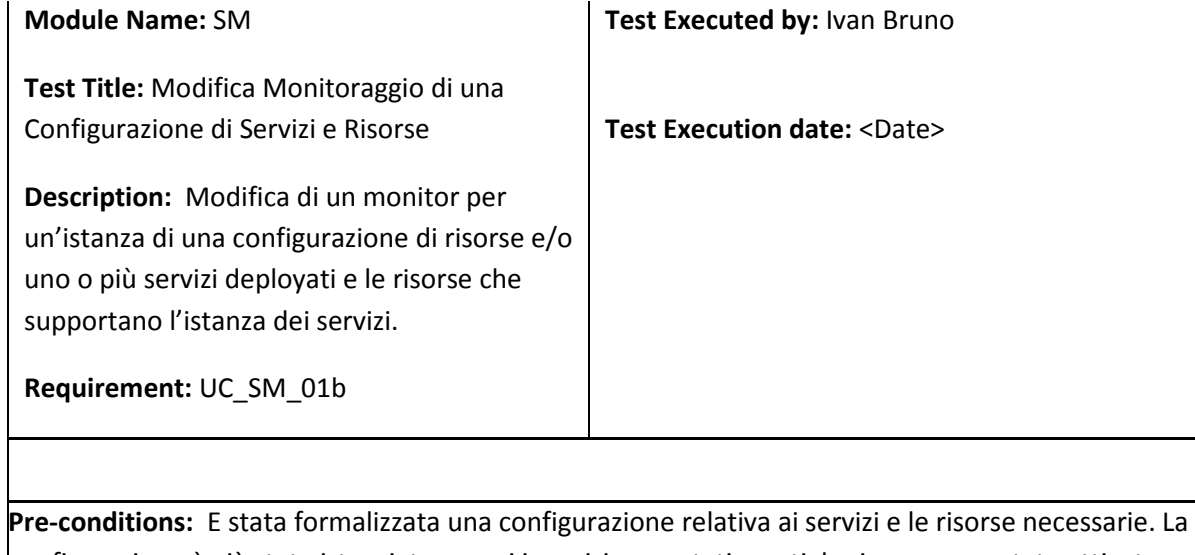

configurazione è già stata istanziata percui i servizi sono stati creati, le risorse sono state attivate. Esistenza di una richiesta pendente di modifica del monitoraggio di una configurazione.

**Dependencies:** TC\_SM\_01

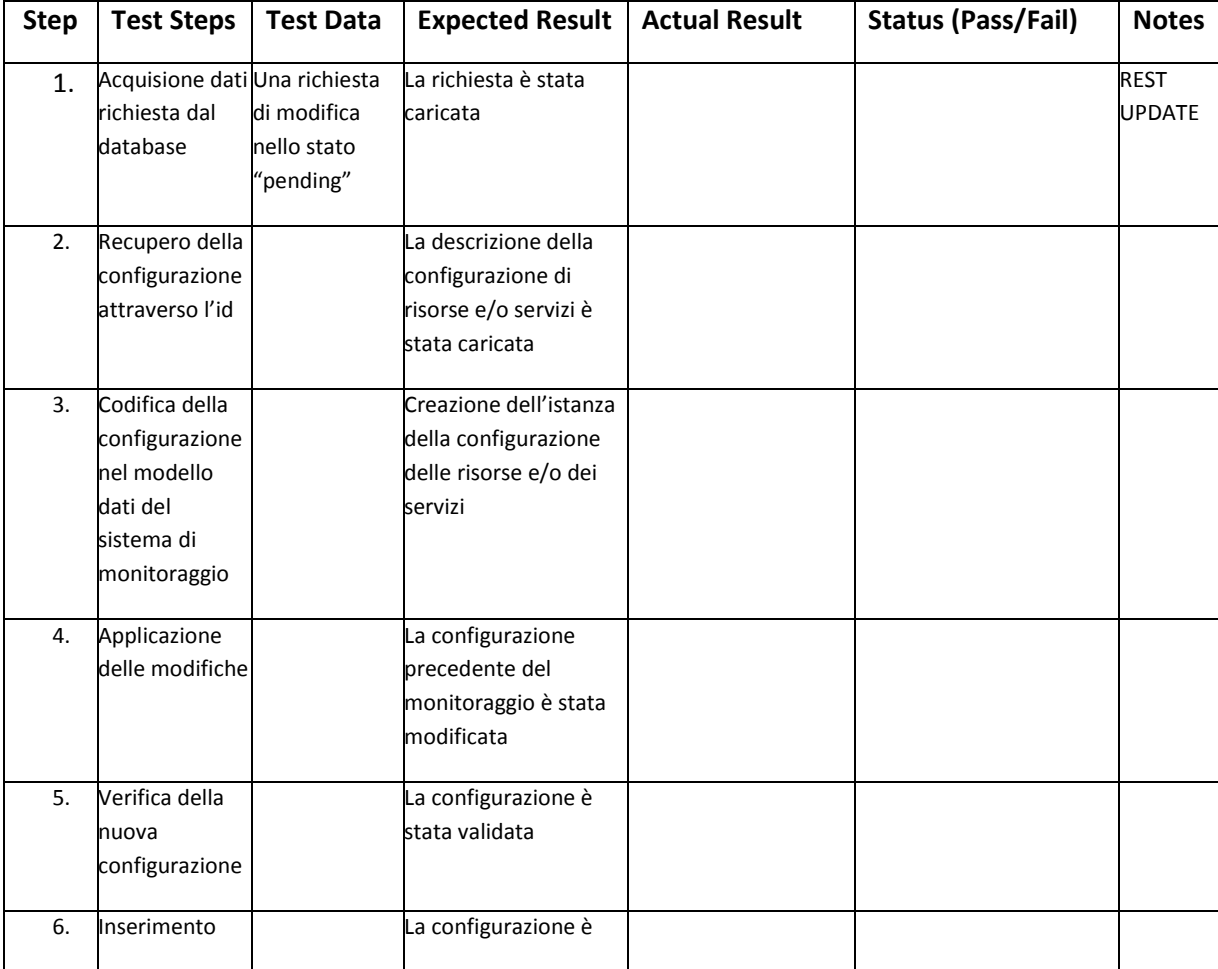

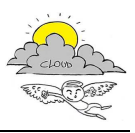

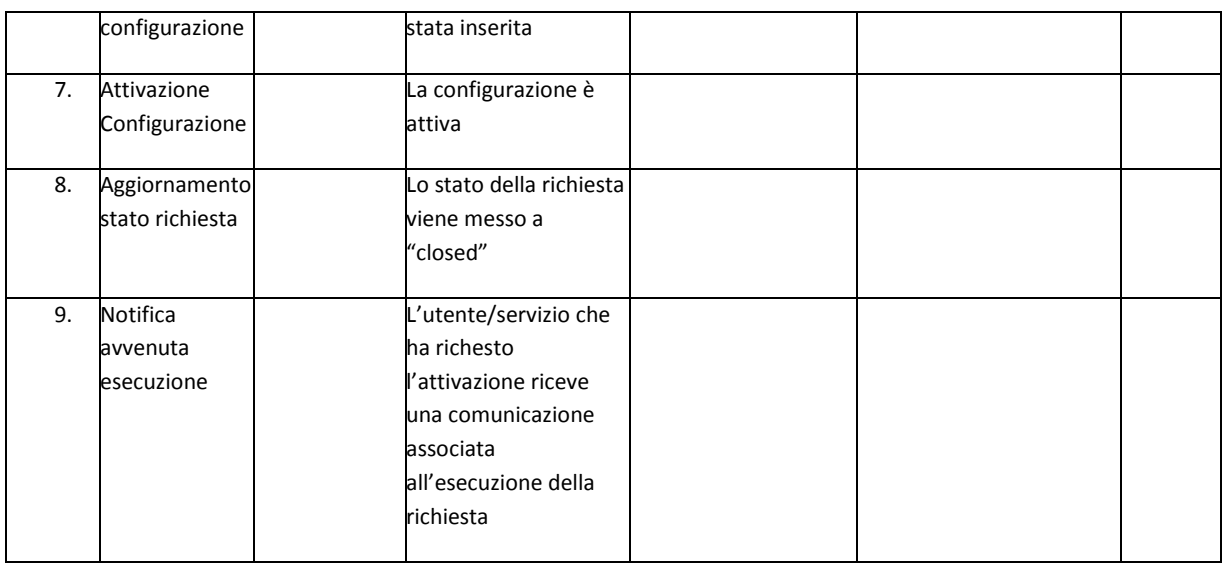

### **Post-conditions:**

- 1. I dettagli della sessione vengono registrati in un database
- 2. Al termine della sessione una notifica di avvenuta esecuzione viene mandata al endpoint del richiedente

Il test non è stato ancora effettuato in quanto da definire le modalità di aggiornamento.

### **3.5 SM – Rimozione Monitoraggio di una Configurazione di Servizi e Risorse Project Name: ICARO**

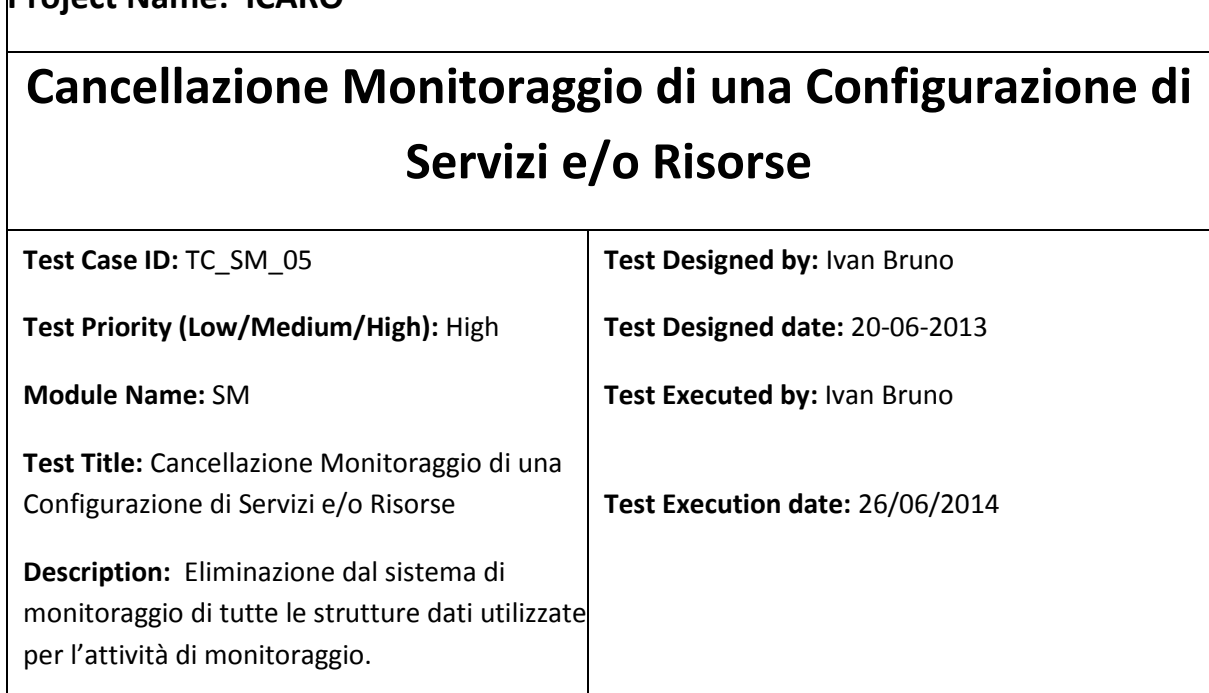

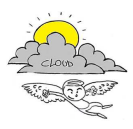

**Requirement:** UC\_SM\_01c

**Pre-conditions:** E stata formalizzata una configurazione relativa ai servizi e le risorse necessarie. La configurazione è già stata istanziata percui i servizi sono stati creati, le risorse sono state attivate. Esistenza di una richiesta pendente di rimozione del monitoraggio di una configurazione.

**Dependencies:** TC\_SM\_01

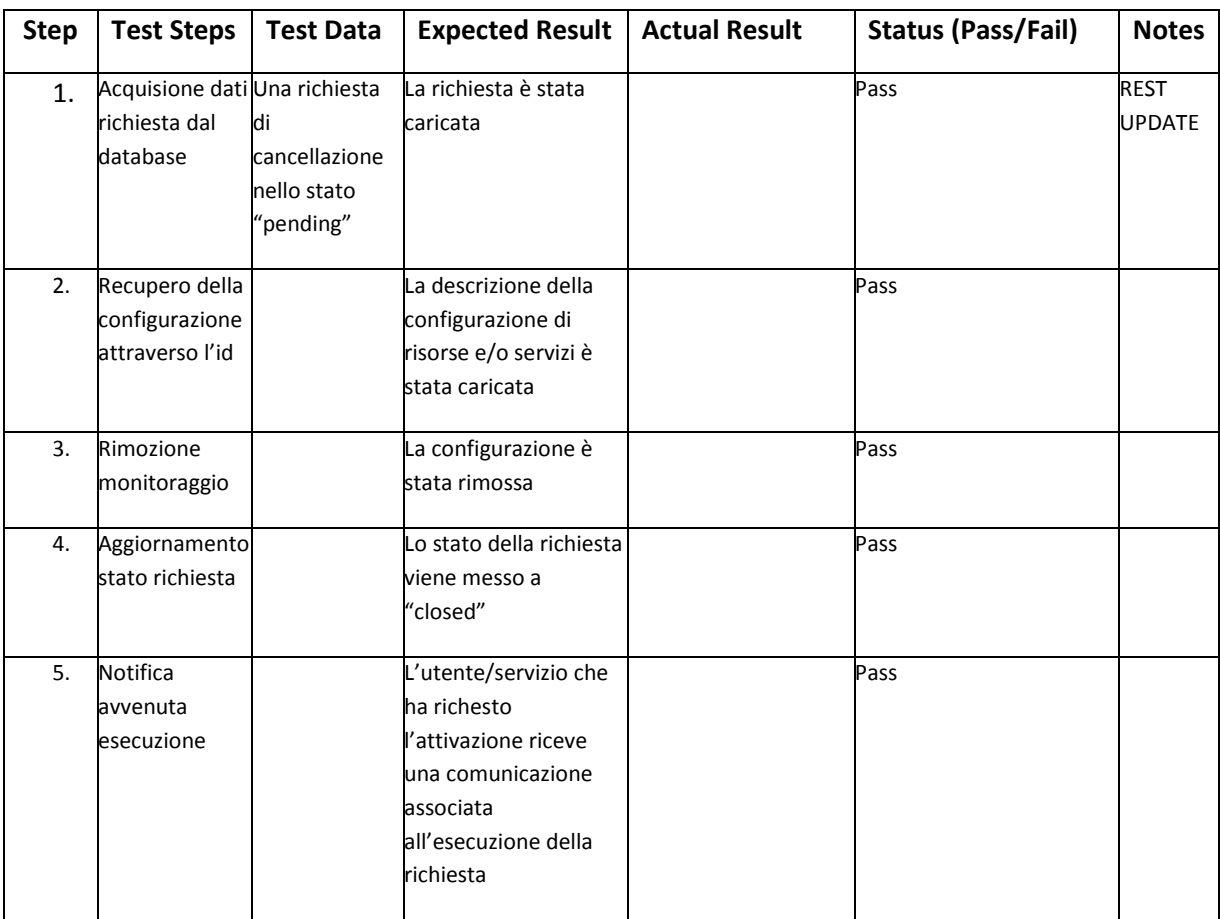

### **Post-conditions:**

- 1. I dettagli della sessione vengono registrati in un database
- 2. Al termine della sessione una notifica di avvenuta esecuzione viene mandata al endpoint del richiedente

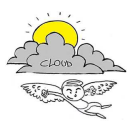

## **3.6 SM – Richiesta dati di Monitoraggio di Servizi e Risorse**

## **Project Name: ICARO**

# **Richiesta dati di Monitoraggio di Servizi e Risorse**

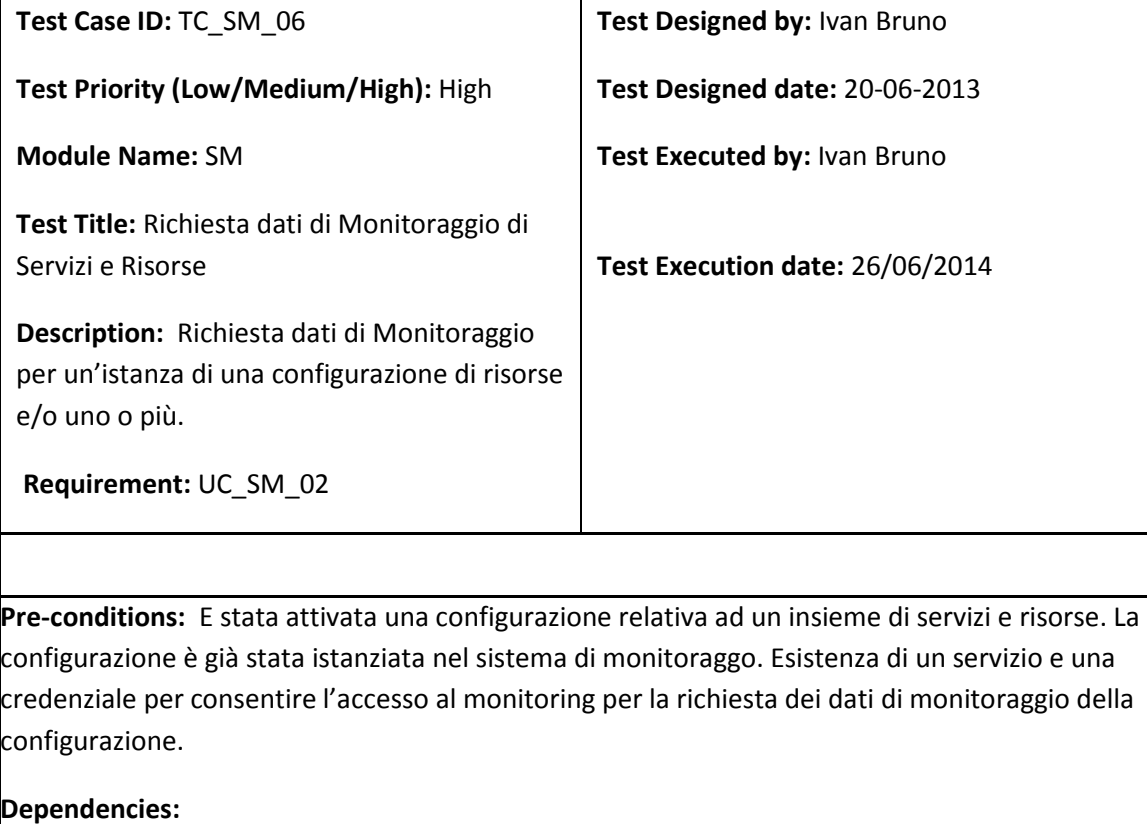

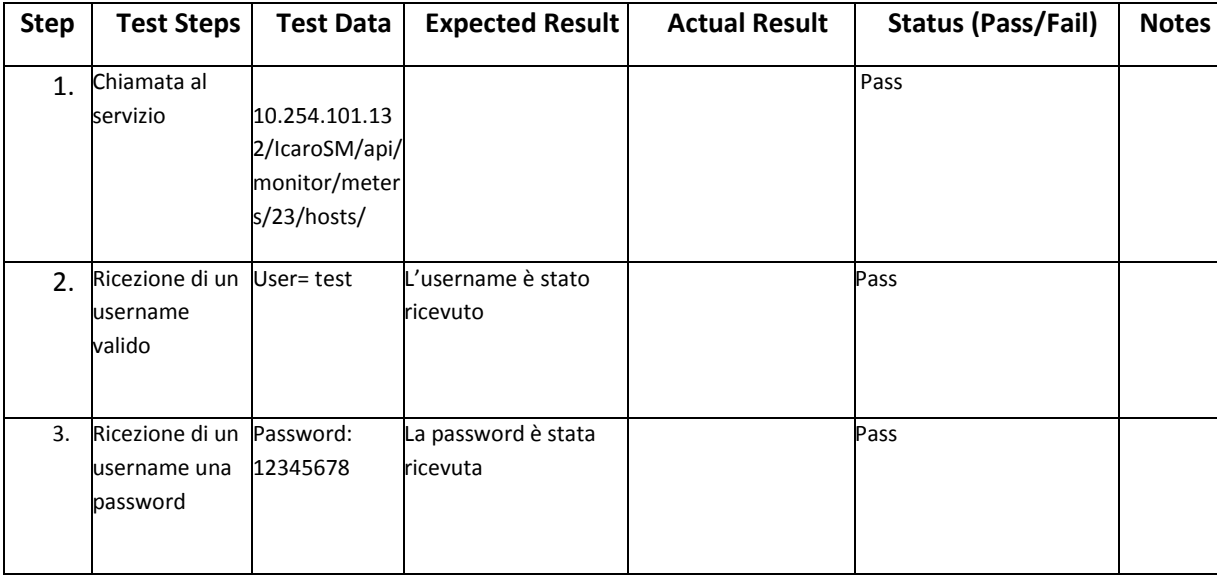

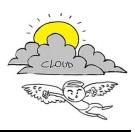

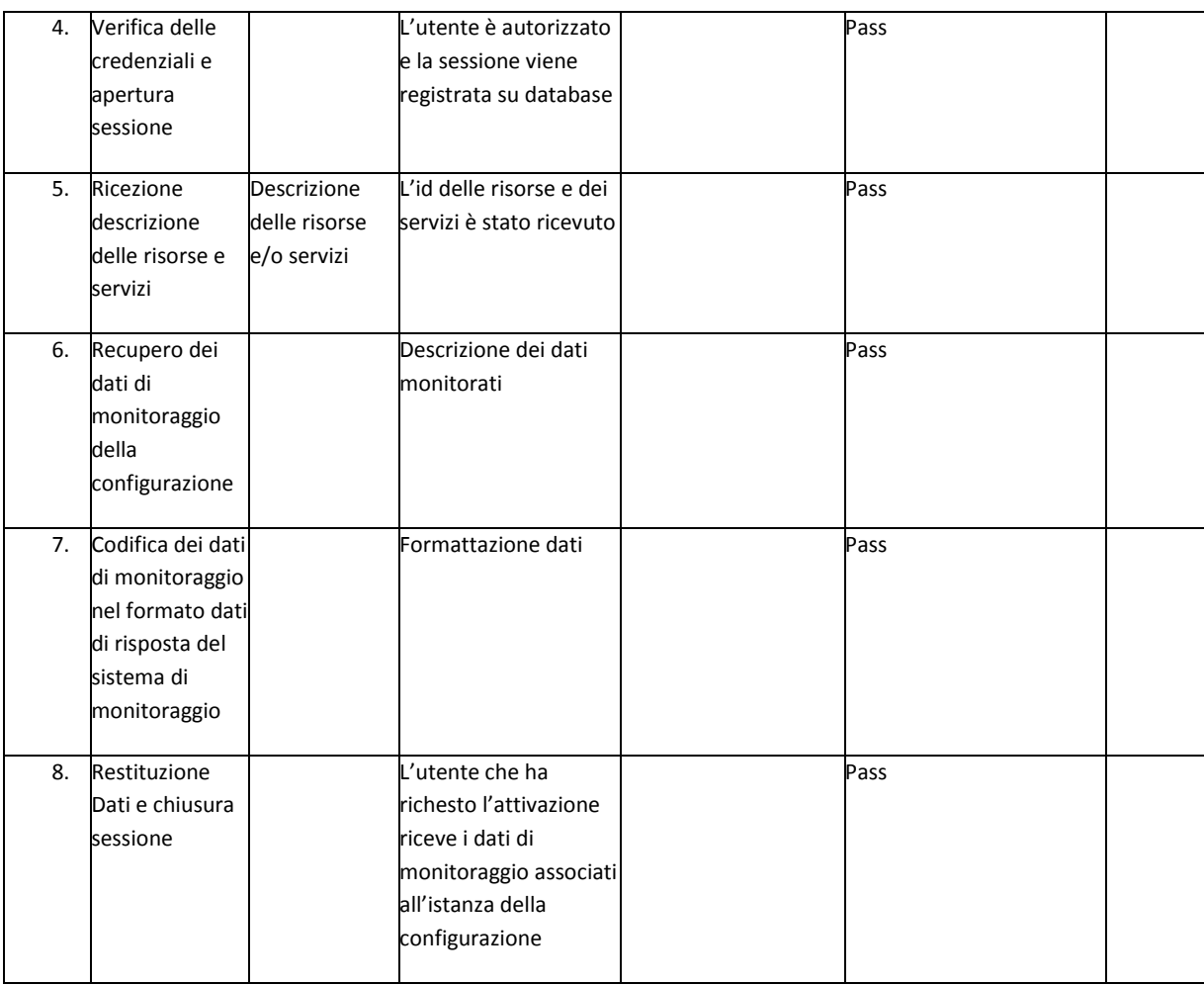

### **Post-conditions:**

- 1. L'utente viene convalidato con il database con successo ed accede al servizio.
- 2. I dettagli della sessione vengono registrati in un database.
- 3. Al termine della sessione l'utente rieceve i dati di monitoraggio richiesti.
- 4. Se le credenziali non sono verificate viene noticato un errore

Il test è stato condotto chiedendo i meters al sistema di monitoraggio per tutti gli host di una particolare configurazione attraverso la chiamata REST così definita:

Url Api rest invocata: IcaroSM/api/monitor/meters/23/hosts/

Credenziali usate: test:12345

Client utilizzato: Rest Client, add-ons di Mozilla Firefox

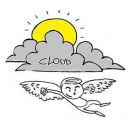

L'output prodotto è un XML con i dati di metering:

```
<?xml version="1.0" encoding="UTF-8"?> 
<response> 
   <type>message</type> 
   <title>Monitor</title> 
   <body> 
     <time>1403790370</time> 
    <id>23</id>
     <meters> 
        <meter> 
          <title>VMWARE VM Swap Used</title> 
          <metric>mem swap</metric> 
          <value>0.02</value> 
          <min>0</min> 
          <max>2200</max> 
          <warning>45</warning> 
          <critical>90</critical> 
          <state>0</state> 
          <type>gauge</type> 
          <unit>MB</unit> 
          <id>VMWARE_VM_Swap_Used_0_10_254_101_131</id> 
          <last_check>1403789866</last_check> 
          <host>10.254.101.131</host> 
          <graphurl>/monitor/img/10.254.101.131/VMWARE VM Swap 
Used:0</graphurl> 
       </meter> 
        <meter> 
          <title>VMWARE VM Memory Used Perc</title> 
          <metric>mem usage</metric> 
          <value>3.99</value> 
          <min>0</min> 
          <max>100</max> 
          <warning>80</warning> 
          <critical>90</critical> 
          <state>0</state> 
          <type>gauge</type> 
          <unit>%</unit> 
          <id>VMWARE_VM_Memory_Used_Perc_0_10_254_101_131</id> 
          <last_check>1403790211</last_check> 
          <host>10.254.101.131</host> 
          <graphurl>/monitor/img/10.254.101.131/VMWARE VM Memory Used 
Perc:0</graphurl> 
        </meter>
```
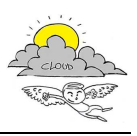

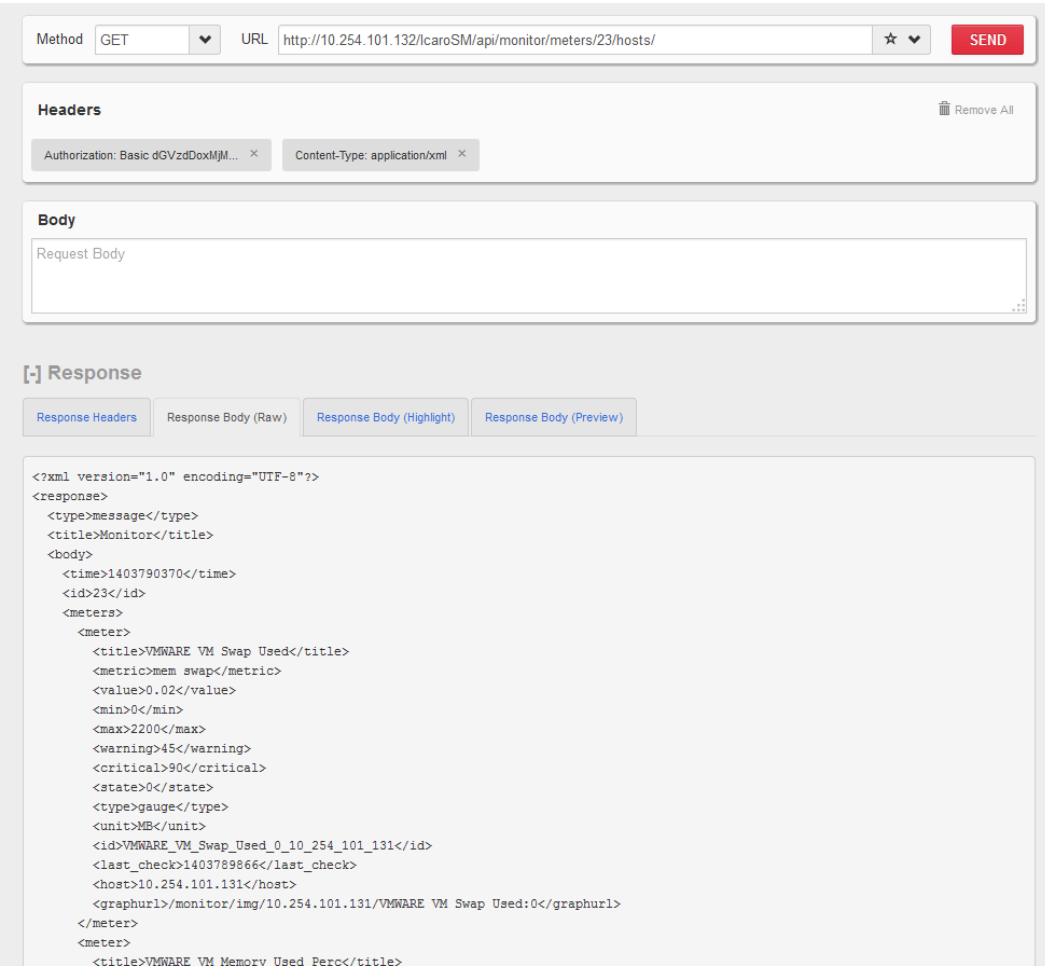

### **3.7 SM – Notifica delle condizioni di anomalie di servizio o di un evento**

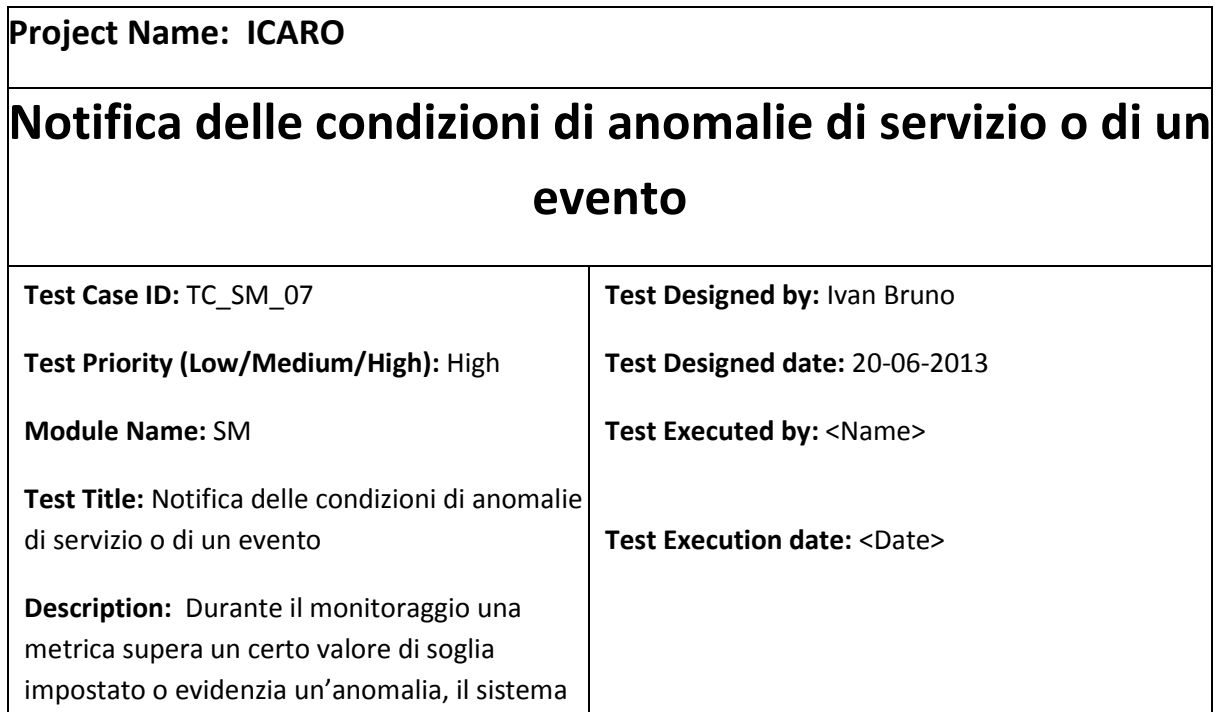

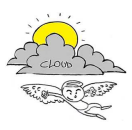

rileva il superamento e segnala l'evento.

**Requirement:** UC\_SM\_03

**Pre-conditions:** E' stata attivata una configurazione relativa ad un insieme di servizi e risorse. La configurazione è già stata istanziata nel sistema di monitoraggo. Esistenza di una credenziale per consentire la comunicazione dell'evento.

### **Dependencies:**

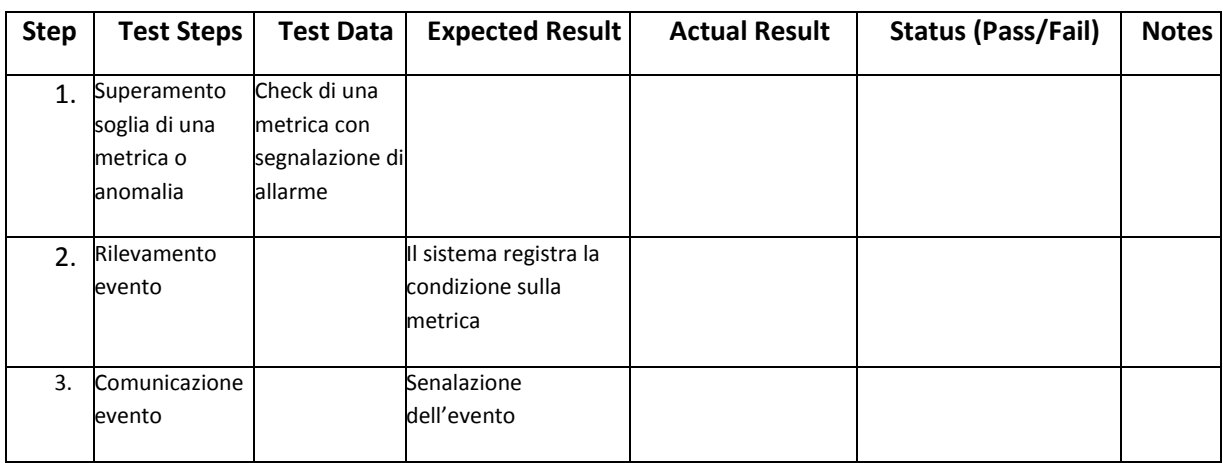

### **Post-conditions:**

L'utente o il sistema associato alle credenziali riceve l'evento di superamento della soglia

## **3.8 SM – Richiesta Elenco Configurazioni di Servizi e Risorse**

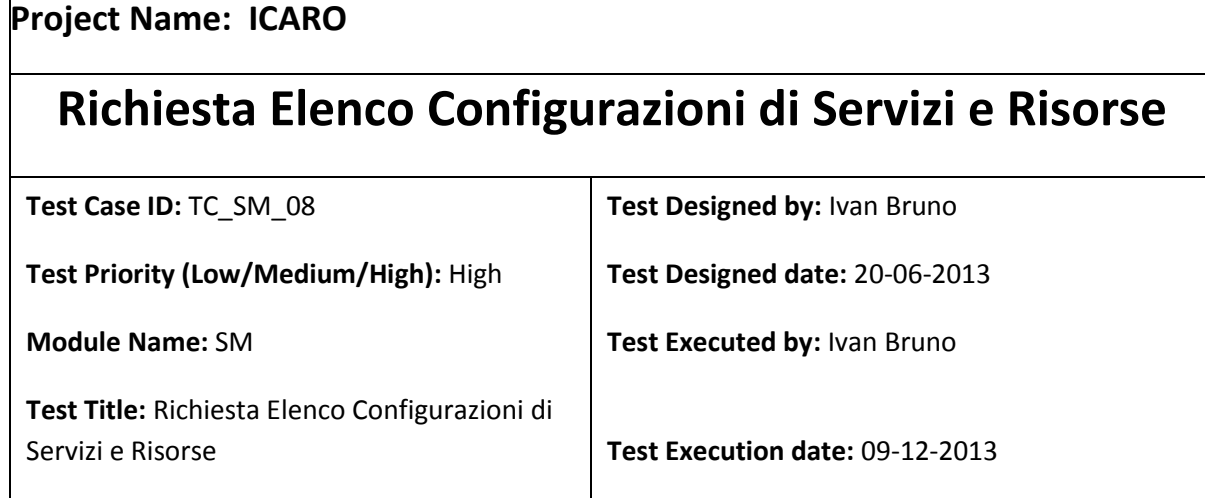

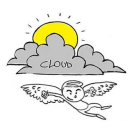

**Description:** Al sistema viene chiesto di produrre un elenco strutturato delle configurazioni presenti. Il sistema restitusce un insieme di record relativi ai metadati di ciascuna configurazione.

**Requirement:** UC\_SM\_05

**Pre-conditions:** Sono presenti delle configurazioni all'interno del sistema di monitoraggio

**Dependencies:** 

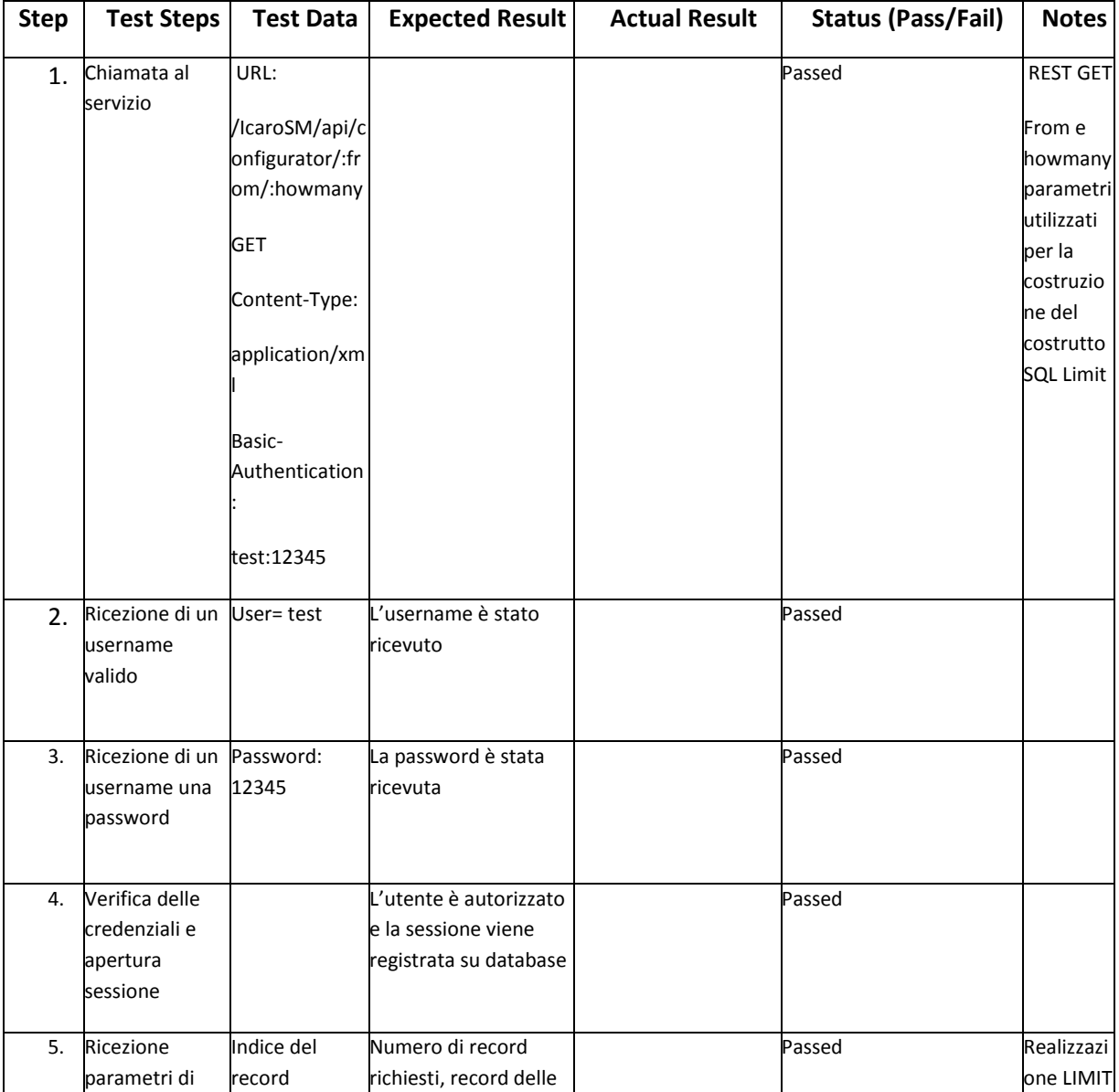

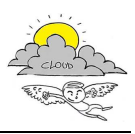

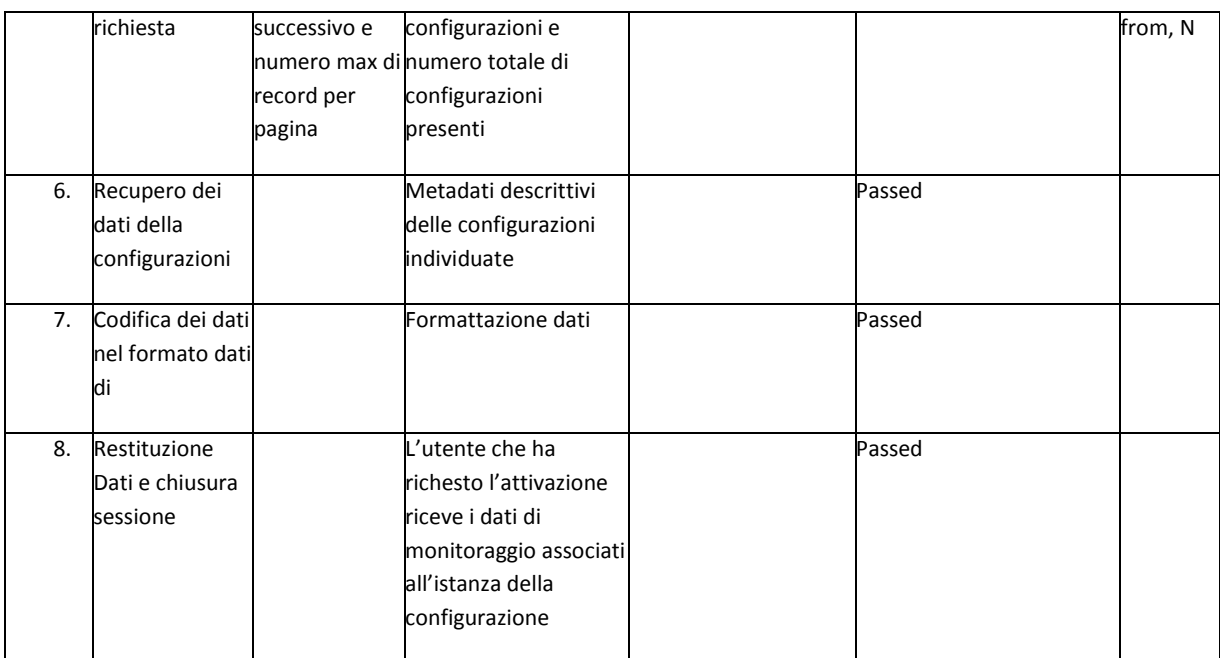

### **Post-conditions:**

- 1. L'utente viene convalidato con il database con successo ed accede al servizio.
- 2. I dettagli della sessione vengono registrati in un database.
- 3. Al termine della sessione l'utente rieceve i dati richiesti.
- 4. Se le credenziali non sono verificate viene noticato un errore

### **3.8.1 Test: Richiesta di tutte le configurazioni presenti**

All'inizio del test il database delle configurazioni contiene 7 records. Il risultato atteso è la notifica della presenza di un totale di 7 records e i l'elenco dei metadati associati a ciascuna record. Il tag limit è vuoto non avendo limitato il numero di records richiesti

Url Api rest invocata: GET /IcaroSM/api/configurator

Credenziali usate: test:12345

Client utilizzato: Rest Client, add-ons di Mozilla Firefox

### **Apache server access.log (step 1, 2, 3 e 4)**

```
192.168.0.37 - test [10/Dec/2013:10:48:27 +0100] "GET /IcaroSM/api/configurator 
HTTP/1.1" 200 700 "-" "Mozilla/5.0 (Windows NT 6.1; WOW64; rv:25.0) Gecko/20100101 
Firefox/25.0"
```
### **SM Configurator Output Log (step 5, 6, 7)**

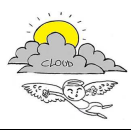

```
[1386668856]SM_ConfiguratorController::listConfiguration => Getting list of 
configuration 
[1386668856]SM_ConfiguratorController::listConfiguration => Received from:
howmany: 
[1386668856]SM_ConfiguratorController::listConfiguration => array ( 
  'total' => '7',
   'limit' => NULL, 
  'result' => '7',
)
```
### **Risposta (step 7, 8)**

```
<?xml version="1.0" encoding="UTF-8"?> 
<response> 
   <type>message</type> 
   <title>List Configuration</title> 
   <body> 
     <total>7</total> 
     <limit></limit> 
     <result>7</result> 
     <configurations> 
       <configuration> 
          <cid>9</cid> 
          <identifier>dc01</identifier> 
          <description>urn:cloudicaro:DataCenter:01</description> 
          <name>data center ICARO</name> 
          <contacts></contacts> 
          <type>System</type> 
       </configuration> 
       <configuration> 
          <cid>8</cid> 
          <identifier>dc01</identifier> 
          <description>urn:cloudicaro:DataCenter:01</description> 
          <name>data center ICARO</name> 
          <contacts></contacts> 
          <type>System</type> 
       </configuration> 
       <configuration> 
          <cid>7</cid> 
          <identifier>BC:001</identifier> 
          <description>urn:cloudicaro::001</description> 
          <name>My Configuration</name> 
          <contacts>xyz@gmail.com</contacts> 
          <type>Business</type> 
       </configuration> 
       <configuration> 
          <cid>6</cid> 
          <identifier>TEST-001</identifier> 
          <description>urn:cloudicaro:BusinessConfiguration:TEST-
001</description> 
          <name>My Configuration</name> 
          <contacts>xyz@gmail.com</contacts> 
          <type>Business</type> 
       </configuration> 
       <configuration> 
          <cid>5</cid> 
          <identifier>dc01</identifier> 
          <description>urn:cloudicaro:DataCenter:01</description> 
          <name>data center ICARO</name>
```
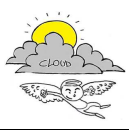

```
 <contacts></contacts> 
          <type>System</type> 
       </configuration> 
       <configuration> 
          <cid>4</cid> 
          <identifier>BC:001</identifier> 
          <description>urn:cloudicaro::001</description> 
         <name>My Configuration</name> 
         <contacts>xyz@gmail.com</contacts> 
          <type>Business</type> 
       </configuration> 
       <configuration> 
          <cid>3</cid> 
          <identifier>TEST-001</identifier> 
         <description>urn:cloudicaro:BusinessConfiguration:TEST-
001</description> 
         <name>My Configuration</name> 
          <contacts>xyz@gmail.com</contacts> 
          <type>Business</type> 
       </configuration> 
     </configurations> 
   </body> 
</response>
```
### **3.8.1 Test: Richiesta di tutte le configurazioni presenti in modalità paginazione**

All'inizio del test il database delle configurazioni contiene 7 records. La richiesta prevede che il risultato atteso sia la paginazione dei 7 records e che ciascuna pagina contenga al massimo 5 records. Sono attese due pagine, in ciascuna il tag limit riporta il numero massimo di elementi per pagina richiesti

Url Api rest invocata (pagina 1): GET /IcaroSM/api/configurator/0/5

Url Api rest invocata (pagina 2): GET /IcaroSM/api/configurator/5/5

Credenziali usate: test:12345

Client utilizzato: Rest Client, add-ons di Mozilla Firefox

### **Apache server access.log (pagina 1) (step 1, 2, 3 e 4)**

192.168.0.37 - test [10/Dec/2013:10:50:48 +0100] "GET /IcaroSM/api/configurator/0/5 HTTP/1.1" 200 686 "-" "Mozilla/5.0 (Windows NT 6.1; WOW64; rv:25.0) Gecko/20100101 Firefox/25.0

### **SM Configurator Output Log (step 5, 6, 7)**

```
[1386668972]SM_ConfiguratorController::listConfiguration => Getting list of 
configuration 
[1386668972]SM_ConfiguratorController::listConfiguration => Received from: 0 
howmany: 5 
[1386668972]SM_ConfiguratorController::listConfiguration => array ( 
  'total' => '7','limit' => '5'.
```
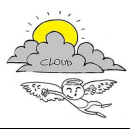

```
'result' => '5',
```
 $\lambda$ 

### **Risposta pagina 1 (step 7, 8)**

```
<?xml version="1.0" encoding="UTF-8"?> 
<response> 
   <type>message</type> 
   <title>List Configuration</title> 
   <body> 
     <total>7</total> 
     <limit>5</limit> 
     <result>5</result> 
     <configurations> 
       <configuration> 
          <cid>9</cid> 
          <identifier>dc01</identifier> 
          <description>urn:cloudicaro:DataCenter:01</description> 
          <name>data center ICARO</name> 
          <contacts></contacts> 
          <type>System</type> 
       </configuration> 
       <configuration> 
          <cid>8</cid> 
          <identifier>dc01</identifier> 
          <description>urn:cloudicaro:DataCenter:01</description> 
          <name>data center ICARO</name> 
          <contacts></contacts> 
          <type>System</type> 
       </configuration> 
       <configuration> 
          <cid>7</cid> 
          <identifier>BC:001</identifier> 
          <description>urn:cloudicaro::001</description> 
          <name>My Configuration</name> 
          <contacts>xyz@gmail.com</contacts> 
          <type>Business</type> 
       </configuration> 
       <configuration> 
          <cid>6</cid> 
          <identifier>TEST-001</identifier> 
          <description>urn:cloudicaro:BusinessConfiguration:TEST-
001</description> 
          <name>My Configuration</name> 
          <contacts>xyz@gmail.com</contacts> 
          <type>Business</type> 
       </configuration> 
       <configuration> 
          <cid>5</cid> 
          <identifier>dc01</identifier> 
          <description>urn:cloudicaro:DataCenter:01</description> 
         <name>data center ICARO</name> 
         <contacts></contacts> 
          <type>System</type> 
       </configuration> 
     </configurations> 
   </body> 
</response>
```
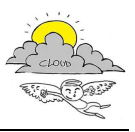

### **Apache server access.log (pagina 2) (step 1, 2, 3 e 4)**

```
192.168.0.37 - test [10/Dec/2013:10:52:18 +0100] "GET /IcaroSM/api/configurator/5/5 
HTTP/1.1" 200 631 "-" "Mozilla/5.0 (Windows NT 6.1; WOW64; rv:25.0) Gecko/20100101 
Firefox/25.0"
```
### **SM Configurator Output Log (step 5, 6, 7)**

```
[1386669103]SM_ConfiguratorController::listConfiguration => Getting list of 
configuration 
[1386669103]SM_ConfiguratorController::listConfiguration => Received from: 5 
howmany: 5 
[1386669103]SM_ConfiguratorController::listConfiguration => array ( 
   'total' => '30', 
  'limit' => '5',
  'result' => '2',
)
```
### **Risposta pagina 2 (step 7, 8)**

```
<?xml version="1.0" encoding="UTF-8"?> 
<response> 
   <type>message</type> 
   <title>List Configuration</title> 
   <body> 
     <total>7</total> 
     <limit>5</limit> 
     <result>2</result> 
     <configurations> 
       <configuration> 
          <cid>4</cid> 
          <identifier>BC:001</identifier> 
         <description>urn:cloudicaro::001</description> 
         <name>My Configuration</name> 
         <contacts>xyz@gmail.com</contacts> 
          <type>Business</type> 
       </configuration> 
       <configuration> 
          <cid>3</cid> 
          <identifier>TEST-001</identifier> 
          <description>urn:cloudicaro:BusinessConfiguration:TEST-
001</description> 
          <name>My Configuration</name> 
          <contacts>xyz@gmail.com</contacts> 
          <type>Business</type> 
       </configuration> 
     </configurations> 
   </body> 
</response>
```
### **3.9 SM – Richiesta Grafico di Monitoraggio di Servizi e Risorse**

### **Project Name: ICARO**

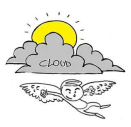

# **Richiesta dati di Monitoraggio di Servizi e Risorse**

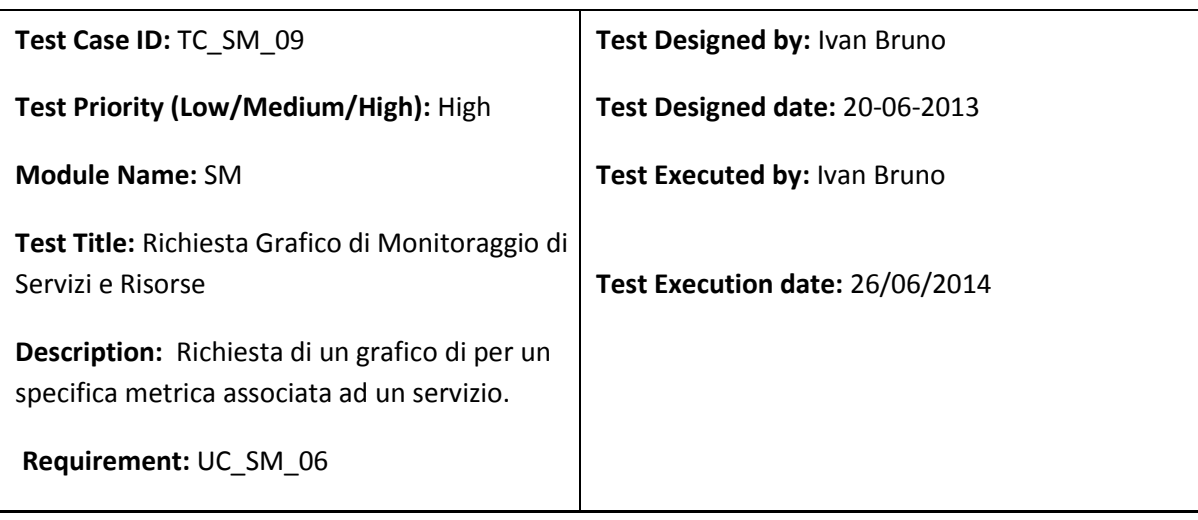

**Pre-conditions:** E stata attivata una configurazione relativa ad un insieme di servizi e risorse. La configurazione è già stata istanziata nel sistema di monitoraggo. Esistenza di un servizio e una credenziale per consentire l'accesso al monitoring per la richiesta dei dati di monitoraggio della configurazione.

### **Dependencies:**

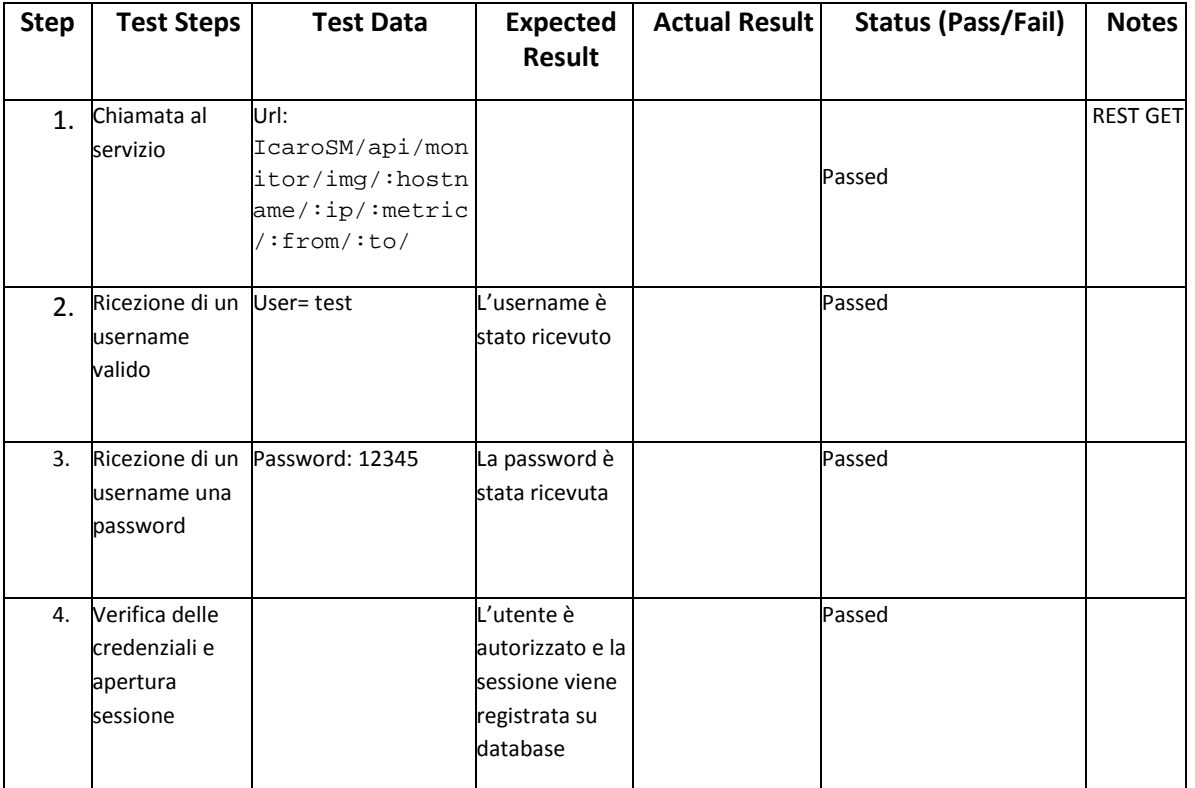

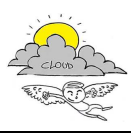

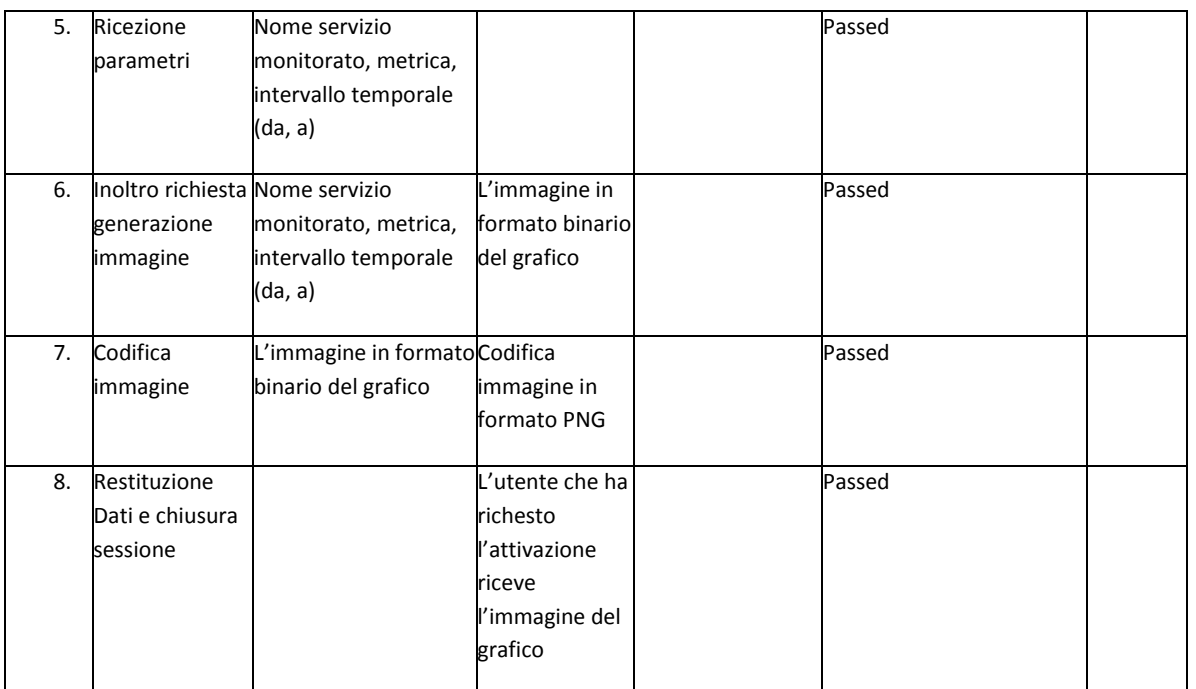

### **Post-conditions:**

- 1. L'utente viene convalidato con il database con successo ed accede al servizio.
- 2. I dettagli della sessione vengono registrati in un database.
- 3. Al termine della sessione l'utente rieceve i dati di monitoraggio richiesti.
- 4. Se le credenziali non sono verificate viene noticato un errore

### **3.9.1 Test: Richiesta grafico per una data metrica rilevata su un host**

Il test consiste in una richiesta del grafico della metrica "SNMP WIN Volumes". La metrica rileva l'utilizzo dell'uso dei dischi su una macchina con S.O. Windows, il valore misurato viene fornito in due modalità: come valore puntuale in byte (caso 0) e percentuale (caso 1). Il test richiede l'andamento del primo dei due valori (identificato dall'indice 0) e corrispondente al host (hostname/ip).

Il test è stato eseguito i due modalità: 1) andamento delle ultime 24 ore e 2) andamento per uno specifico intervallo temporale.

### **Test 1: andamento in bytes delle ultime 24 ore (indice 0)**

Url Api rest invocata: GET IcaroSM/api/ monitor/img/Ebos11/192.168.0.111/SNMP WIN

Volumes:0

Credenziali usate: test:12345

Client utilizzato: Rest Client, add-ons di Mozilla Firefox

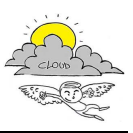

### **Risultato prodotto**

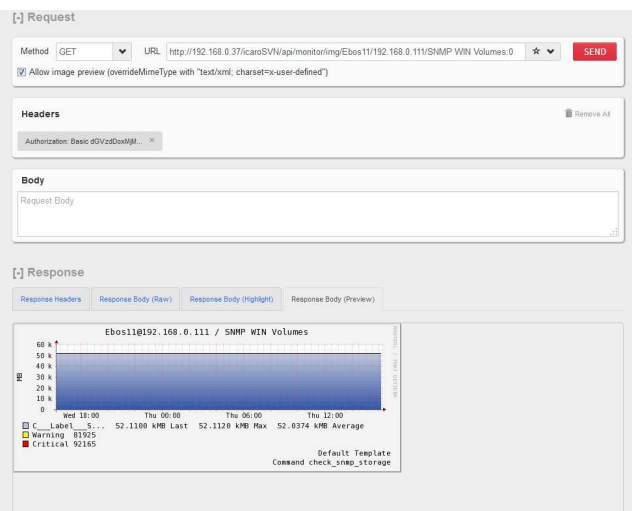

### **Test 2: andamento nell'ultima settimana**

Intervallo temporale utilizzato con Now= 1403792177 **(26/6/2014 16:16:17):**

- 1. From  $\rightarrow$  Now-7\*24\*3600 (1403792177-7\*24\*3600=1403187377)
- 2. To  $\rightarrow$  Now (1403792177)

Url Api rest invocata:

 GET IcaroSM/api/monitor/img/Ebos11/192.168.0.111/SNMP WIN Volumes:0/1403187377/1403792177/

Credenziali usate: test:12345

Client utilizzato: Rest Client, add-ons di Mozilla Firefox

**Risultato prodotto** 

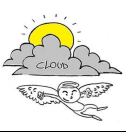

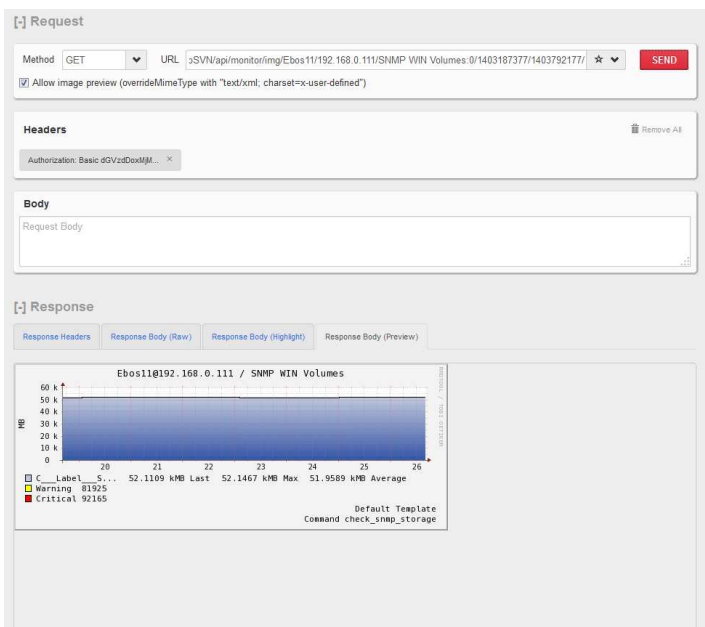

### **Test 3: struttura dati in xml dell'andamento in bytes delle ultime 24 ore (indice 0)**

Il test è una variante che consente di richiedere i dati del grafico come elenco di valori

Url Api rest invocata: GET IcaroSM/api/ monitor/xml/Ebos11/192.168.0.111/SNMP WIN Volumes:0

Credenziali usate: test:12345

Client utilizzato: Rest Client, add-ons di Mozilla Firefox

### **Risultato prodotto**

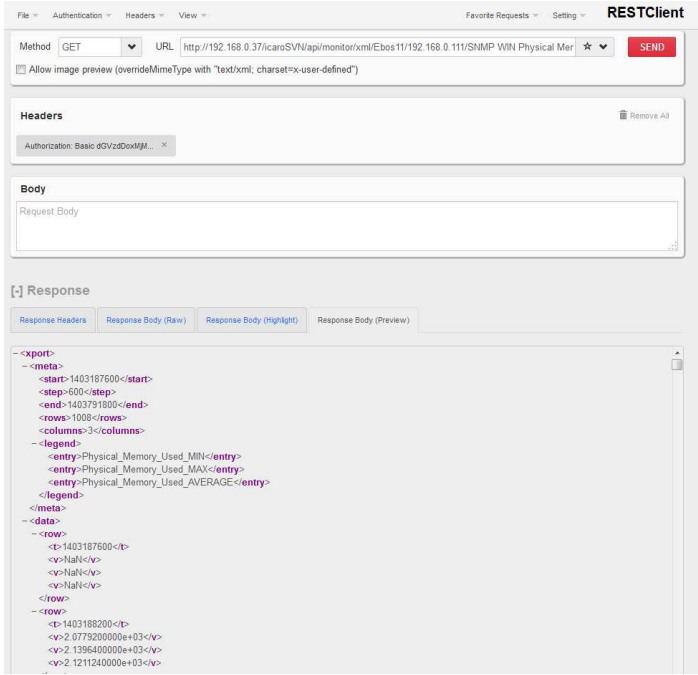

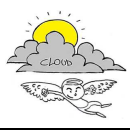

## **3.10 SM – Calcolo e registrazione risultato per metriche alto livello**

### **Project Name: ICARO**

# **Calcolo e registrazione risultato per metriche alto livello**

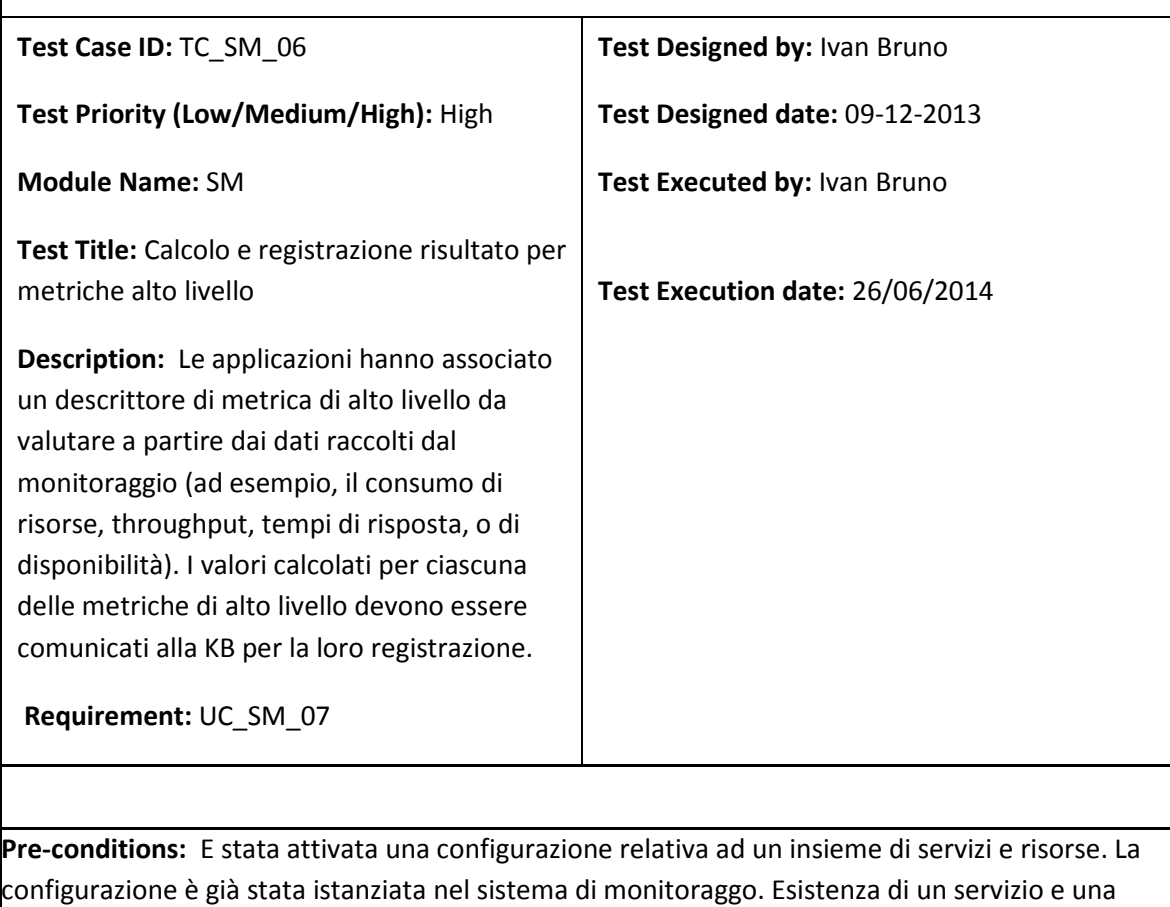

credenziale per consentire l'accesso al monitoring per la richiesta dei dati di monitoraggio della configurazione. Esistenza di uno o più descrittori di metriche di alto livello

**Dependencies:** 

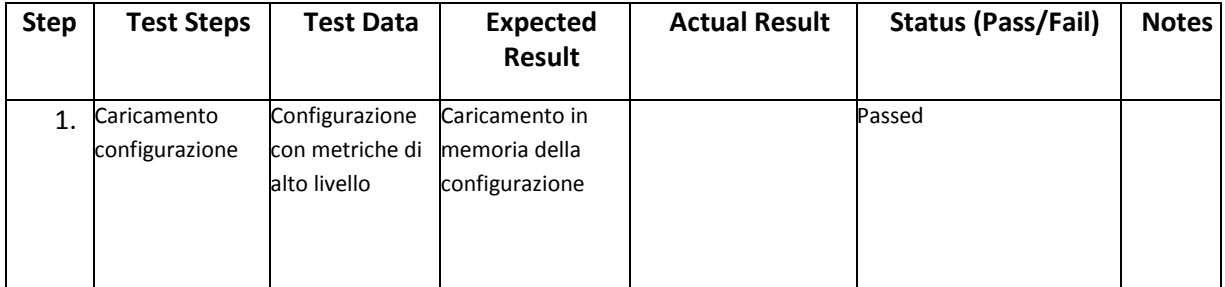

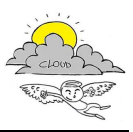

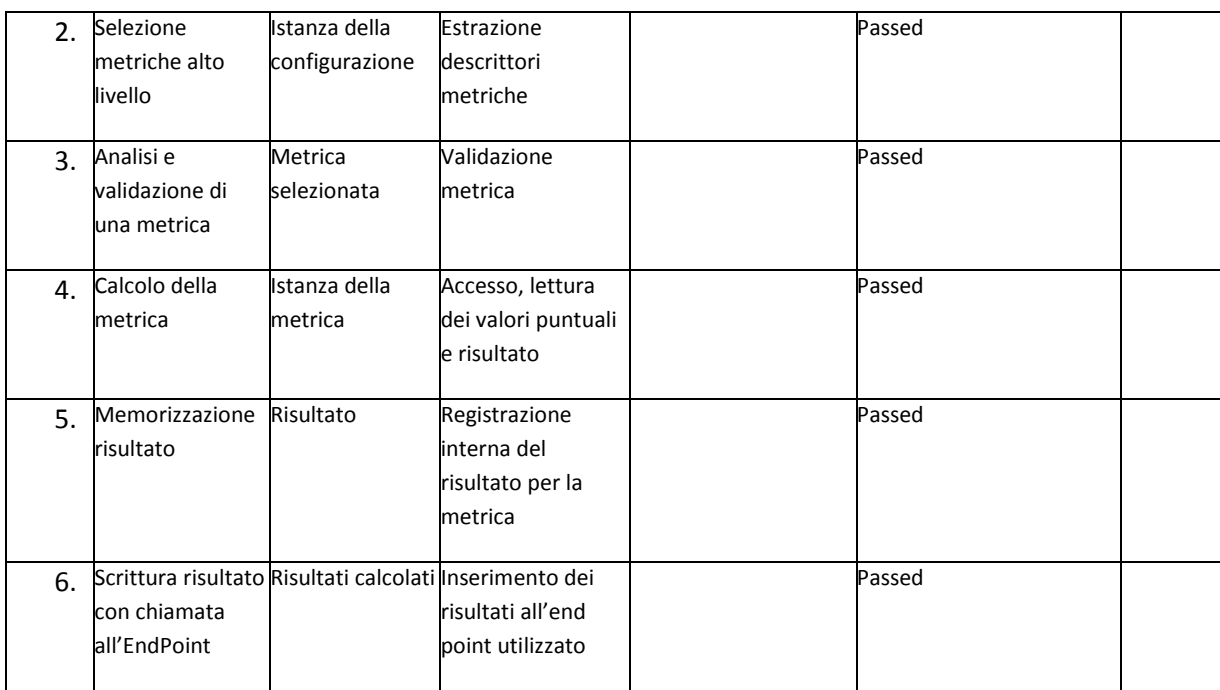

### **3.10.1 Test Calcolo e registrazione risultato per metriche alto livello**

Il test consiste nel calcolo e scrittura delle metriche di alto livello. Il test è stato effettuato per mezzo di una configurazione espressa in XML della definizione delle metriche HLM come riportato nell'estratto riportato.

Configurazione metriche HLM:

```
<?xml version="1.0" encoding="UTF-8"?>
<metrics>
  <hostgroupmetrics>
   <hostgroup group="linux-servers">
     <metric name="CPU AVG">
       <measure multivalue="avg">
         <lmetric>SNMP Linux CPU AVG</lmetric>
         <perfdata></perfdata>
        <operator>last</operator>
       </measure>
     </metric>
     <metric name="CPU AVG 1min">
       <measure multivalue="avg">
         <lmetric>SNMP Linux CPU AVG 1min</lmetric>
         <perfdata></perfdata>
         <operator>last</operator>
       </measure>
     </metric>
```
…

 </hostgroup> </hostgroupmetrics> <servicemetrics> <servicegroup group="XLMSBalanced">

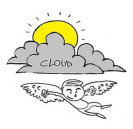

```
 <metric name="Apache Web Server Memory Usage">
       <measure multivalue="avg">
         <lmetric>ApacheWebServer</lmetric>
         <perfdata>.*memory[ _]usage.*</perfdata>
         <operator>last</operator>
       </measure>
    </metric>
    <metric name="Apache Web Server Memory Usage 1min">
       <measure multivalue="avg">
         <lmetric>ApacheWebServer</lmetric>
         <perfdata>.*memory[ _]usage.*</perfdata>
        <timeinterval unit="min">1</timeinterval>
         <operator>avg</operator>
       </measure>
    </metric>
… 
 </servicegroup>
```
 </servicemetrics> </metrics>

L'applicazione è stata configurata per comunicare i dati da registrare utilizzando la chiamata api Rest 'HLM/RDF/write' a disposizione sul SM

Configurazione applicazione:

```
<?xml version="1.0" encoding="ISO-8859-1" standalone="no"?>
<configuration>
  <parameter name="metricspath">metrics.xml</parameter>
 <parameter name="xsdpath">hlm.xsd</parameter>
 <parameter name="hkbpath">host2kb.xml</parameter>
  <parameter name="skbpath">service2kb.xml</parameter>
  <parameter name="logpath">log.txt</parameter>
  <parameter
name="hostgquery">GET%20hostgroups\\\\nColumns:members\\\\nFilter:name%20=%20</parameter>
  <parameter
name="servicegquery">GET%20servicegroups\\\\nColumns:members\\\\nFilter:name%20=%20</parameter>
  <parameter
name="aliasquery">GET%20hosts\\\\nColumns:%20alias\\\\nFilter:%20name%20=%20</parameter>
  <parameter name="sendNaN">false</parameter>
  <module id="0001" status="enabled" type="livestatus">
     <parameter name="username">nagiosadmin</parameter>
    <parameter name="password">mkzamk</parameter>
     <parameter name="hostaddress">http://192.168.0.103/live/live.php?q=</parameter>
  </module>
  <module id="0002" status="enabled" type="datacollector">
     <parameter name="username">nagiosadmin</parameter>
     <parameter name="password">mkzamk</parameter>
     <parameter name="hostaddress">http://192.168.0.103/pnp4nagios/</parameter>
  </module>
  <module id="0003" status="enabled" type="SM">
    <parameter name="username">test</parameter>
     <parameter name="password">12345</parameter>
     <parameter name="hostaddress">http://192.168.0.37/icaroSVN/api/HLM/RDF/write</parameter>
  </module>
```
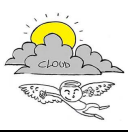

### </configuration>

### **Risultato prodotto**

Il servizio API Rest utilizzato registra i dati ricevuti in un Database appositamente costruito per le metriche HLM. Di seguito il risultato della registrazione al termine del test.

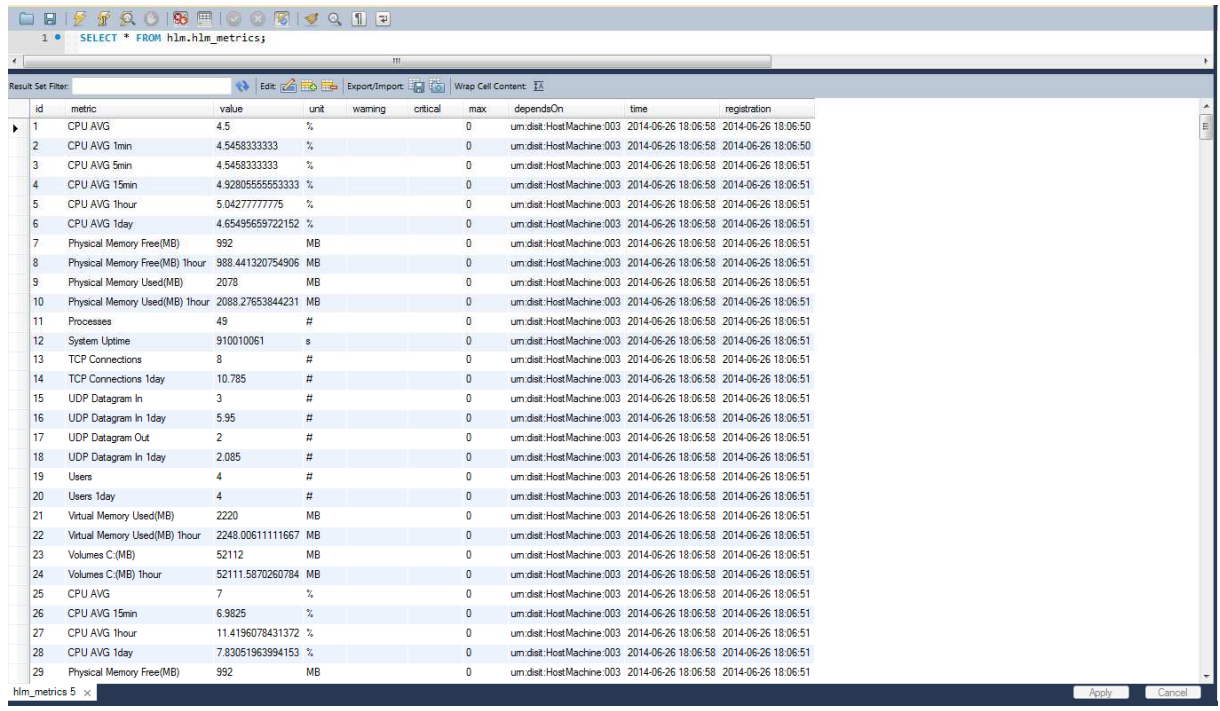

## **4. Riassunto stato test**

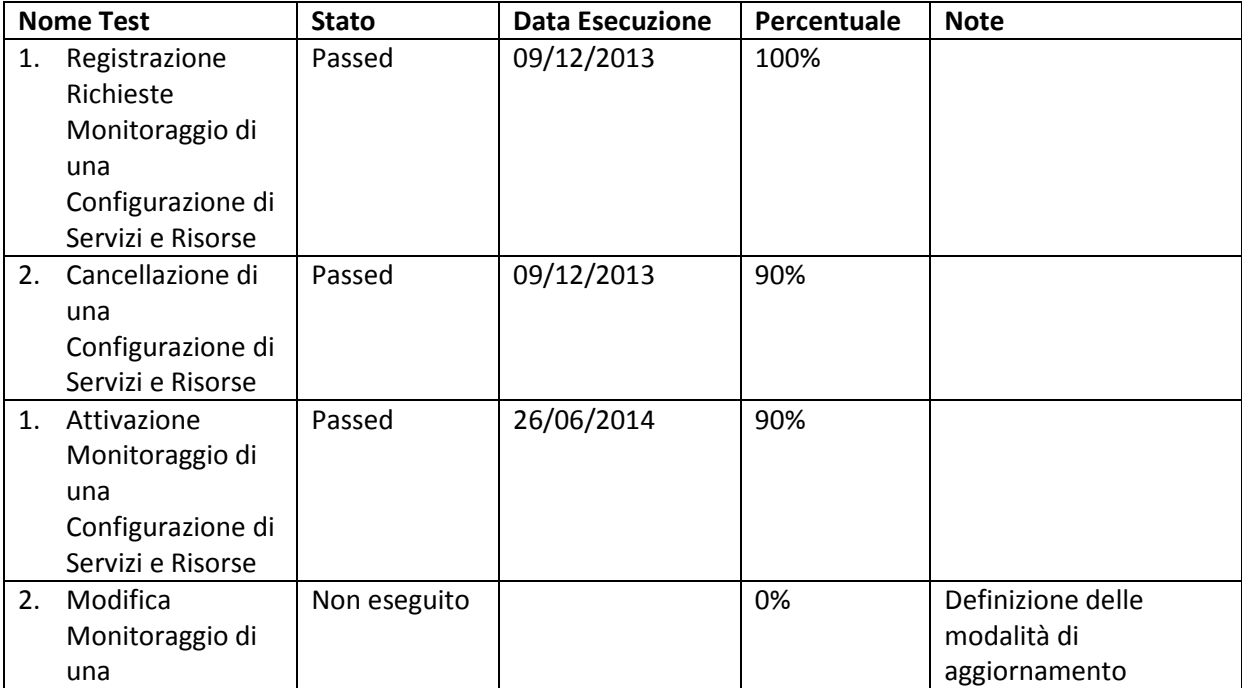

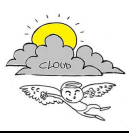

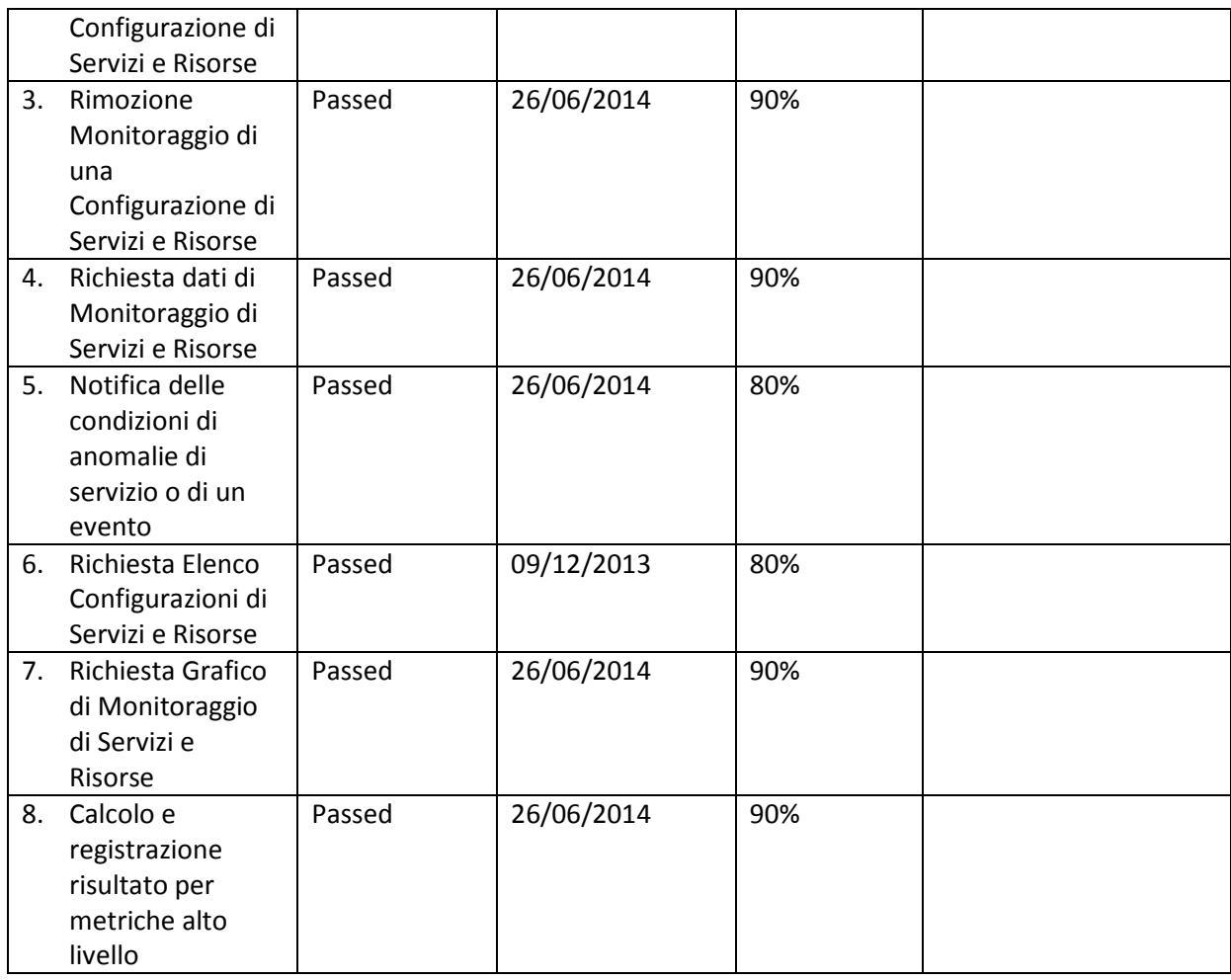